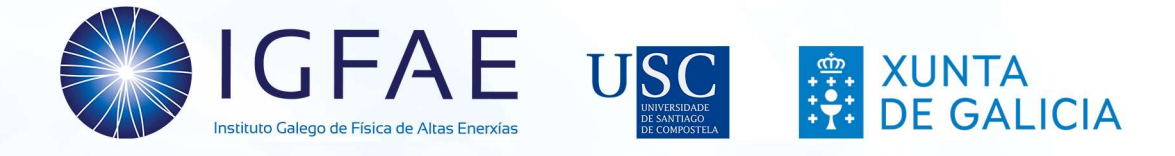

# Proyecto MEDRA

MediPIX para Estudio y Detección de Radiación en las Aulas

Guía de actividades para docentes

Cristina Cabo

Instituto Galego de Física de Altas Enerxías (IGFAE)

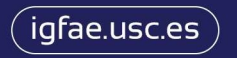

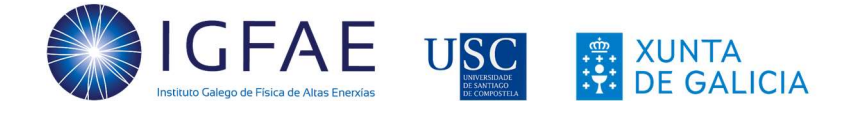

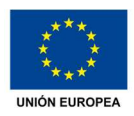

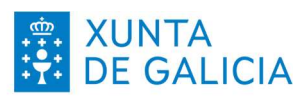

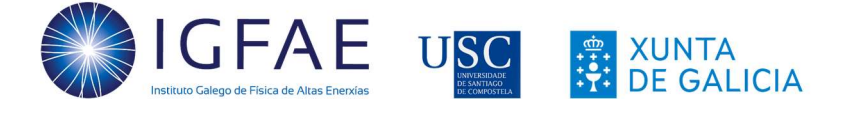

# Índice

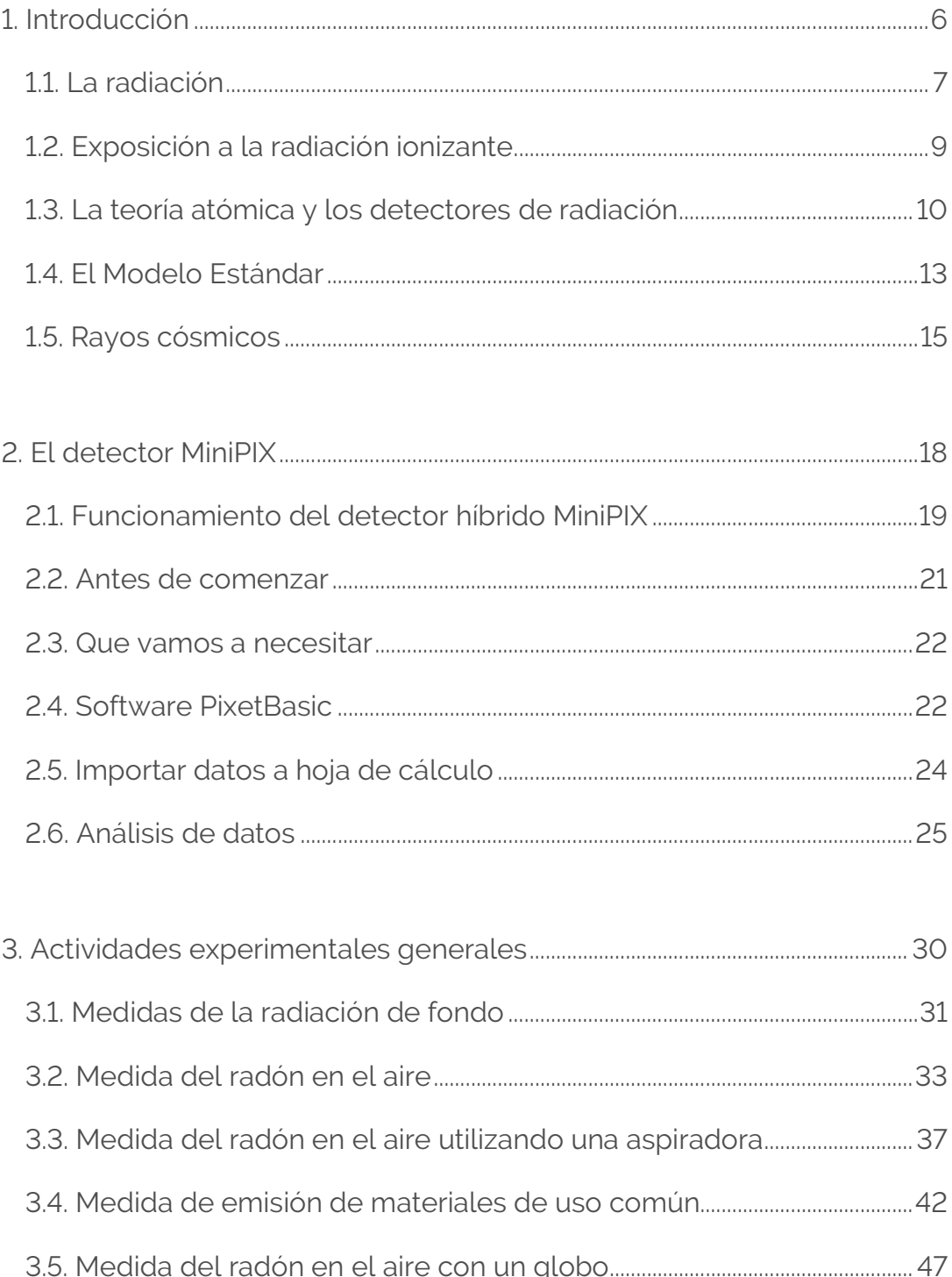

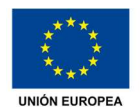

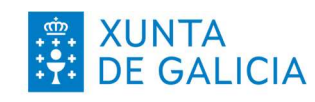

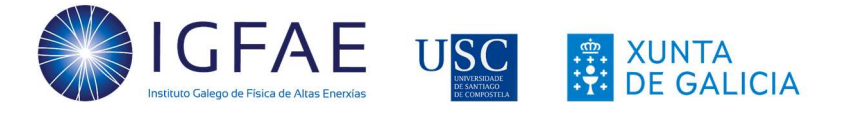

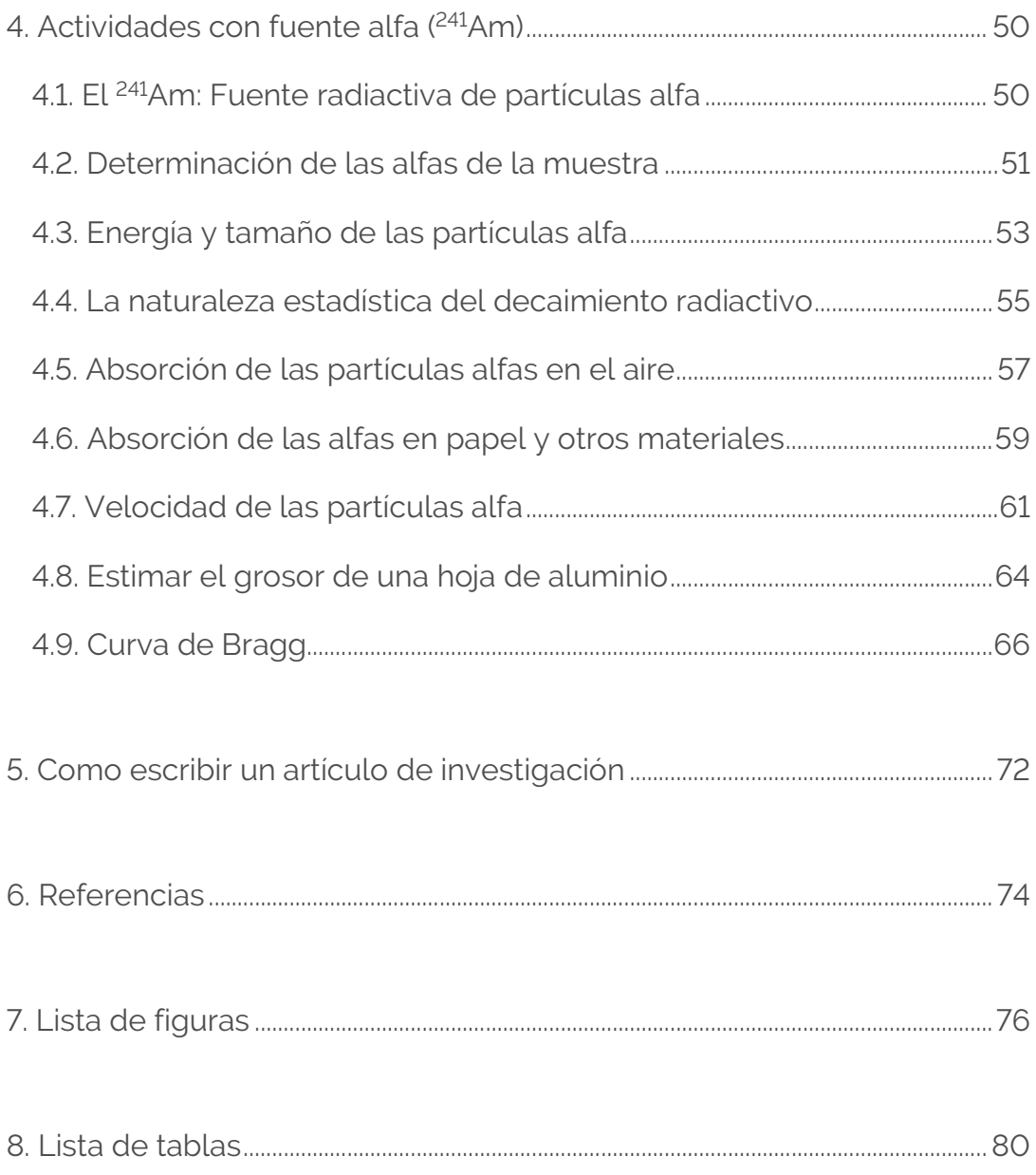

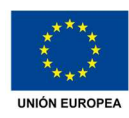

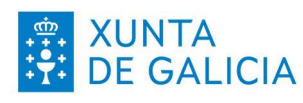

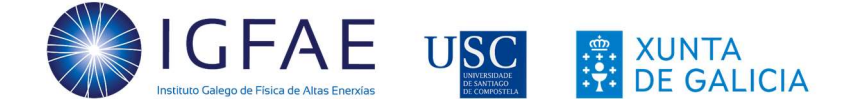

# Agradecimientos

Colaboración MediPIX (CERN)

En orden alfabético:

Rafael Ballabriga (CERN)

Francisco Barradas Solas (Consejería de Educación, Comunidad de Madrid)

Michael Campbell (CERN)

Enrique Cao (IES Rosalía de Castro, Santiago de Compostela)

Daniel Fernández Fernández (Universidade de Santiago de Compostela)

Jesús Fidalgo Fernández (IES Rosalía de Castro, Santiago de Compostela)

Daniel Parcerisas Brossa (IES Sagrada Familia, Gavá)

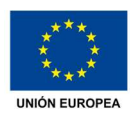

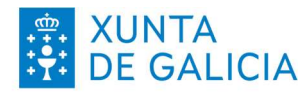

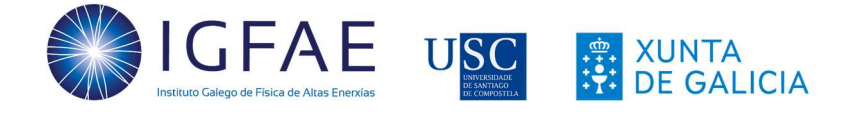

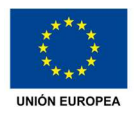

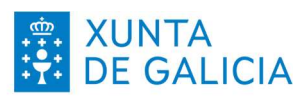

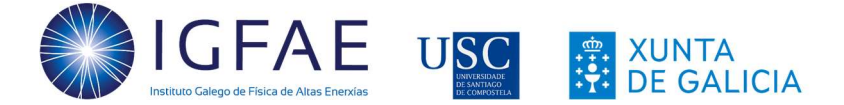

# Ȧ. Introducción

El Proyecto MEDRA, como parte de la TimePIX Teachers Network, tiene como objetivo acercar a los estudiantes de secundaria y bachillerato al trabajo experimental de investigación en física de partículas que se realiza en la Universidad de Santiago de Compostela (USC, España) y otros centros de investigación. Esto es posible con el uso de detectores MiniPIX (de la familia MediPIX) como el que se muestra en la Figura 1, diseñados en el CERN [1] y que permiten acercar la tecnología de detección de radiación más moderna al aula para descubrir la radiación invisible que nos envuelve. Estos detectores permiten explorar los distintos tipos de radiación y ver como se encuentra en la naturaleza. Esta tecnología está siendo utilizada por la NASA en el espacio para monitorizar la radiación a la que se exponen los astronautas y sus equipamientos.

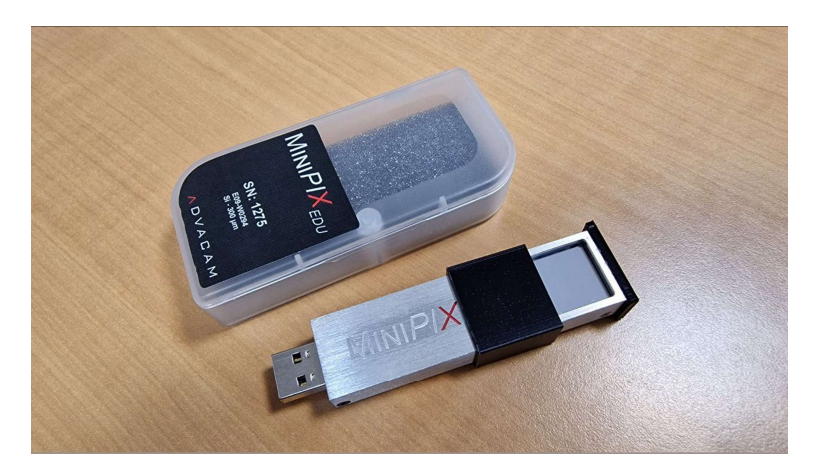

Figura Ȧ. Detector MiniPIX con el sensor expuesto

Este manual, que incluye las indicaciones para llevar a cabo más de 30 experimentos relacionados con la física nuclear y de partículas utilizando detectores MiniPIX, está pensado para que los docentes puedan explicar y desarrollar actividades con estudiantes de secundaria y bachillerato. En cada experimento se incluye una breve introducción, información general (tipo, tiempo necesario, ...), indicación de las medidas, análisis de los datos, conclusiones y resultados físicos esperados. El análisis se hará típicamente en una hoja de cálculo (LibreOffice Calc, Microsoft Excel

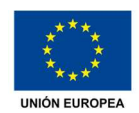

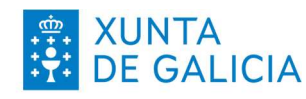

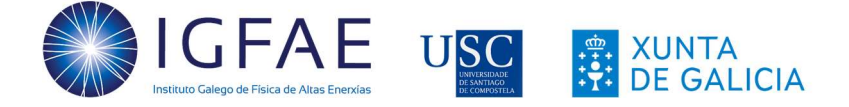

u otras). Cuando se requiera de un procedimiento matemático, se indicará explícitamente como hacerlo.

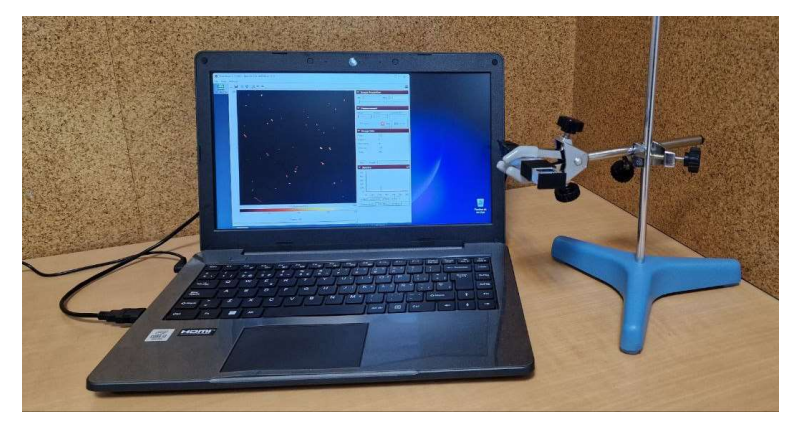

Figura 2. Equipamiento básico del Proyecto MEDRA

# 1.1. La radiación

La radiación es energía que se desplaza de forma que se puede describir como una onda o conjunto de partículas y a la que se está expuesto en la vida diaria sin que, en general, suponga riesgo alguno para nuestra salud (Figura 3).

Mientras que la radiación no ionizante no tiene efectos sobre salud, la radiación ionizante tiene longitudes de onda menores, lo que hace que tenga una mayor energía que permite ionizar la materia, es decir, puede extraer electrones de los átomos.

La radiactividad es un fenómeno que producen espontáneamente los núcleos de átomos inestables, que emiten energía en forma de radiaciones ionizantes al desintegrarse en otro estable. Esta interacción, que puede producir cambios en los seres vivos y la materia, puede ser letal, pero si se emplea correctamente, tiene muchos usos positivos.

La *irradiación* se produce cuando una persona u objeto se expone a radiaciones ionizantes. Este proceso sucede solo mientras se está cerca de la fuente radiactiva y los efectos dependerán del tiempo de exposición. Solo cuando se encuentran

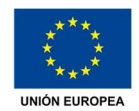

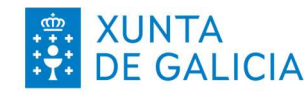

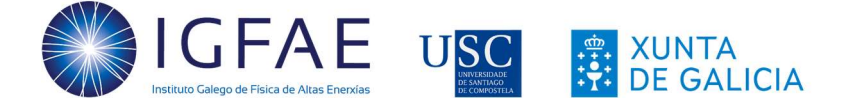

sustancias radiactivas en una persona u objeto se ha producido una **contaminación**. En este caso, la irradiación se producirá mientras que no se elimine la contaminación.

Sin embargo, esta exposición a radiaciones ionizantes tendrá más o menos efecto dependiendo de la vida media y actividad de la fuente: Mientras que la vida media es la cantidad de tiempo que necesita un isótopo radiactivo en perder la mitad de su radiactividad, la **actividad** mide el número de desintegraciones que se producen por unidad de tiempo.

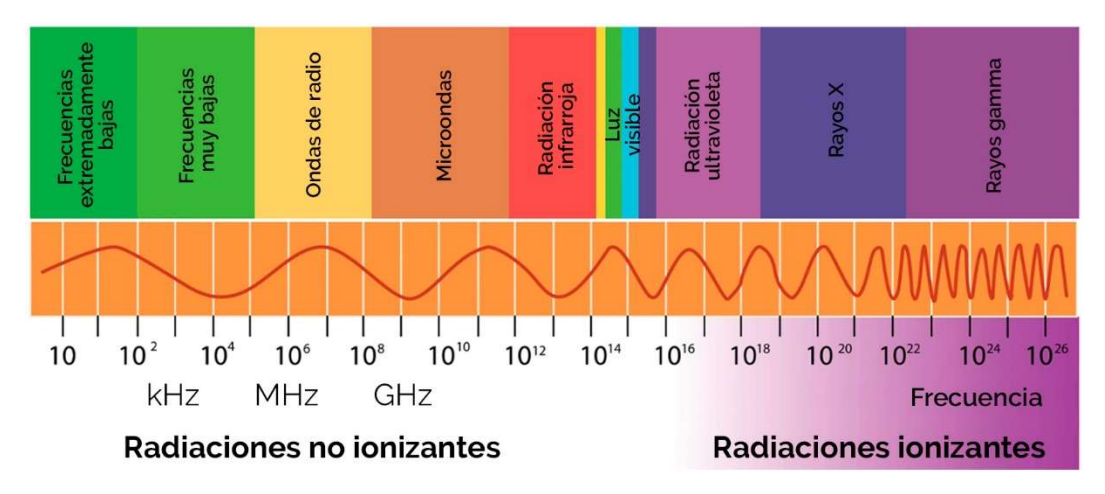

Figura 3. Frecuencias de las radiaciones ionizantes y no ionizantes

Los detectores de radiación nos permiten visualizar el paso de diferentes partículas y de radiaciones ionizantes, energía que se libera de los átomos en forma de ondas electromagnéticas (rayos X o gamma) o partículas (alfa, electrones, positrones o neutrones).

La radiación alfa son núcleos de helio (formados por dos neutrones y dos protones). Debido a su masa, es la radiación ionizante menos penetrante e intensa, se puede detener con una simple hoja de papel o con pocos centímetros de aire. Como ejemplo, el uranio, el radio y el radón son fuentes naturales de radiación alfa.

La radiación beta es más intensa y penetrante que la radiación alfa. Se puede bloquear con placas de plomo de alrededor de 1 mm de grosor. Esta radiación tiene usos en aplicaciones médicas y en control de calidad de materiales.

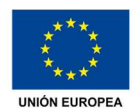

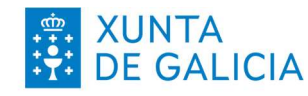

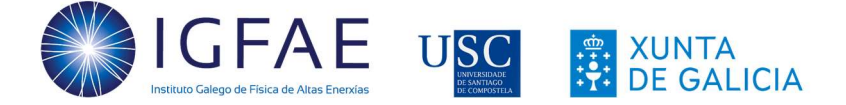

La radiación gamma es más penetrante que la alfa o beta debido a su alta energía. Por ello, puede producir daños graves en las células. Esta radiación se encuentra en la naturaleza en los rayos cósmicos, además de en isótopos radiactivos de ciertos minerales y rocas. Entre sus usos está el uso médico, tanto para esterilización como en diagnóstico y tratamiento médico para cánceres y tumores.

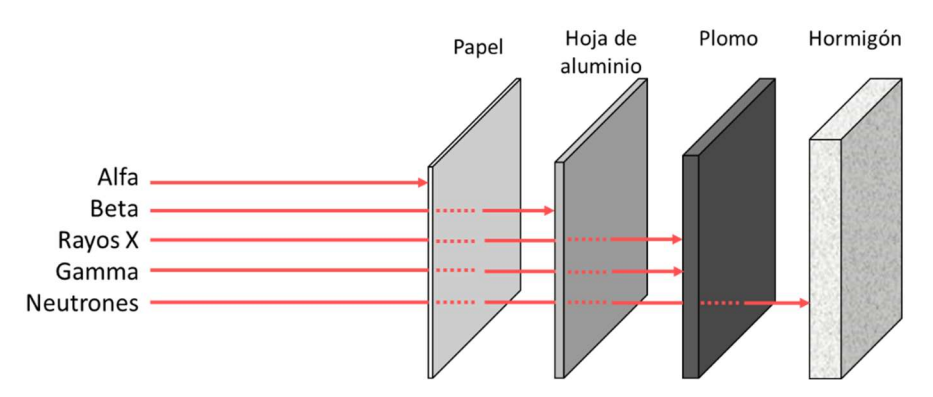

Figura 4. Materiales para detener diferentes tipos de radiaciones ionizantes

# Ȧ.ȶ. Exposición a la radiación ionizante

Diariamente estamos expuestos a radiación proveniente de diferentes orígenes, tanto naturales como artificiales, que se inhalan e ingieren con los alimentos. El caso más común de radiación natural en muchas regiones del planeta es el del <sup>222</sup>Rn (ver Figura 5), que se libera de la corteza terrestre y tiende a acumularse en los edificios.

Además de a estas radiaciones terrestres, estamos expuestos a la radiación natural de los rayos cósmicos, especialmente a altas elevaciones sobre el nivel del mar. De media, el 80% de la dosis anual de radiación que recibe una persona procede de estas fuentes [2]. Este nivel de radiación natural depende, en gran medida, del lugar del mundo donde nos encontremos, ya que puede llegar a haber una variación de hasta 200 veces en la cantidad a la que una persona está expuesta en función del lugar en el que se encuentre (sin tener en cuenta fuentes artificiales tales como plantas de energía nuclear, usos médicos, ...).

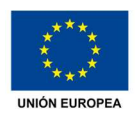

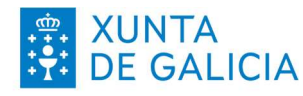

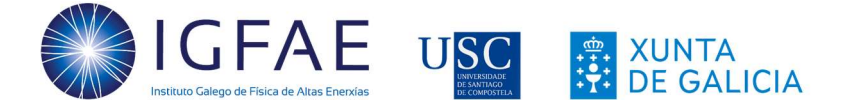

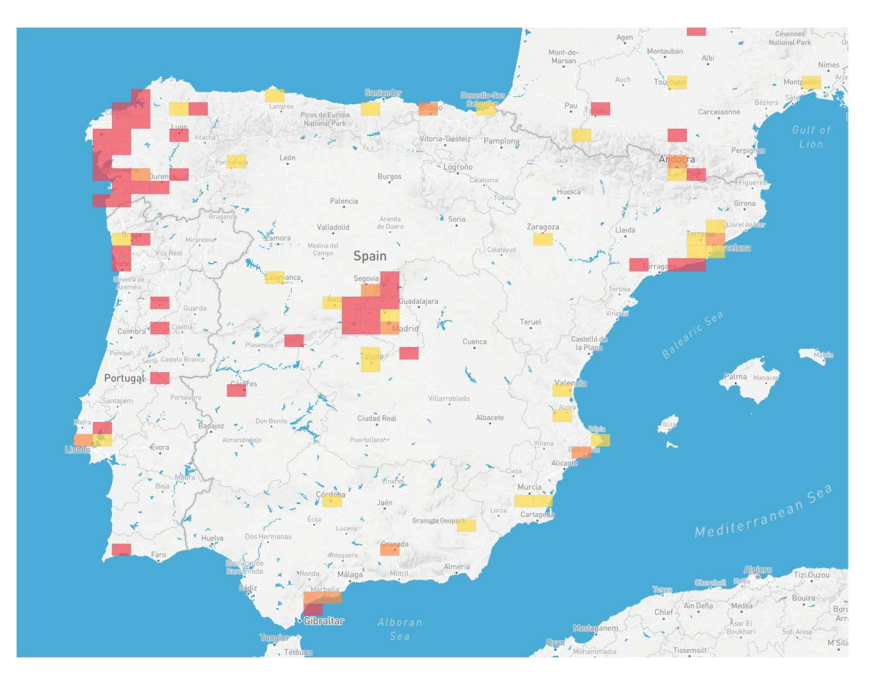

Figura 5. Mapa de presencia de radón en la Península Ibérica [3]

# 1.3. La teoría atómica y los detectores de radiación

La física nuclear y de partículas busca responder de que está hecha la materia [4][5][6]. La primera teoría atómica fue desarrollada por el filósofo griego Demócrito hace unos 2.400 años y postulaba que el mundo estaba formado por pequeñas partículas llamadas átomos. Unos 50 años después, Aristóteles refutó esa teoría estableciendo que el mundo estaba formado por solo 4 elementos: Tierra, aire, fuego y agua. Más tarde añadió el éter como quinto elemento que formaba los objetos celestes.

No sería hasta 1808 cuando Dalton revivió las ideas de Demócrito y publicó su teoría atómica, que postulaba que los elementos estaban formados por partículas discretas, diminutas e indivisibles llamadas átomos. Esta teoría sería corregida en el siglo XIX gracias a múltiples experimentos vinculados a los estudios de la electricidad y que permitieron identificar al electrón y al protón.

Los electrones fueron identificados por Thomson en 1897, cuando propuso su modelo atómico conocido como el "modelo de pudin de pasas", que presentaba la masa del "pudin" como la carga positiva y las pasas como los electrones incrustados dentro. Sin embargo, estas partículas negativas ya habían sido observadas en 1875

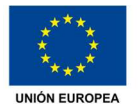

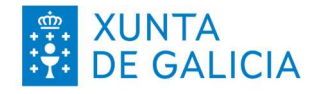

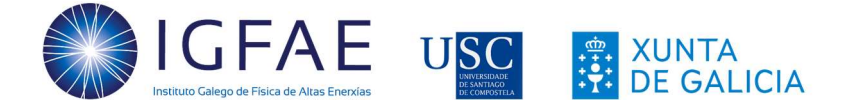

cuando Crookes sometió a campos magnéticos unos tubos de descarga en vacío que había diseñado para estudiar los rayos catódicos. Al someter el haz de rayos catódicos al campo generado por un imán, se desviaba, mientras que la luz en no lo hacía. Esto permitió demostrar que estos rayos estaban formados por partículas negativas. Además, estos tubos también sirvieron para descubrir el protón en 1886, cuando Goldstein perforó una de las placas de un tubo catódico y, al hacer pasar corriente, observó que algunos rayos atravesaban los agujeros en sentido contrario a los rayos. Estas cargas positivas detectadas eran protones.

Sin embargo, en 1908 Rutherford demostró que el modelo atómico de Thomson era incorrecto y, además de demostrar la existencia del protón, estableció que los átomos tenían un núcleo central y que estaban en su mayoría vacíos. Además, predijo la existencia de neutrones en el núcleo. Solo unos años después, Bohr propondría su modelo atómico, en el que los electrones giran alrededor del núcleo. Finalmente, la existencia del neutrón fue demostrada en 1932 por Chadwick.

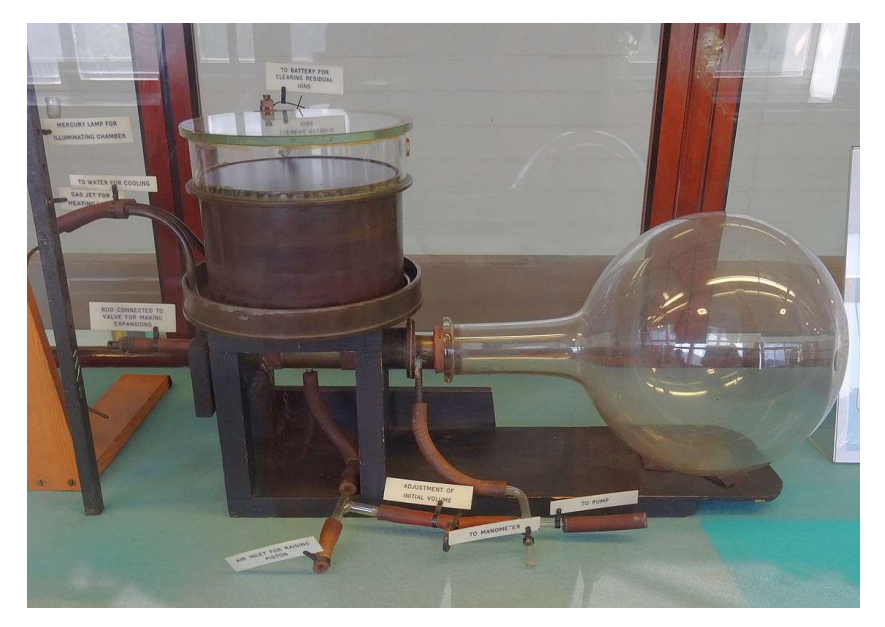

Figura 6, Cámara de niebla de C.R.W. Wilson (1911) [7]

En esta misma época, al tiempo que avanzaba el conocimiento del átomo, se descubrieron la radiación y la radiactividad. A finales de 1895 Röntgen descubrió los rayos X, una radiación ionizante que casi inmediatamente comenzó a usarse en medicina. Ya en 1896, un año antes de la demostración de la existencia de los

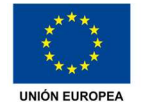

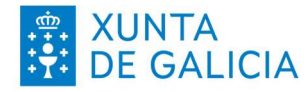

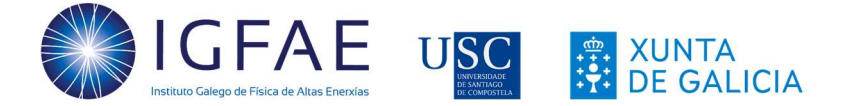

electrones, Becquerel descubrió casi por accidente la existencia de la radiactividad en el uranio al velarse unas placas fotográficas no expuestas a la luz que estaban al lado de una muestra de uranio. Solo 2 años después de este descubrimiento, Marie Curie y su marido descubrirían dos elementos radiactivos: el polonio y el radio.

A partir de estos descubrimientos, el estudio de las sustancias radiactivas y los efectos de las radiaciones ionizantes sobre la materia llevaron a la búsqueda de equipos que permitiesen visualizar la radiación. El papel fotográfico y las pantallas de centelleo fueron los primeros métodos utilizados para ver la radiación de forma directa. En 1911, Charles Thomson Rees Wilson desarrolló la primera cámara de niebla (Figura 6), por la que recibiría el premio Nobel en 1927. Esta cámara permitía visualizar las trazas que dejaban las partículas emitidas por un átomo (Figura 7) al desplazarse y, con eso, se pudieron identificar un gran número de partículas subatómicas.

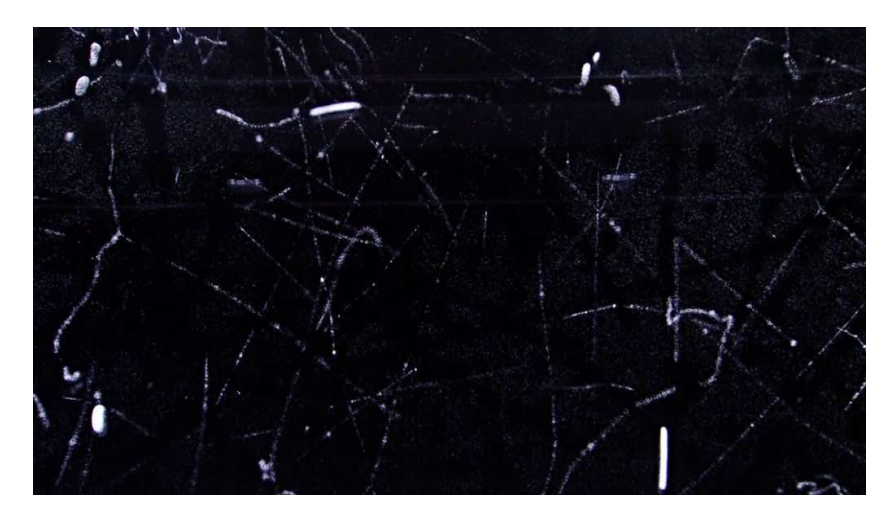

Figura 7. Ejemplo de trazas en una cámara de niebla [8]

El uso de la cámara de niebla permitió hasta la década de los 50 del pasado siglo múltiples descubrimientos en la física de partículas: El positrón, en 1932, y el muón, en 1936, fueron descubiertos por C.D. Anderson utilizando estos detectores. Así, este tipo de sistemas de detección serían fundamentales en el desarrollo de la física hasta que en 1952 D. Glaser desarrollase la primera cámara de burbujas.

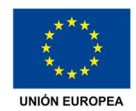

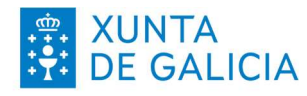

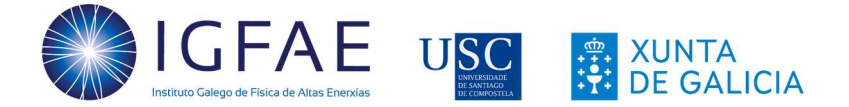

# Ȧ.ȏ. El Modelo Estándar

Los descubrimientos relacionados con nuevos detectores, los experimentos realizados con aceleradores de partículas y las predicciones de la física teórica llevaron a la necesidad de desarrollar un modelo de la física de partículas conocido como modelo estándar. Este modelo, propuesto en la década de 1960, postula que toda la materia está formada por la combinación de solo 12 fermiones, definidos por Dirac como las partículas que siguen la estadística de Fermi-Dirac, y que son las que forman toda la materia que conocemos (incluyendo protones, neutrones y electrones). Mientras que los protones y neutrones están formados por quarks, los electrones son parte del grupo de los leptones [9]. Pero los quarks no existen como partículas libres, se agrupan casi todos para formar **hadrones**: Si la unión es en pares serán mesones y si son ternas, bariones. Los leptones interaccionan con los quarks a través del intercambio de bosones. La Figura 8 muestra los leptones, quarks y bosones descritos en el Modelo Estándar.

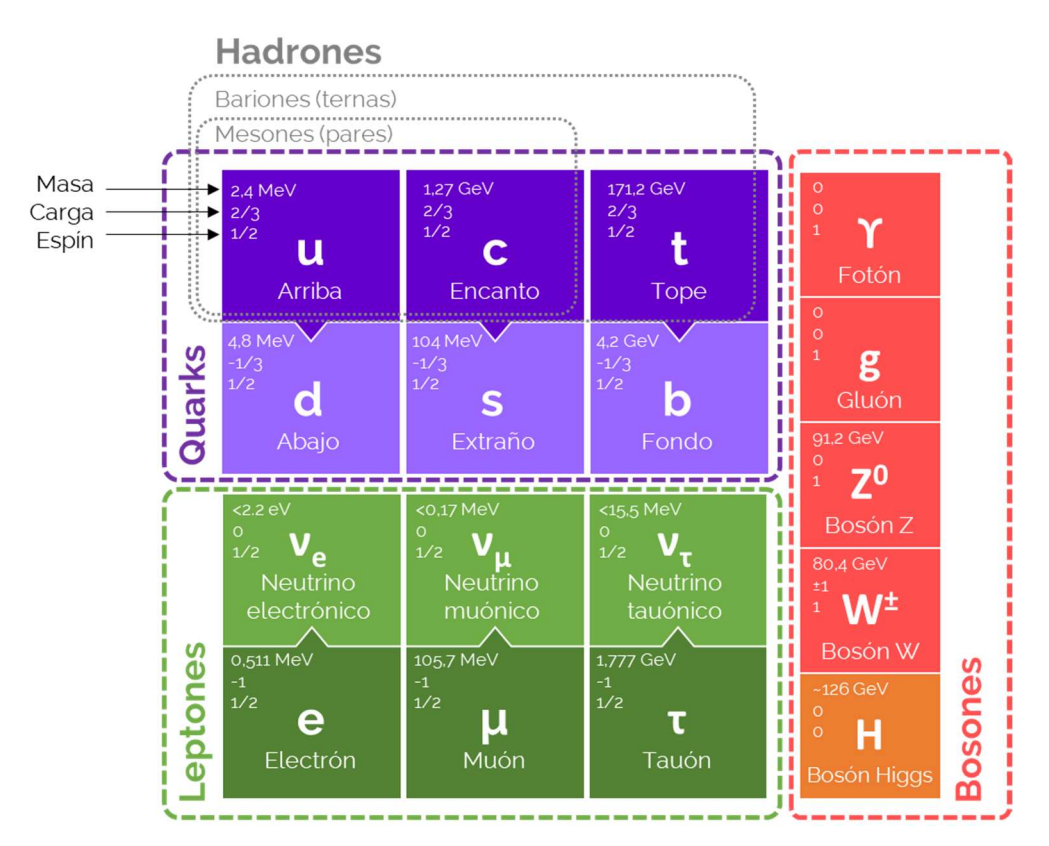

Figura ȁ. El Modelo Estándar de la Física de Partículas

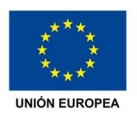

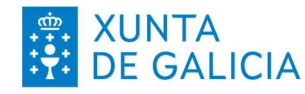

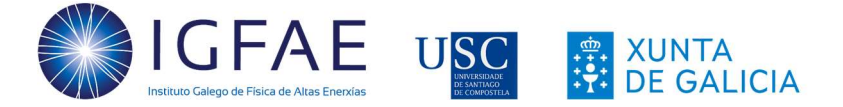

Estos **bosones** son mediadores en las fuerzas fundamentales:

- Fuerte: Ejercida por el gluón, mantiene unidos a los quarks en protones y neutrones, solo tiene efecto en distancias muy cortas.
- Electromagnética: Tiene asociado el fotón, partícula sin masa con efecto a grandes distancias.
- Débil: Ejercida por los bosones intermediarios W y Z (con masa), con efectos en distancias muy cortas. Actúan en el decaimiento radiactivo.

Además, el bosón de Higgs, predicho teóricamente en la década de 1960 y descubierto en 2012, es la fuerza responsable de la masa de todas las partículas.

Las partículas fundamentales y compuestas se pueden agrupar tal y como se muestran en la Tabla 1 a partir de los 6 quarks indicados en la Figura 8 (u, d, c, s, t, b) y sus correspondientes antiquarks ( $\bar{u}$ ,  $\bar{d}$ ,  $\bar{c}$ ,  $\bar{s}$ ,  $\bar{t}$ ,  $\bar{b}$ ).

En la Figura 9 se muestran las formas de las trazas de diferentes partículas y fenómenos que se pueden detectar en una cámara de niebla. Se pueden observar las distintas formas que cada evento presenta.

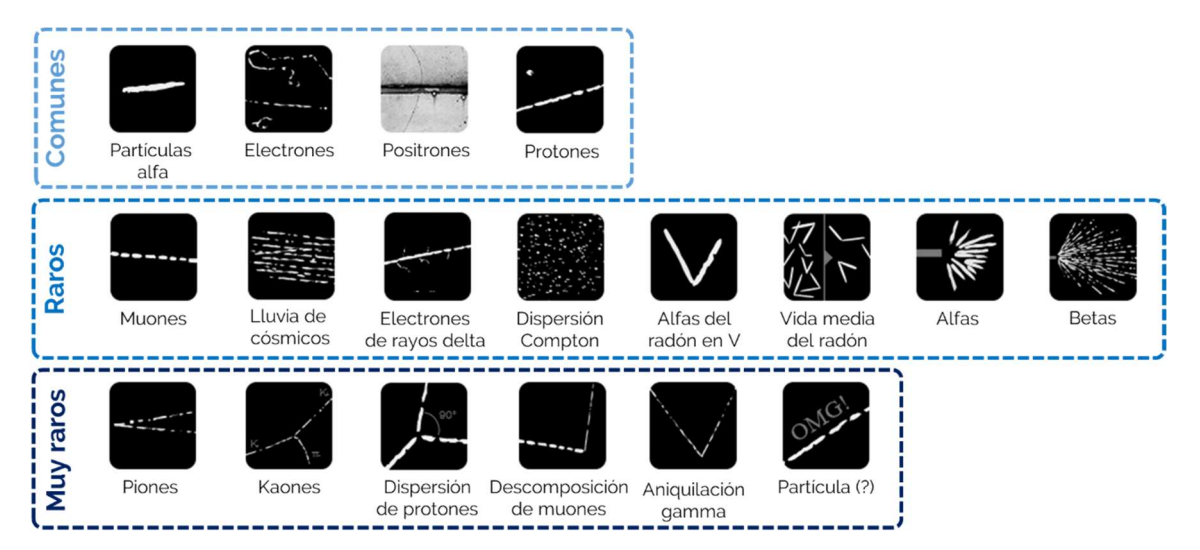

Figura 9. Forma de trazas para fenómenos y partículas observables en cámaras de niebla

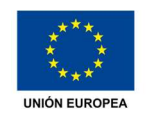

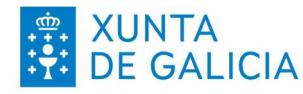

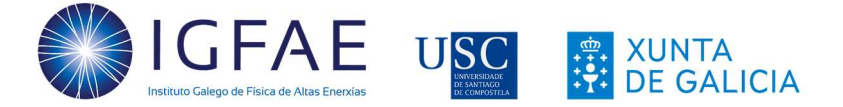

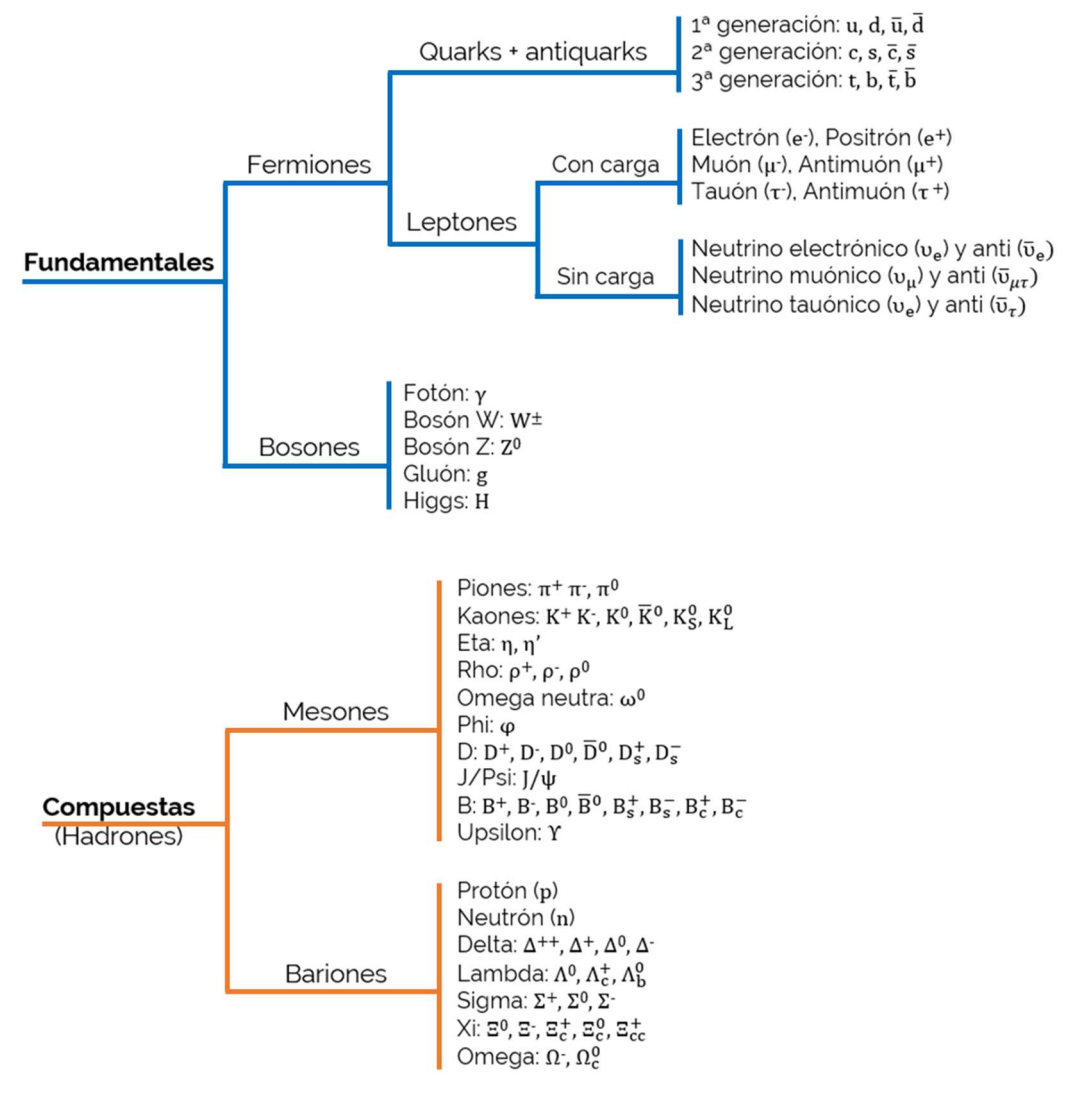

Tabla 1. Partículas fundamentales y compuestas

# 1.5. Rayos cósmicos

Los rayos cósmicos son partículas subatómicas que proceden del espacio exterior y que tienen una gran energía debido a su alta velocidad, próxima a la de la luz [10][11]. Su origen no está claro pero, en el año 2007 el observatorio Pierre Auger (en el que el IGFAE colabora activamente [12]) descubrió que la mayor parte de las partículas de rayos cósmicos que recibimos procede de una constelación próxima llamada Centaurus [13].

Sin embargo, estos rayos proporcionan una de las pocas muestras directas de materia de fuera del sistema solar. Debido a que la mayor parte de ellos están

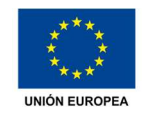

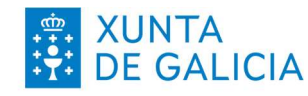

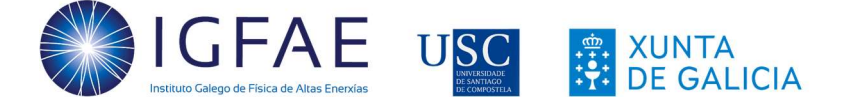

cargados eléctricamente, no podemos saber exactamente su origen, ya que en su camino pudieron ser desviados por campos magnéticos.

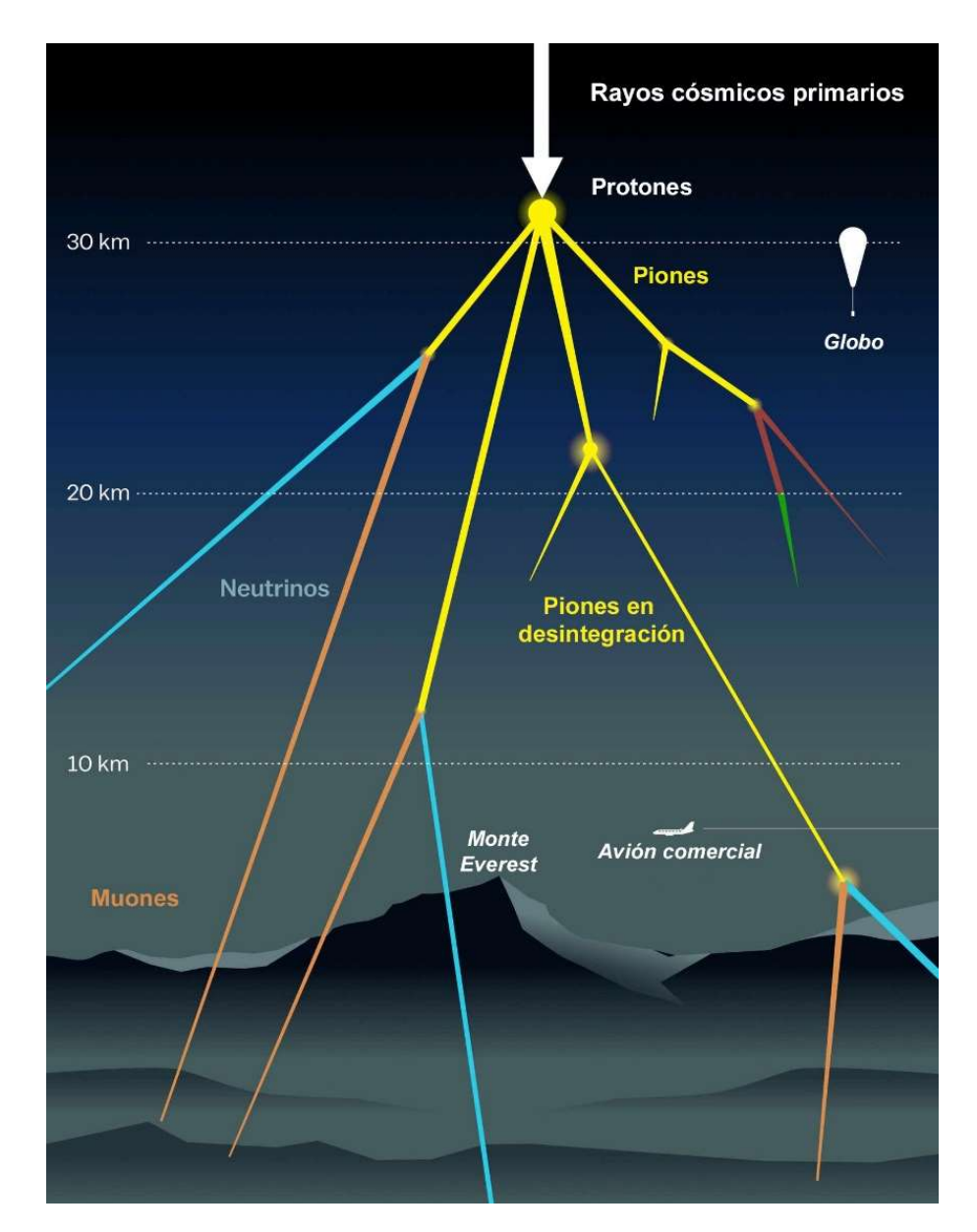

Figura 10. Esquema de rayos cósmicos llegando a la atmósfera [11]

La mayoría de los rayos cósmicos son núcleos atómicos, siendo los protones (núcleos de hidrógeno) el tipo más abundante, pero todos los elementos naturales de la tabla periódica están presentes en ellos. Esto incluye elementos más ligeros

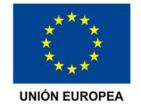

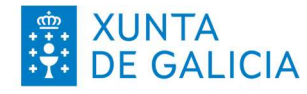

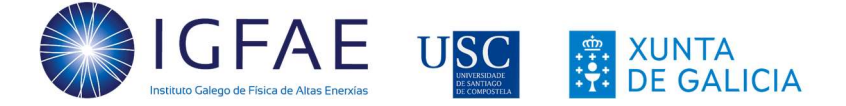

que el hierro (que se producen en las estrellas), y más pesados (que se producen en condiciones violentas, como una supernova al final de la vida de una estrella masiva).

La diferencia en sus abundancias puede dar información sobre las fuentes de rayos cósmicos y su viaje por la galaxia. Cerca del 90% de los núcleos de los cósmicos son hidrógeno (protones), alrededor del 9% son helio (partículas alfa) y, aunque el resto de los elementos son solo el 1%, es donde se encuentran elementos e isótopos muy raros. Los elementos más pesados que el hierro son mucho menos frecuentes, pero su medida ofrece información crítica para comprender el material de origen y la energía de los rayos cósmicos.

Aunque no podemos rastrear directamente la fuente de los rayos cósmicos que detectamos, probablemente provienen de las ondas explosivas de los restos de supernovas. Los restos de estas explosiones (nubes de gas y campos magnéticos en expansión) pueden durar miles de años, y es aquí donde se aceleran los rayos cósmicos. Al interaccionar en el campo magnético, algunas de las partículas ganan energía hasta que acumulan la suficiente velocidad como para que el campo magnético ya no las pueda contener y escapan al espacio en todas las direcciones.

Al llegar a la Tierra, los rayos cósmicos se encuentran primero con el campo magnético terrestre, que cambiará sus trayectorias y puede llegar a impedir su entrada si su energía es demasiado baja. Después, si llegan entrar a la atmosfera terrestre, la colisión con los átomos y moléculas del aire (especialmente nitrógeno y oxigeno) creará partículas secundarias de diferentes energías que pueden llegar al suelo (Figura 10).

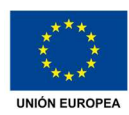

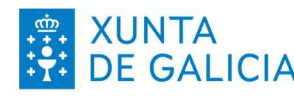

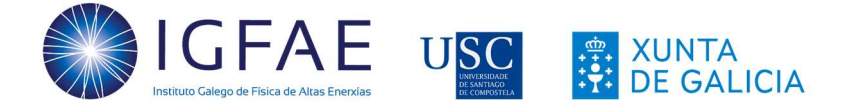

# ȶ. El detector MiniPIX

El detector MiniPIX [14], pertenece a la familia de detectores MediPIX/TimePIX desarrollados por el CERN. Este detector de radiación es un chip de silicio que permite visualizar en el ordenador la información de la radiación ionizante de una forma sencilla, contar las partículas incidentes e incluso medir la energía absorbida por el detector, es decir, la energía que las partículas depositaron. Con la conexión USB puede leer hasta 45 imágenes por segundo, cada una de ellas de un mínimo de 1 ms de tiempo de exposición.

El detector está compuesto de 256x256 sensores de silicio (semiconductor) de 55x55 um<sup>2</sup> cada uno y de 300 μm de espesor. Estos sensores, al recibir el impacto de una radiación ionizante, producen un pulso de corriente detectable que se traduce en una activación del píxel o píxeles donde incide la trayectoria de la partícula ionizada. Además, el sensor registra la cantidad de energía depositada en cada uno de los píxeles del detector MiniPIX. El principio de funcionamiento es el convencional para un semiconductor: al impactar una partícula, en la región de deflexión se generan pares electrón-hueco que son atraídos a los electrodos, resultando en un pulso detectable que se traduce en una señal en el píxel activado.

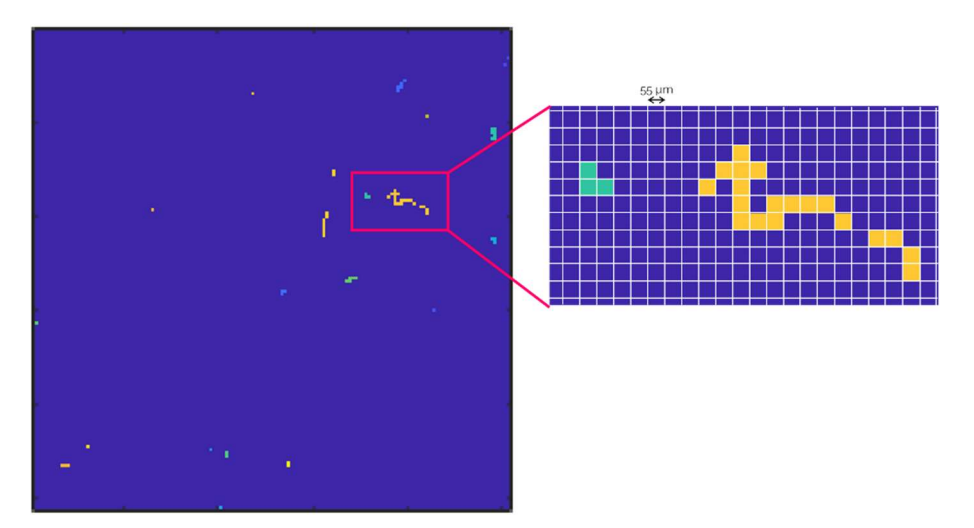

Figura 11. Ejemplo de píxeles activados en el sensor

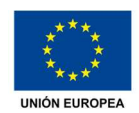

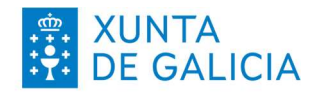

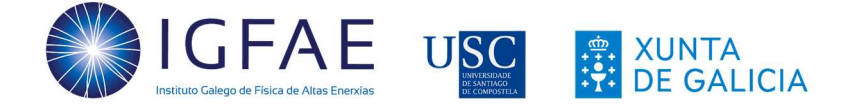

# ȶ.Ȧ. Funcionamiento del detector híbrido MiniPIX

El detector que utiliza Timepix es un detector híbrido, es decir, contiene más de una tecnología (Figura 12). En este caso, el detector de píxeles híbrido consta de dos capas:

- Semiconductor: La capa superior está formada por 256x256 píxeles de material semiconductor pixelado, donde la radiación ionizante deposita una cierta cantidad de energía en función del camino y el momento de las partículas mientras atraviesan el material.
- Amplificadores: En la segunda capa se mide la energía depositada con una serie de amplificadores que varían con la carga que recibe cada uno de los píxeles del semiconductor, de forma que cada píxel tiene un transistor asociado.

Cada vez que una partícula llega al sensor, deposita energía en uno o varios píxeles y el transistor envía la señal al chip. Luego, los amplificadores detectan la carga recibida y envían una señal eléctrica, que es procesada por un circuito electrónico para que el software pueda analizarla.

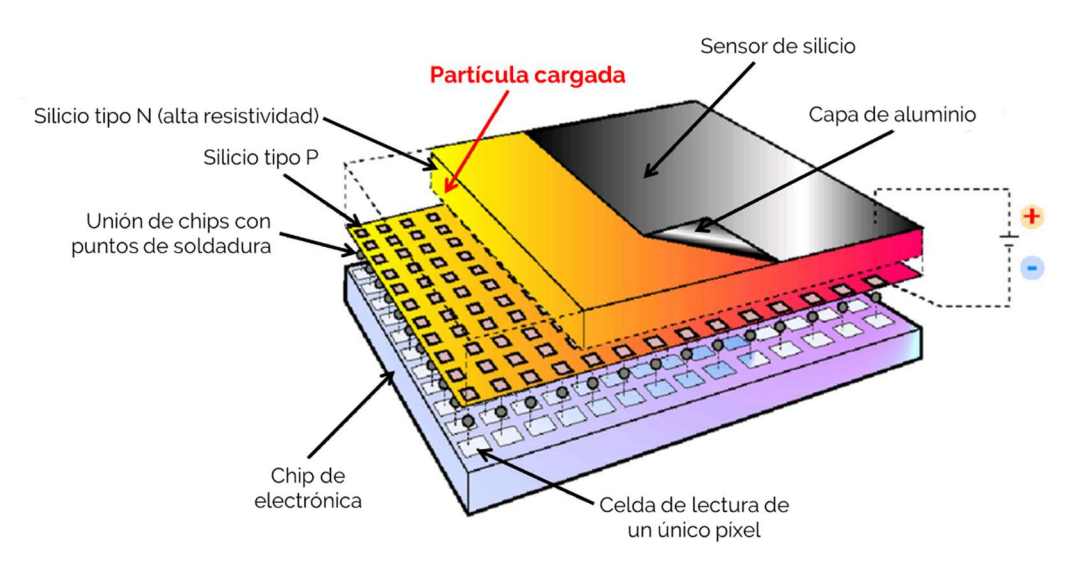

Figura 12. Esquema del sensor híbrido MiniPIX [15]

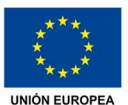

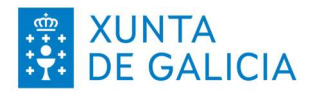

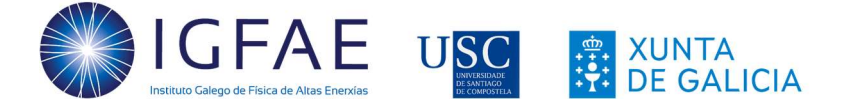

Esta señal es la variación en intensidad que se produce cuando una partícula contacta con el píxel. El primer bloque de la electrónica del sensor (Figura 13, izda.) transforma la variación de intensidad a una variación de tensión, amplifica este valor, que se comparará con un umbral (definido por defecto por el software) en el segundo bloque.

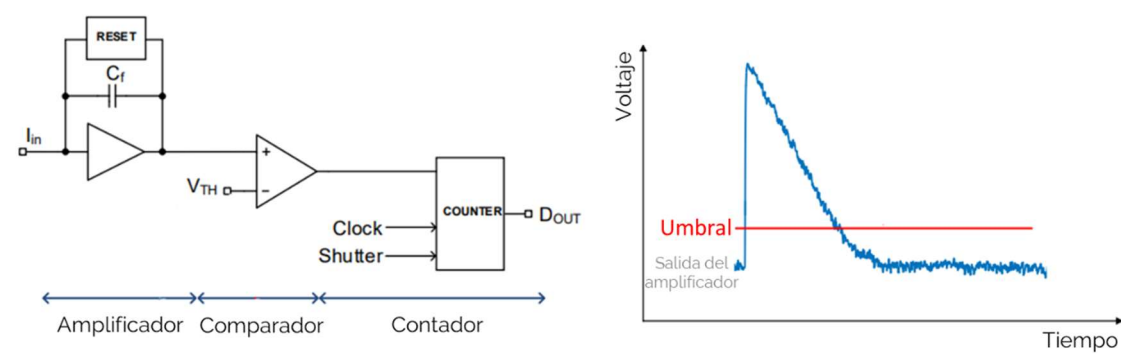

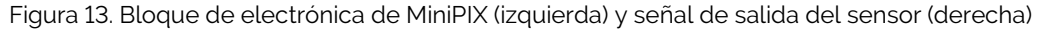

Este bloque comparador detecta los picos y su longitud, mientras que el tercer bloque de la electrónica del sensor cuenta cuanto tiempo la señal de salida es superior al umbral, es decir, mide la anchura del pulso. Con esto se puede identificar lo grande que es el pico que ha provocado la partícula, es decir, saber su energía y el tiempo durante el que se ha depositado.

Esta información se envía al ordenador, donde será procesada y se obtiene un recuento por cada píxel y se genera una matriz con todos los resultados. Esta matriz de datos es la fotografía que vemos en pantalla.

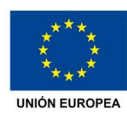

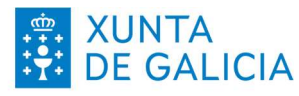

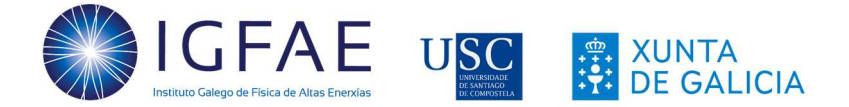

# ȶ.ȶ. Antes de comenzar

Existen una serie de cosas a tener en cuenta antes de usar el MiniPIX:

- Ȧ. El detector es frágil, por lo que el sensor deberá tener la cubierta protectora puesta siempre que no se esté usando. Tampoco se puede golpear o agitar.
- ȶ. Cuando se utilice el detector con cualquier muestra, el modo más seguro de utilizarlo es como se muestra en la Figura 14 para evitar que el sensor llegue a estar en contacto con ella.

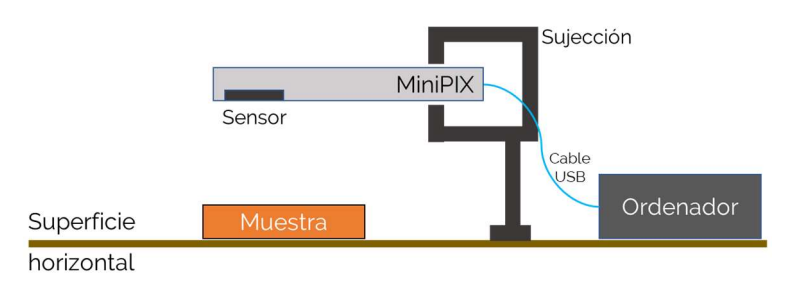

Figura 14. Esquema de colocación de muestra y detector MiniPIX

Para el caso de detección de radiación ambiental, las mejores posiciones son vertical u horizontal hacía arriba (siempre evitando que caiga suciedad sobre el), aunque para medidas en exterior y sobre todo si está muy soleado, es mejor medir con el detector en posición vertical.

- 3. El detector (y en particular su sensor) no puede:
	- a. Estar expuesto a la suciedad, agua o alta humedad (condensación o rocío).
	- b. Tocar cualquier material. No apoyéis ninguna muestra sobre él.

Cuando no se esté utilizando, deberá ser guardado en un lugar seco. Si por cualquier accidente el sensor se mancha o humedece, no lo toquéis, sopléis ni intentéis limpiar su superficie bajo ninguna circunstancia. Si esto sucede, guardad el MiniPIX de inmediato y contactad con nosotros.

En el caso de actividades con adquisición de una sola imagen (o al desmarcar la opción "sum"), puede aparecer una línea vertical roja en pantalla del software, no os preocupéis.

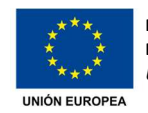

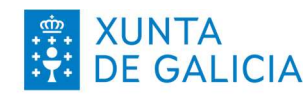

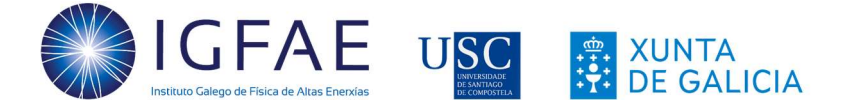

#### 2.3. Que vamos a necesitar

El primer paso es familiarizar a los/las estudiantes con los conceptos que se van a desarrollar en estas actividades. Aunque la mayor parte ya se ha impartido previamente, sería interesante repasar temas como la representación gráfica de datos, histogramas, unidades, el átomo, la estabilidad nuclear y los distintos tipos de radiación.

Para el desarrollo de las actividades, además del kit que se entrega, es interesante disponer de:

- Alimentos como bananas, lechuga o berzas, habas, pistachos, nueces de Brasil (Bertholletia exelsa o Barthollesia excelsa), etc.
- Posibles muestras de minerales que estén disponibles en el centro (por ejemplo, si disponéis de muestras geológicas).
- Algunos globos.
- Film transparente, alguna lámina de metal, papel de aluminio.

# 2.4. Software PixetBasic

Tras conectar el MiniPIX al ordenador, al abrir el software PixetBasic nos aparece una ventana inicial como la que se ve en la Figura 15. En la columna gris de la izquierda vemos que el MiniPIX está conectado (en verde).

Menú 1 (azul, "*Image properties"* y "Measurement"): Parámetros que se pueden variar para hacer la adquisición de datos.

Menús 2 y 3 (verde, "*Image info*" y amarillo, "**Spectra**"): Mientras se ven los datos en el área en negro de la Figura 15, los valores de los datos (número de cuentas, histogramas, ...) aparecen en estas secciones.

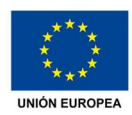

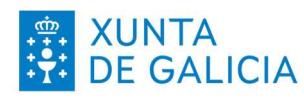

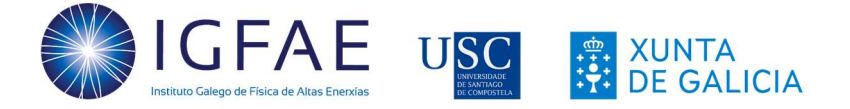

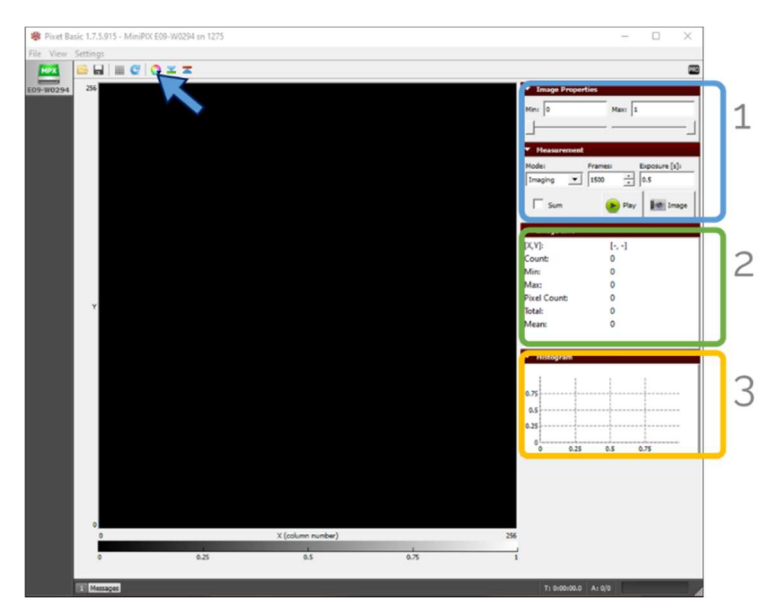

Figura Ȧȍ. Ventana inicial de PixetBasic

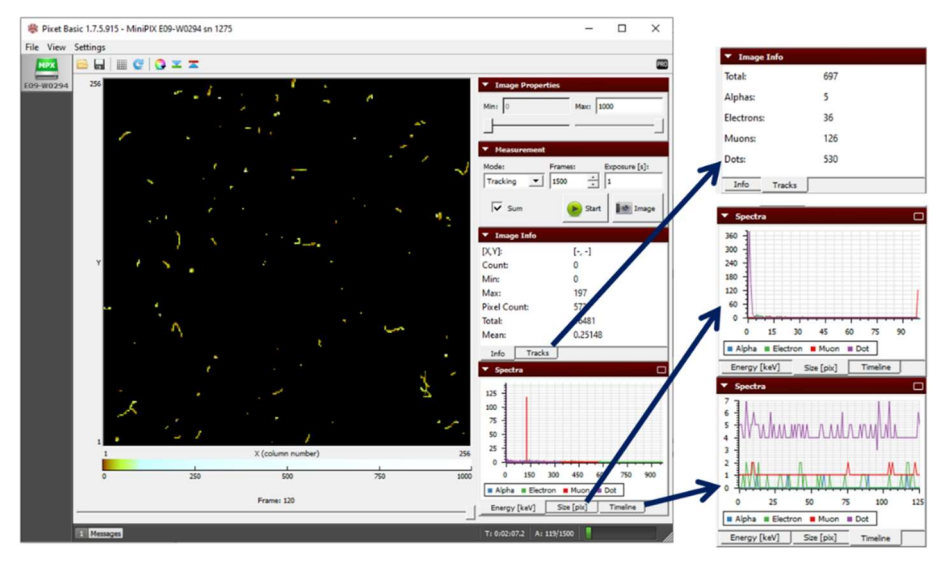

Figura 16. Ejemplo de ventana con datos adquiridos

Una vez adquiridos los datos (Figura 16), podremos ver los resultados por tipo de traza en la pestaña "*Tracks*" del menú "*Image info*" y quardar los resultados de energía, tamaño y valores a lo largo del tiempo pulsando con el botón derecho sobre cada una de las gráficas que aparecen en las pestañas "Energy [keV]", "Size [pix]" y "Timeline". Cada pestaña generará un fichero de datos que se puede guardar en formato TXT.

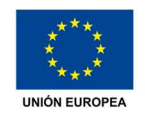

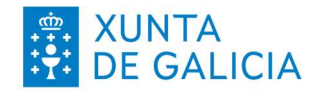

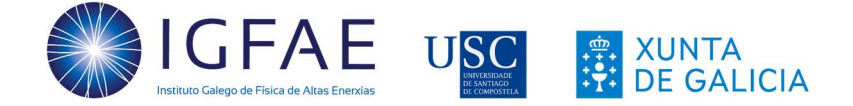

# ȶ.ȍ. Importar datos a hoja de cálculo

Una vez guardados los datos en formato texto, deberemos importarlos a algún programa que nos permita representarlos gráficamente y analizarlos. El ejemplo a continuación está realizado con Microsoft Excel pero el proceso es similar con LibreOffice Calc u otras hojas de cálculo.

En Excel, pulsamos "Abrir" y "Examinar" (Figura 17) para iniciar el proceso de importación de los ficheros. En tipo de fichero elegimos "Archivos de texto" y seleccionamos el/los fichero/s a importar (Figura 18).

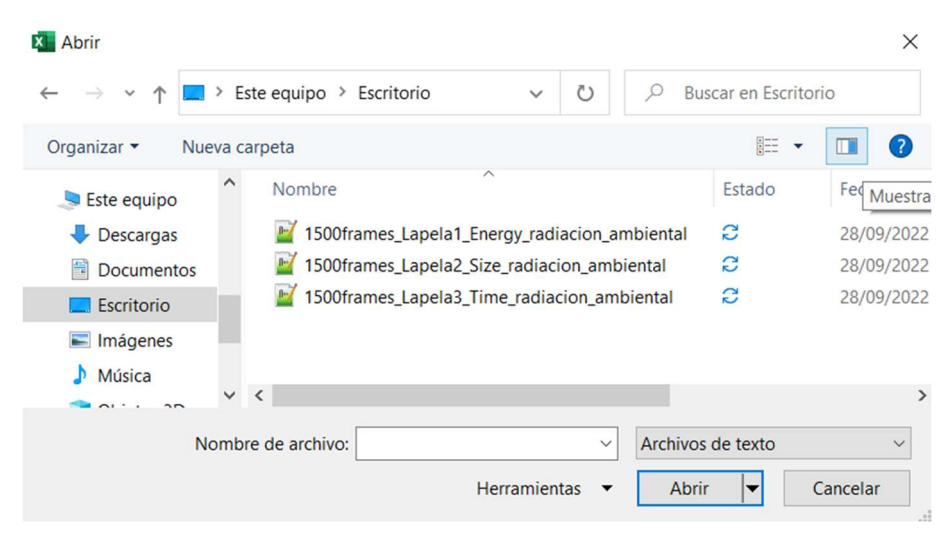

Figura 17. Ventana de selección de ficheros de texto en Excel

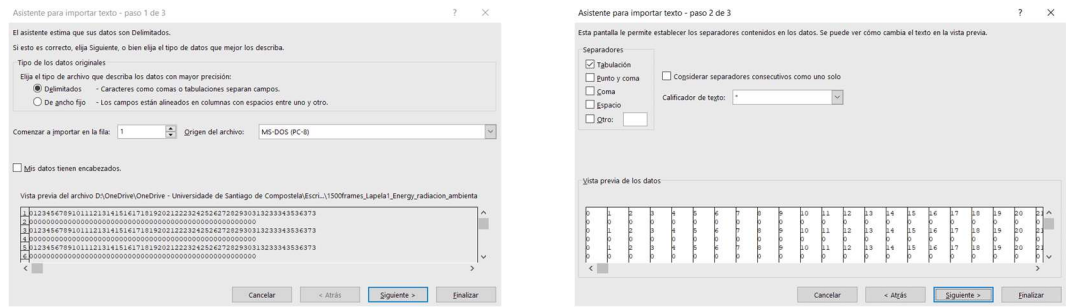

Figura Ȧȁ. Diálogos para selección de datos a importar

Una vez realizado el paso de la Figura 18, pulsamos Finalizar y se abrirán los datos importados en una nueva ventana de Excel (Figura 19). Una vez disponemos de los

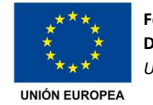

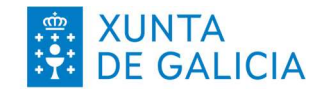

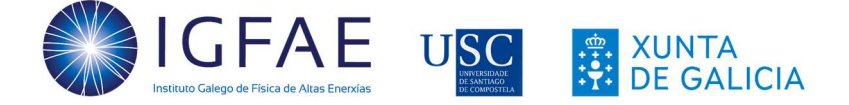

datos adquiridos por el detector, podremos analizarlos como veremos a continuación.

| Archivo             | Inicio         |                            |      |   |                         | Insertar Disposición de página Fórmulas Datos |                |                |                | Revisar Vista Ayuda Acrobat |                |                |
|---------------------|----------------|----------------------------|------|---|-------------------------|-----------------------------------------------|----------------|----------------|----------------|-----------------------------|----------------|----------------|
| $\zeta$<br>$\Omega$ |                |                            |      |   |                         |                                               |                |                |                |                             |                |                |
|                     |                |                            |      |   |                         |                                               |                |                |                |                             |                |                |
| Deshacer            |                | Portapapeles [5]           |      |   | Fuente                  |                                               | $\overline{y}$ | Alineación     | $\overline{u}$ | Número                      |                | $\overline{N}$ |
| D <sub>16</sub>     |                | $\vee$ : $\times \vee f$ x |      |   |                         |                                               |                |                |                |                             |                |                |
|                     | $\overline{A}$ | B                          |      | C |                         | D                                             | E              |                | G              | H                           |                |                |
|                     |                |                            |      |   | $\overline{\mathbf{z}}$ | 3                                             |                | 5              |                | 6                           | $\overline{7}$ |                |
|                     |                |                            |      |   |                         |                                               |                | $\Omega$       |                | $\Omega$                    |                |                |
|                     |                |                            |      |   |                         |                                               |                |                |                | 6                           |                |                |
|                     |                |                            |      |   |                         | O                                             |                | $\bf{0}$       |                | $\bf{0}$                    | $\Omega$       |                |
| 5                   |                |                            |      |   |                         |                                               |                |                |                | 6                           |                |                |
| 6                   |                |                            |      |   | n                       | 0                                             |                | $\overline{0}$ |                | $\bf{0}$                    | U              |                |
|                     |                |                            |      |   |                         |                                               |                |                |                | 6                           |                |                |
| 8                   |                |                            | 6866 |   |                         |                                               |                | 9              |                | 41                          | 16             |                |
| 9                   |                |                            |      |   |                         |                                               |                |                |                |                             |                |                |

Figura 19. Datos importados desde fichero de texto en Excel

# 2.6. Análisis de datos

Como ya vimos antes, Pixet recoge dos grandes bloques de datos. Por una parte, en la pestaña "Tracks" del menú "Image info" podemos ver el número total de partículas detectadas de cada tipo. Estos valores, que también se pueden obtener a partir de los datos las pestañas del menú "Spectra", serán útiles para conocer el porcentaje de partículas detectadas de cada tipo. Con ellos podemos, de un modo rápido, comparar datos.

Los datos que se recogen en el menú "Spectra" son histogramas que muestran la distribución del conjunto de datos recogidos por el detector. Con ellos podemos tener una primera idea de los valores registrados, pero también podremos analizarlos más en detalle.

Algunas de las actividades que podemos realizar con los datos adquiridos son:

- Analizar muestras de datos, obtener histogramas y otras gráficas de interés que permitan interpretarlos.

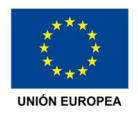

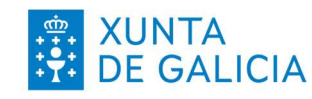

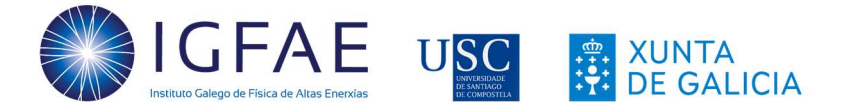

- Comparar diferentes muestras de datos obtenidos en las mismas condiciones con tiempos de medida iguales (o distintos) para evaluar las posibles fuentes de error.
- Comparar resultados obtenidos en diferentes condiciones.
- Entender la relevancia de muestras estadísticas grandes frente a pequeñas.
- Introducir el *electronvoltio* (eV) como unidad de energía que representa la variación de energía de un electrón al moverse entre dos puntos con una diferencia de potencial de 1 V. Su valor es 1,602·10<sup>-19</sup> J y, aunque no pertenece estrictamente al sistema internacional, está aceptada.

Para los ficheros resultantes de las 3 pestañas, las dos primeras filas corresponderán siempre a los datos para las partículas **alfas** detectadas, las dos siguientes a los electrones detectados, las siguientes a los muones y las dos últimas, a las otras partículas encontradas sin clasificar (others). En la Tabla 2 se muestran los valores que se pueden extraer de cada pestaña al importarlos a una hoja de cálculo.

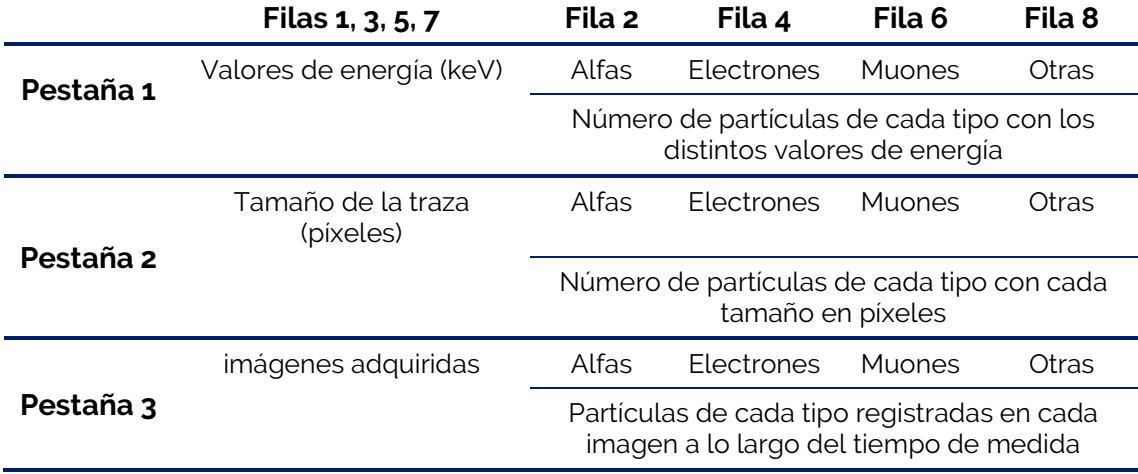

Tabla 2. Resumen de los valores que podemos obtener en Pixet

En la Figura 20 se muestra un ejemplo de adquisición y, señaladas con las letras a, b y c las pestañas donde se pueden previsualizar y quardar los datos de energía (a), tamaño de trazas (b) y evolución temporal (c).

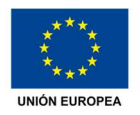

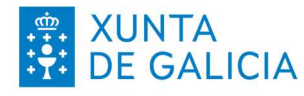

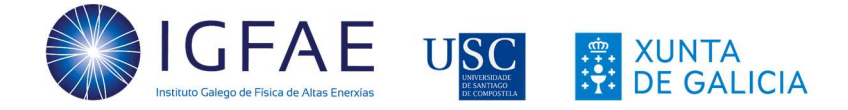

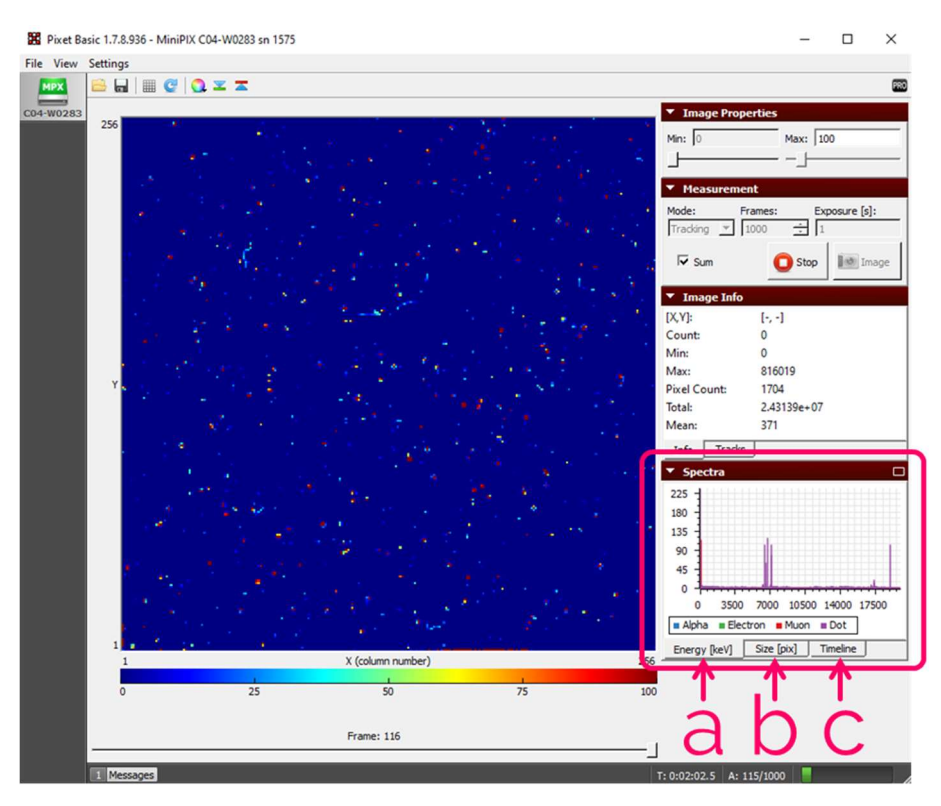

Figura 20. Pestañas de visualización y recogida de datos

En la Figura 21 se muestra un ejemplo de histograma de energía. En el eje horizontal se encuentran los valores de energía (en keV) y en el eje vertical, el número de veces que se encuentra una partícula con el valor de energía correspondiente en el eje x. En esta previsualización se muestran superpuestos los valores de partículas alfa (en azul), electrones (en verde), muones (en rojo) y otras (en violeta) que se han detectado. Estos datos se muestran por separado cuando se realiza el guardado como se vio en la sección anterior en un fichero de texto y, con hojas de cálculo, se podrán representar por separado.

En este ejemplo vemos en el ejemplo marcado con el círculo, una columna de una altura aproximada de 110 cuentas violeta en el valor de energía de unos 6500 keV. Esto quiere decir que se han detectado unas 110 partículas no identificadas (others) con valor de 6.5 MeV. En esta misma gráfica, la columna roja más a la izquierda correspondería a unos 150 muones con unos 125 keV.

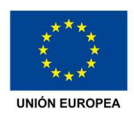

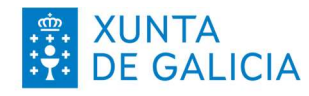

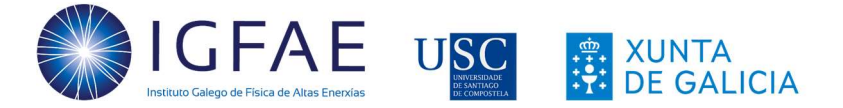

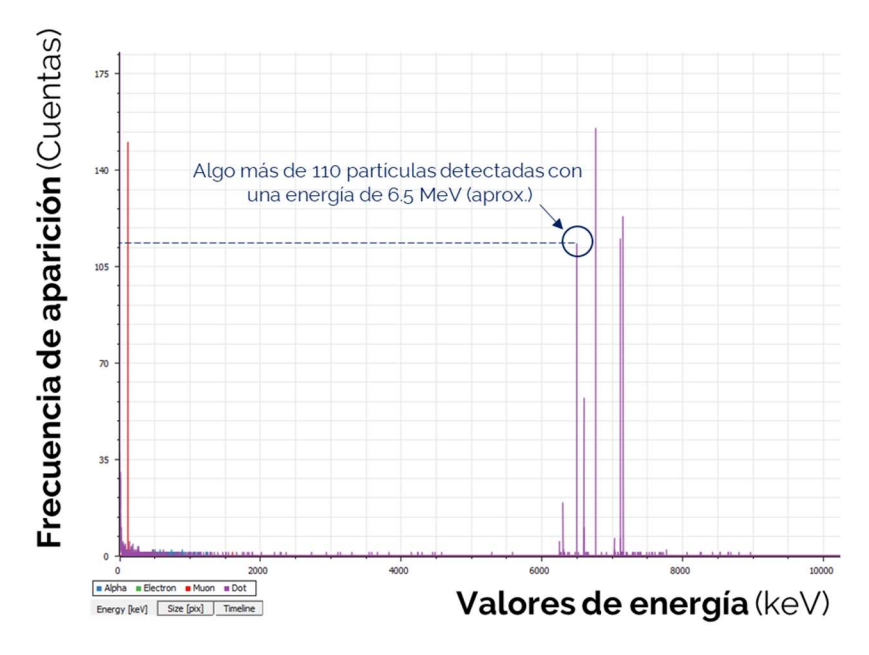

Figura 21. Ejemplo de histograma de energía extraído de Pixet e interpretación de datos

En las Figura 22 vemos un ejemplo de gráfica de previsualización de los valores para el tamaño de traza. El pico violeta a la izquierda, por ejemplo, indica que se detectaron más de 7000 partículas sin identificar con un tamaño de 1 píxel, mientras que el círculo muestra que se detectaron alrededor de unas 500 partículas sin identificar con tamaño de 2 píxeles.

La Figura 23 muestra un ejemplo de evolución temporal. A lo largo de algo más de 225 segundos se va mostrando el número de cada uno de los tipos de partículas detectadas en cada segundo. En el círculo marcado, se ve que se detectaron 27 partículas alfa (azul) en el segundo 15, mientras que en ese mismo momento se detectaban más de 115 partículas sin identificar (violeta).

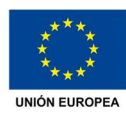

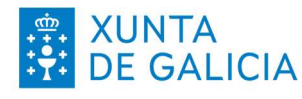

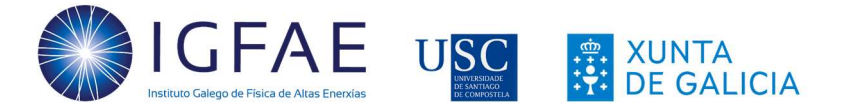

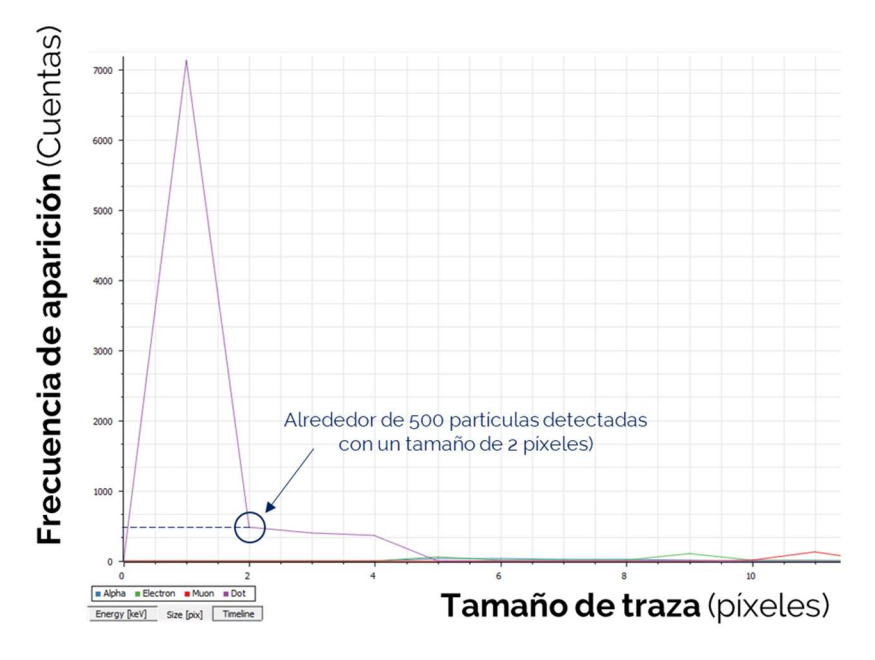

Figura 22. Ejemplo de histograma de tamaño de trazas extraído de Pixet e interpretación de datos

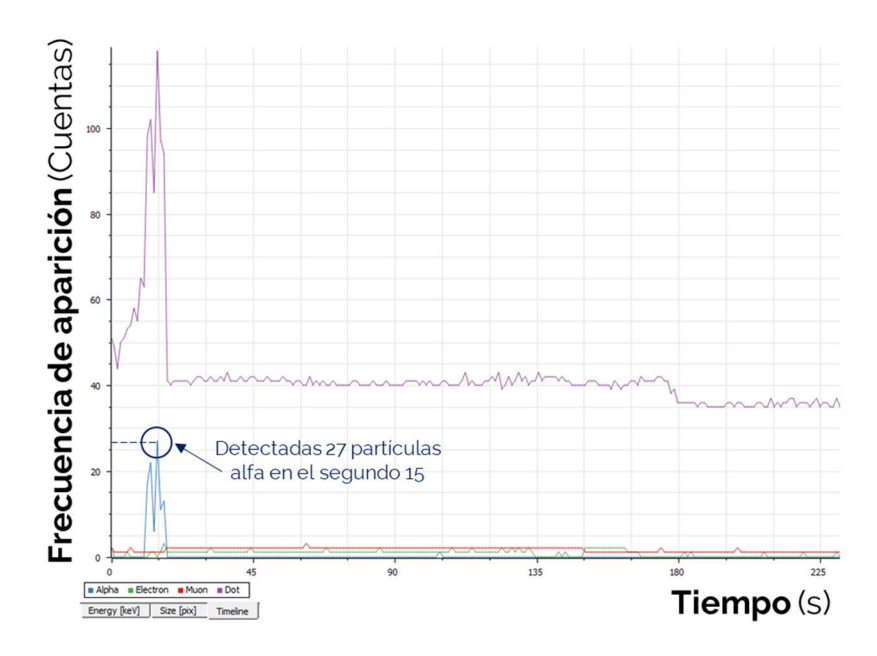

Figura 23. Ejemplo de histograma en línea temporal extraído de Pixet e interpretación de datos

En la siguiente sección veremos actividades para trabajar en el aula con todos los alumnos o que pueden servir de base para un trabajo de investigación.

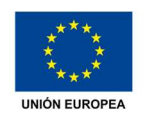

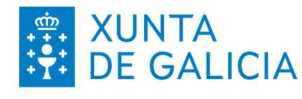

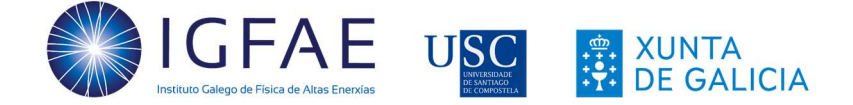

# ȴ. Actividades experimentales generales

En esta sección se proponen actividades base que se pueden utilizar por si mismas o como base para realizar experimentos adicionales. Para todas ellas, al inicio se indican los parámetros a modificar (Figura 24) tal y como se muestra en la Tabla 3. También se proponen actividades adicionales basadas en ella.

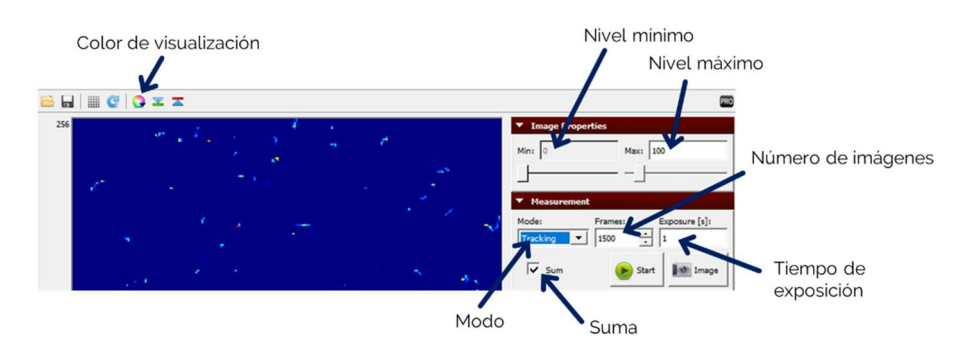

Figura 24. Parámetros modificables en el software Pixet

El parámetro **Color de visualización** es de libre elección al criterio de los usuarios, los más habituales son Jet y Hot. En el caso de usuarios con daltonismo, la combinación HSL puede mejorar la experiencia de uso.

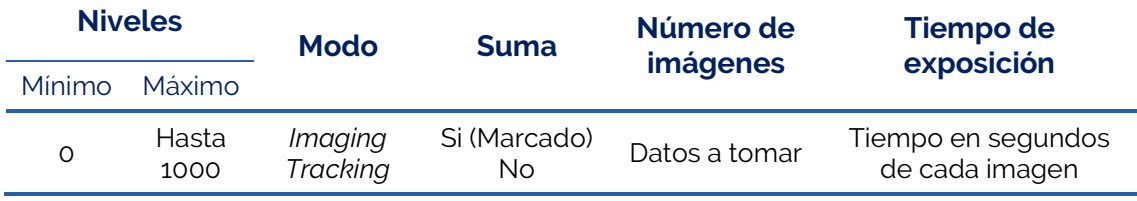

Tabla 3. Parámetros para variar en las imágenes

En los casos en los que sea necesario el uso de material, se indicará al inicio de la actividad. Los materiales utilizados o bien estarán ya incluidos con el detector, o serán elementos fácilmente disponibles en el centro escolar o en casa.

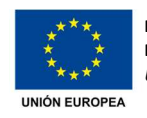

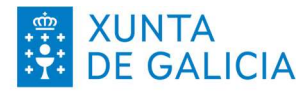

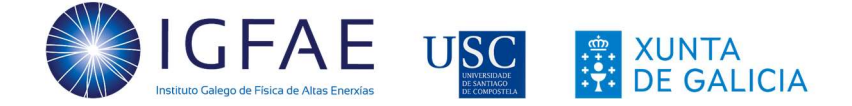

# 3.1. Medidas de la radiación de fondo

Esta primera medida se puede utilizar como actividad con el grupo de estudiantes para tener una introducción al funcionamiento del detector. Además, se pueden realizar varios experimentos asociados para medir la variabilidad de los resultados. Estas medidas se harán con el sensor expuesto y hacia arriba, por lo que se ha de tener particular cuidado con el polvo o agua/humedad que pueda haber (incluyendo saliva si hablamos muy cerca del MiniPIX).

Material: Detector MiniPIX, base y pinzas de sujeción (sensor descubierto en posición horizontal hacia arriba).

Duración de la actividad: 30 minutos.

Valores a introducir en Pixet (Pulsar STOP al acabar la adquisición).

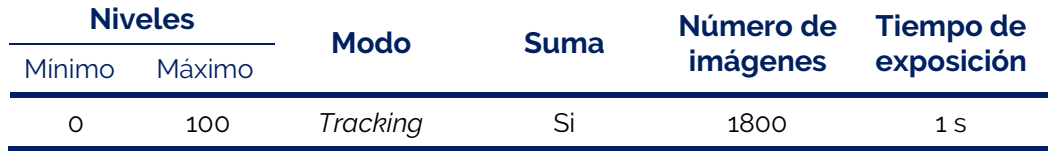

Tras la adquisición (se muestra un ejemplo de datos obtenidos en el IGFAE en la Figura 25), las principales conclusiones a las que podemos llegar son que estamos expuestos a una radiación ambiental que no siempre es perjudicial., Esta radiación de fondo viene principalmente del gas radón que se forma de forma natural cuando elementos radiactivos se desintegran. Estos materiales (uranio, torio o radio) están presentes en las rocas, el suelo y en las aguas subterráneas. Nuestra exposición al radón es principalmente por inhalación.

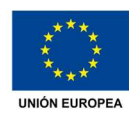

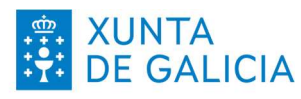

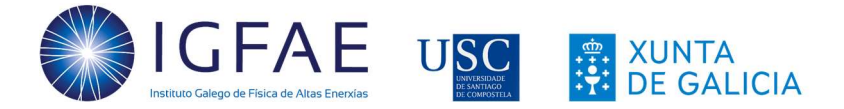

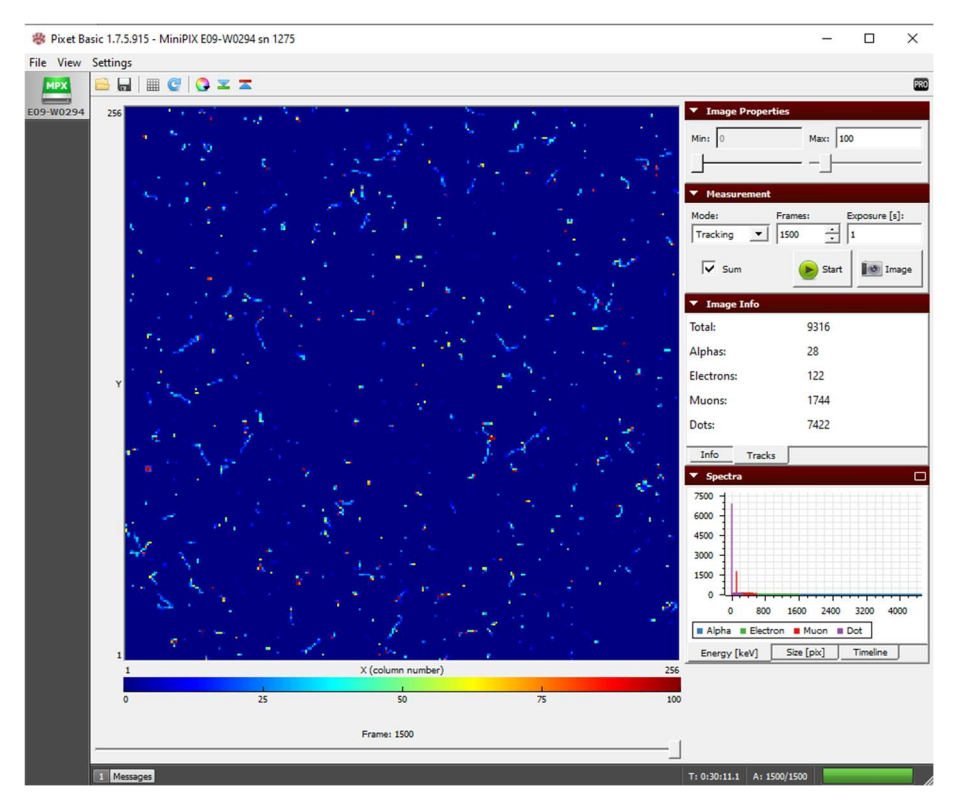

Figura 25. Ejemplo de adquisición de radiación cósmica en Santiago de Compostela con detector en posición horizontal y sensor hacia arriba (0.3% alfas, 1.3% electrones, 18.7% muones y 79.7% otras)

#### ACTIVIDADES RELACIONADAS

A partir de esta actividad se pueden realizar múltiples experimentos relacionados, de los que aquí se muestran 6 propuestas que pueden ser una simple base para otros. En todo caso, hay que recordar que, para poder comparar medidas, tendremos que tomar los datos con los mismos valores de número de imágenes y/o tiempo de exposición. También hay que tener en cuenta que tiempos de medida mayores conducen a una mejor estadística y, por tanto, a unos datos más fiables.

- Ȧ. Realizar la medida con tiempos de medida menores a igual tiempo de exposición (30 segundos, 1 minuto, 2 minutos) y comparar el porcentaje de partículas de cada tipo detectadas en cada muestreo. Esto permitirá ver la relevancia de una muestra estadística amplia para llegar a conclusiones.
- ȶ. Repetir la medida con los mismos valores pero variando la posición del sensor (hacia arriba, hacia abajo, inclinado a diferentes ángulos) para comparar los resultados obtenidos en cada adquisición.

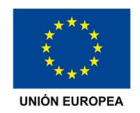

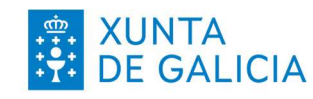

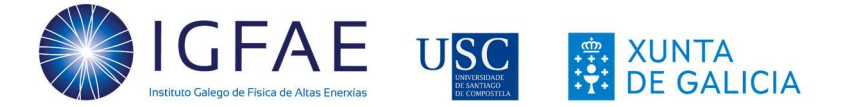

- ȴ. Realizar la medida en los diferentes pisos de un edificio para comparar los resultados. Si el edificio y las condiciones climáticas lo permiten, realizar una medida en la azotea del edificio (teniendo en cuenta las medidas de seguridad personal y del equipo, especialmente del sensor del MiniPIX).
- 4. Medir la radiación de fondo en otros edificios para comparar datos con la misma posición de sensor.
- ȍ. Realizar las medidas cubriendo el sensor con la tapa de plástico deslizante, con un trozo de papel o con una pieza metálica para comparar resultados. Para este caso, es recomendable colocar el detector directamente sobre una superficie de modo seguro y, con cuidado para no tocar la superficie del sensor, cubrirlo con diferentes materiales (Figura 26).

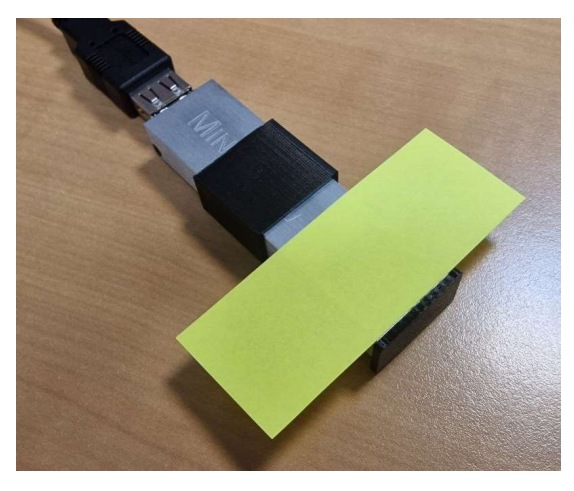

Figura 26. Sensor cubierto con un trozo de papel

# 3.2. Medida del radón en el aire

El radón es un gas radiactivo incoloro, inodoro e insípido que se produce por la cadena de desintegración radiactiva natural del uranio (238U, 235U y 232Th) que está presente en suelos y rocas (Tabla 4 a Tabla 6). Este radón emana fácilmente del suelo y entra en el aire, donde se desintegra y emite otras partículas radiactivas, aunque el agua también puede contener radón.

Sin embargo, hay que tener en cuenta que, al aire libre, el radón se diluye rápidamente a concentraciones muy bajas y normalmente no es peligroso, aunque

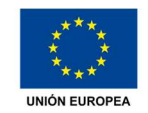

Fondo Europeo de Desenvolvemento Rexional Una maneira de facer Europa

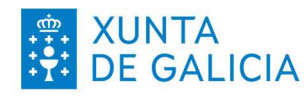

ȴȴ

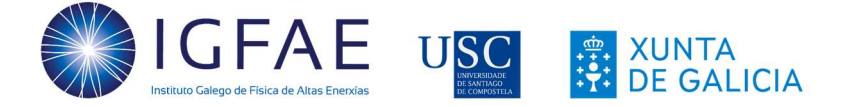

esta concentración aumenta en espacios cerrados y poco ventilados. Los valores más altos de radón se suelen registrar en minas, cuevas y depuradoras de agua.

Al respirar, se inhalan estas partículas, que se depositan en las células que recubren las vías respiratorias, pudiendo llegar a dañar el ADN y provocar cáncer de pulmón. De acuerdo con datos de la OMS (Organización Mundial de la Salud), entre un 3% y un 14% de los casos de cáncer de pulmón son atribuibles a la exposición al radón, dependiendo de la región geográfica y del consumo del tabaco en el país [16].

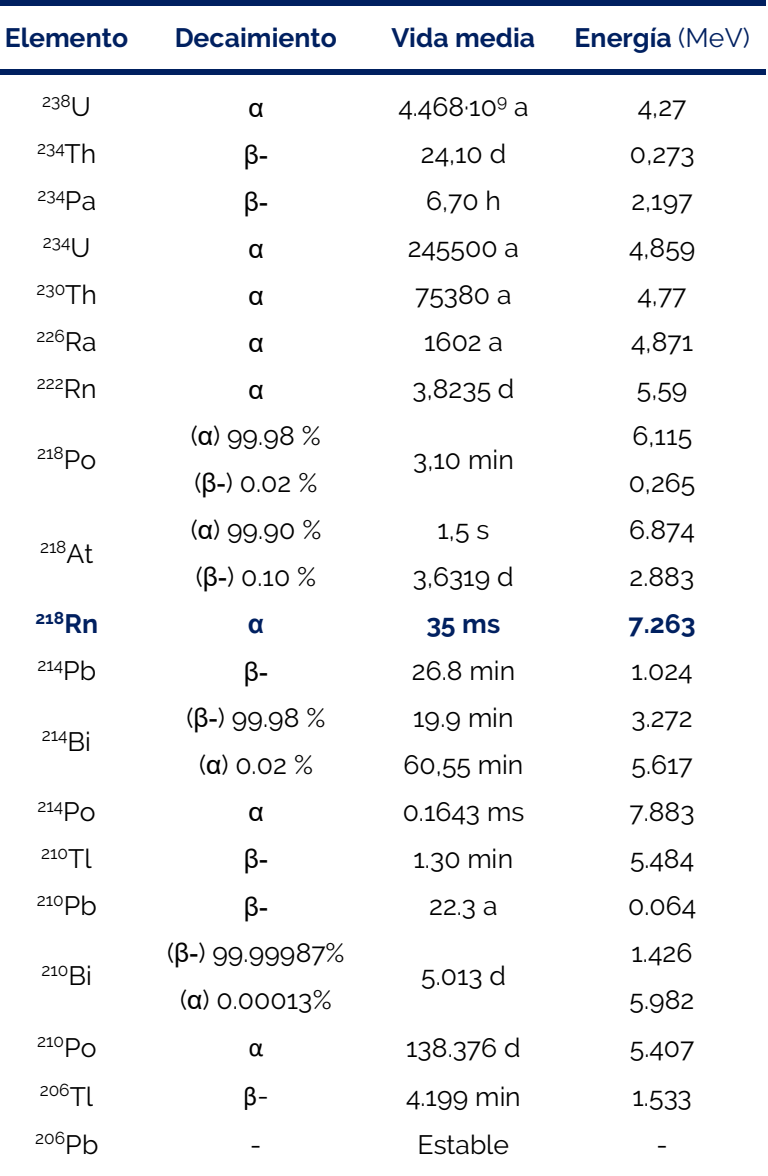

Tabla 4. Serie del uranio (desintegración del <sup>238</sup>U)

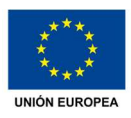

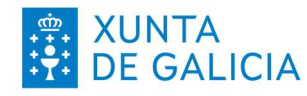

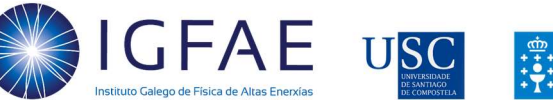

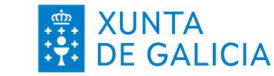

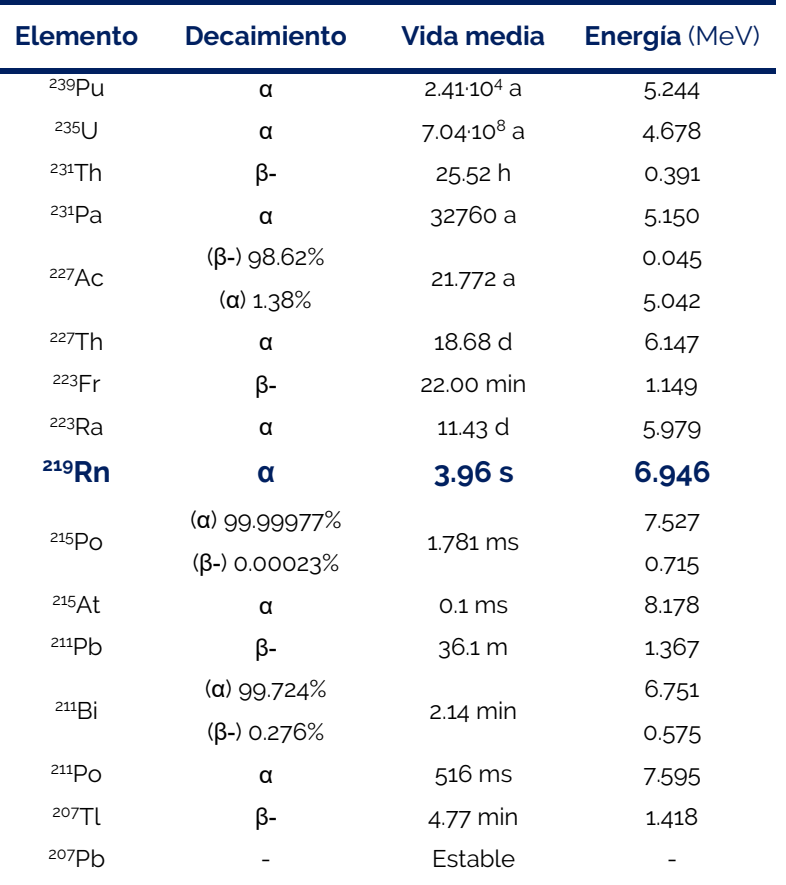

Tabla 5. Serie del actinio (desintegración del <sup>239</sup>Pu)

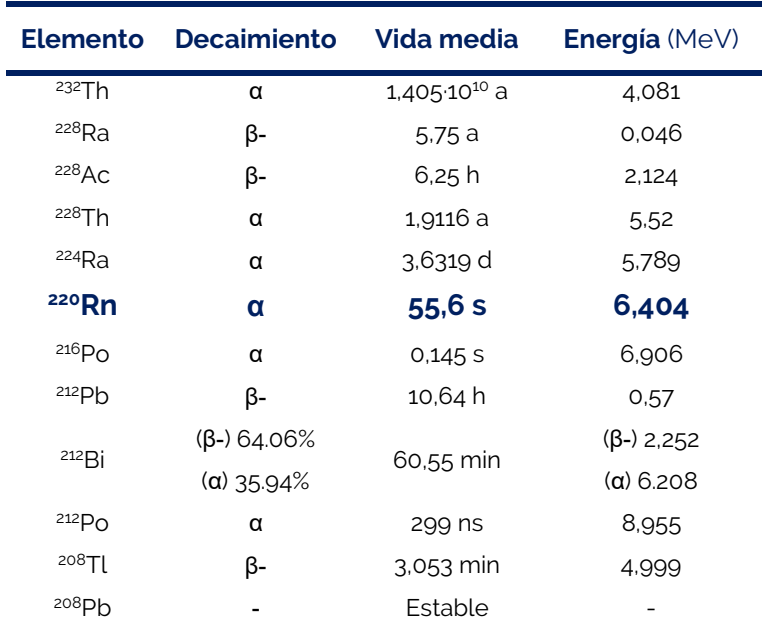

Tabla 6. Serie del torio (desintegración del <sup>232</sup>Th)

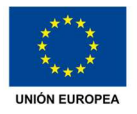

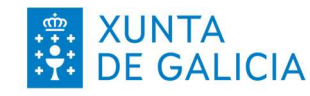
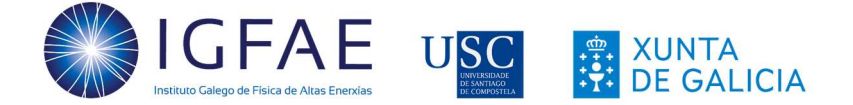

Teniendo en cuenta los valores de energía de las alfas del radón en las series del actinio, torio y uranio, para este análisis intentaremos encontrar partículas con una energía entre 5 y 8 Mev (tened en cuenta que las unidades de Pixet están en keV). Para ello, montaremos el detector en posición vertical, con la cubierta del senror retirada e introduciremos los valores en el software Pixet que se indican a continuación.

Material: Detector MiniPIX, base y pinzas de sujeción (sensor descubierto en posición vertical).

Duración de la actividad: 30 minutos.

Valores a introducir en Pixet (Pulsar STOP al acabar la adquisición).

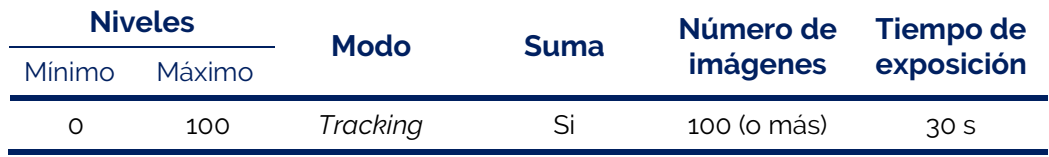

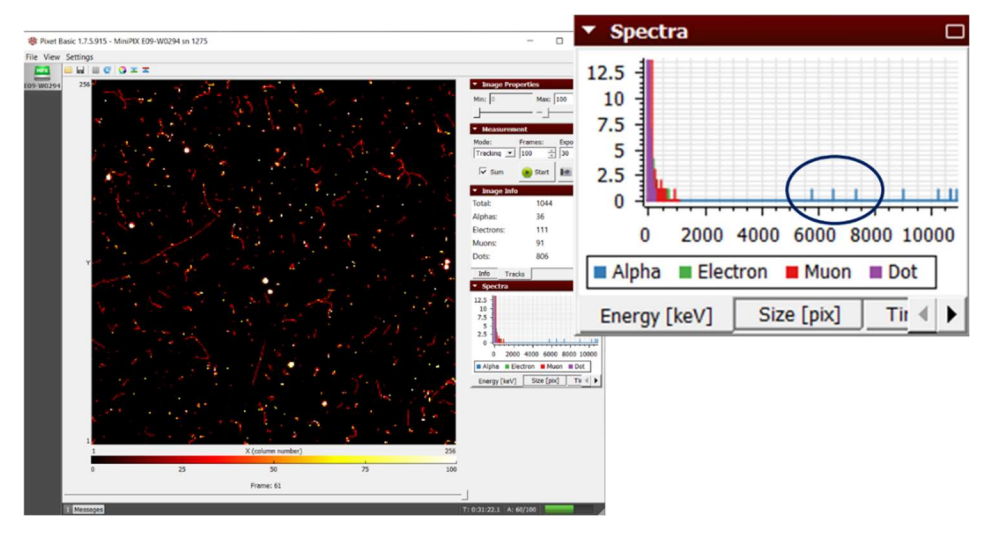

Figura 27. Resultados obtenidos para una adquisición de 30 minutos realizada en el IGFAE (detectadas tres partículas alfa en el intervalo 5-8 MeV)

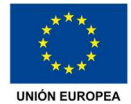

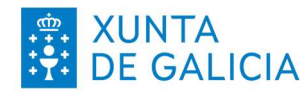

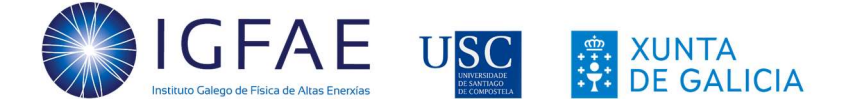

En la Figura 27 se muestran los resultados de la adquisición realizada en el IGFAE. Se puede ver que hay partículas alfa de alta energía (3 a más de 10 MeV) y que, en la región de los 5 a 8 MeV tenemos varios eventos que corresponderán aproximadamente al decaimiento del radón en las diferentes series.

### 3.3. Medida del radón en el aire utilizando una aspiradora

Aunque midiendo directamente podemos detectar partículas alfa que demuestran que el radón y sus productos se encuentran en el aire, para que lo podamos medir este decaimiento tendrá que suceder a pocos centímetros del detector. Para ampliar el aire analizado, aspiraremos aire con el uso de un filtro para luego ver si podemos detectar radiación en él.

Esta actividad consta de varios pasos y, al final, se proponen actividades derivadas. Para hacerla deberemos elegir una estancia que tenga ventanas que se puedan abrir (recomendable más de una) y que no haya sido ventilada previamente el día en el que se realice el experimento, ya que así tendremos una estimación más adecuada del radón acumulado.

A continuación se indican los pasos realizados y se muestran los resultados obtenidos en una casa de Santiago de Compostela (Tabla 7) con un breve análisis.

Material: Detector MiniPIX, aspiradora, pañuelo de papel desechable, gomas elásticas y rejilla de plástico.

Duración de la actividad: Mínimo 100 minutos.

Valores a introducir en Pixet (Pulsar STOP al acabar la adquisición).

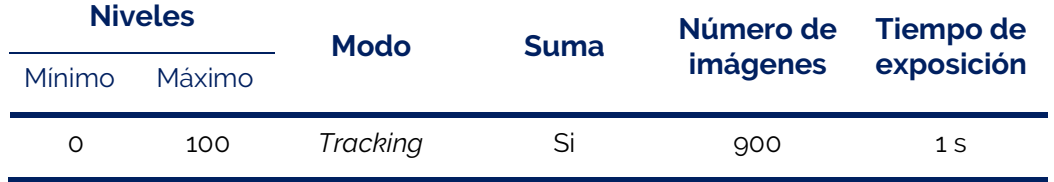

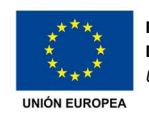

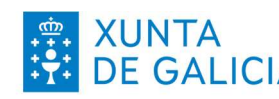

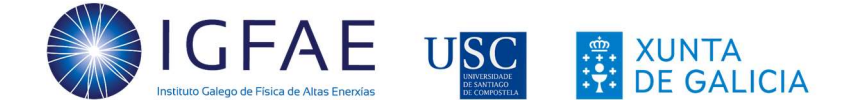

Iniciaremos el experimento con las ventanas de la estancia donde vamos a hacer el experimento cerradas. En primer lugar, colocaremos el detector MiniPIX encima de una mesa, destaparemos el sensor, haremos una medida de 15 minutos (900 imágenes, 1 segundo cada una) en Pixet y guardaremos los datos. Con esto tendremos una estimación inicial de las condiciones del lugar (Figura 28, valores de la columna *Inicial* en Tabla 7).

A continuación, haremos una estimación de la posible radiactividad del pañuelo de papel que vamos a usar. En este caso utilizamos un pañuelo desechable de doble capa doblado a la mitad, destapamos el sensor y lo colocamos cubriendo el sensor, pero sin tocarlo (Figura 29, columna **Pañuelo** en la Tabla 7).

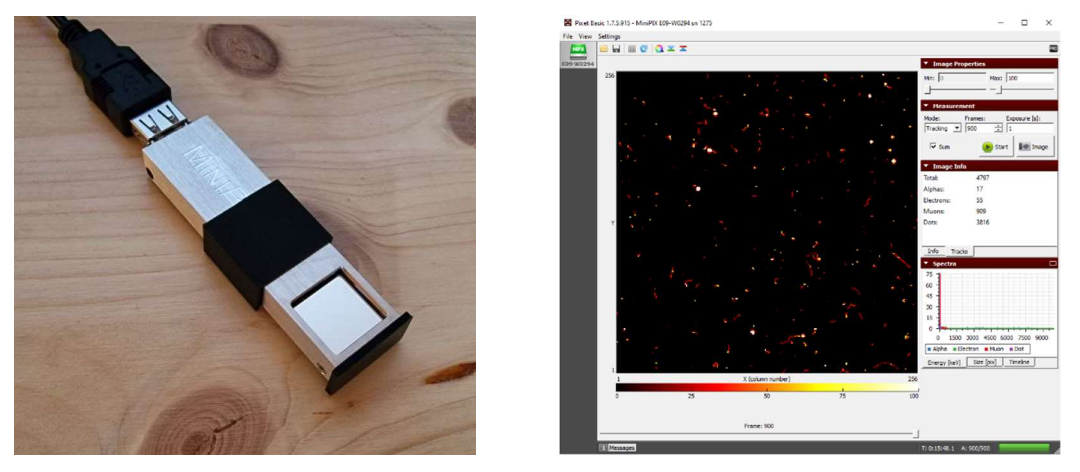

Figura ȶȁ. Medidas iniciales de la radiación ambiental

Una vez hechas estas dos medidas, procederemos a instalar el "filtro" en la aspiradora, colocando primero la rejilla de plástico (para evitar aspirar el pañuelo) y, sobre ella, el pañuelo desechable (Figura 30). Encendemos la aspiradora, colocamos el tubo a ras de suelo y aspiramos aire durante 5 minutos.

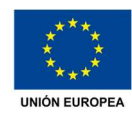

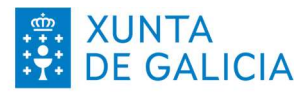

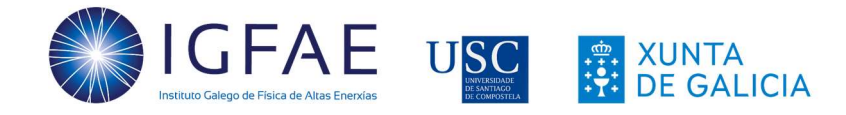

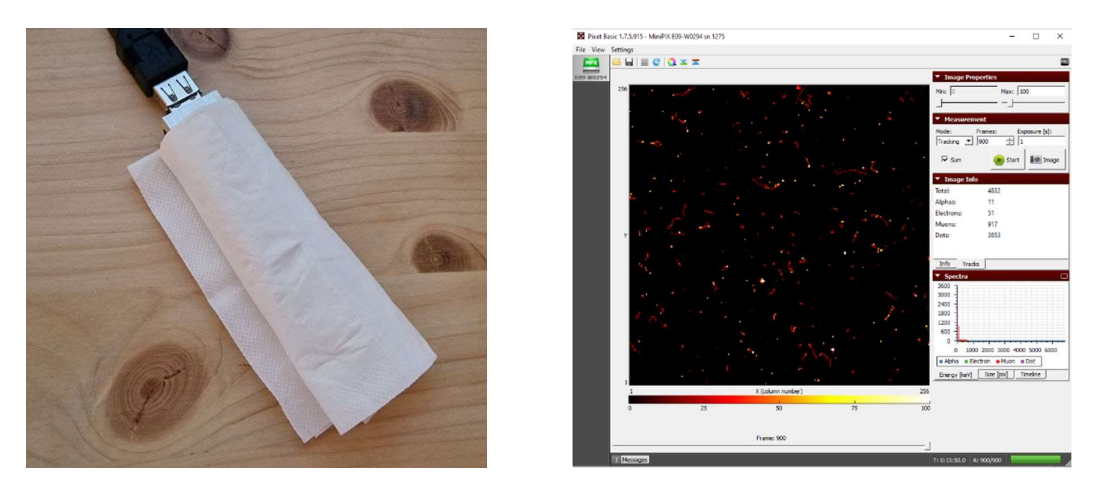

Figura 29. Medida del pañuelo desechable

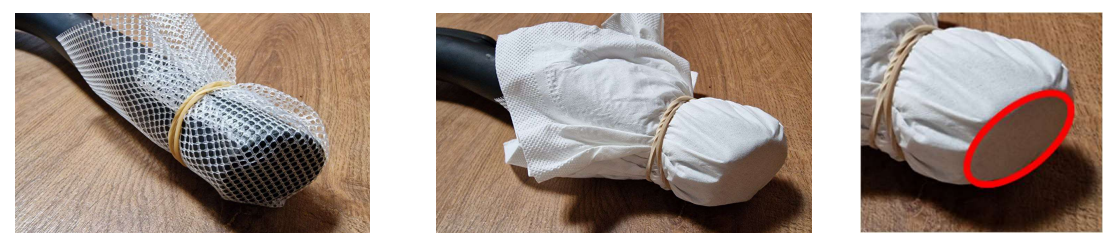

Figura 30. Colocación del filtro para aspirar aire del suelo y área del pañuelo que tendremos que colocar después de cara al detector para la medida

Una vez aspirado, colocamos la parte del pañuelo por la que entró el aire de la habitación sobre el detector asegurándonos de que estuvo expuesta por fuera está colocada frente al sensor. Para facilitar la colocación, podemos recortar el papel. En la imagen de la derecha de la Figura 30 se ve la parte del pañuelo que deberá ponerse frente al detector. Los valores obtenidos se muestran en la columna Aspirado de la Tabla 7.

Una vez adquiridos estos datos podemos abrir ya la ventana para ventilar. Mientras hacemos esto, podemos aspirar aire del exterior durante 5 minutos utilizando un pañuelo nuevo. El resultado debería ser compatible con los resultados obtenidos al inicio sobre la mesa de la habitación (columna **Exterior** en la Tabla 7).

Tras ventilar durante unos 20 minutos (con ventilación cruzada, es decir, creando una corriente de aire), cerramos la ventana y hacemos un nuevo filtro con otro pañuelo de papel (sin medirlo previamente, asumimos que no está contaminado) repitiendo el proceso que vemos en la Figura 30. Aspiramos el aire del suelo durante

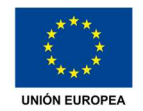

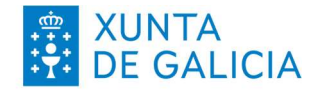

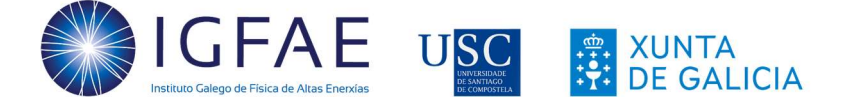

5 minutos, colocamos el trozo del pañuelo expuesto hacia el sensor y medimos durante 15 minutos. Los resultados se muestran en la Figura 32.

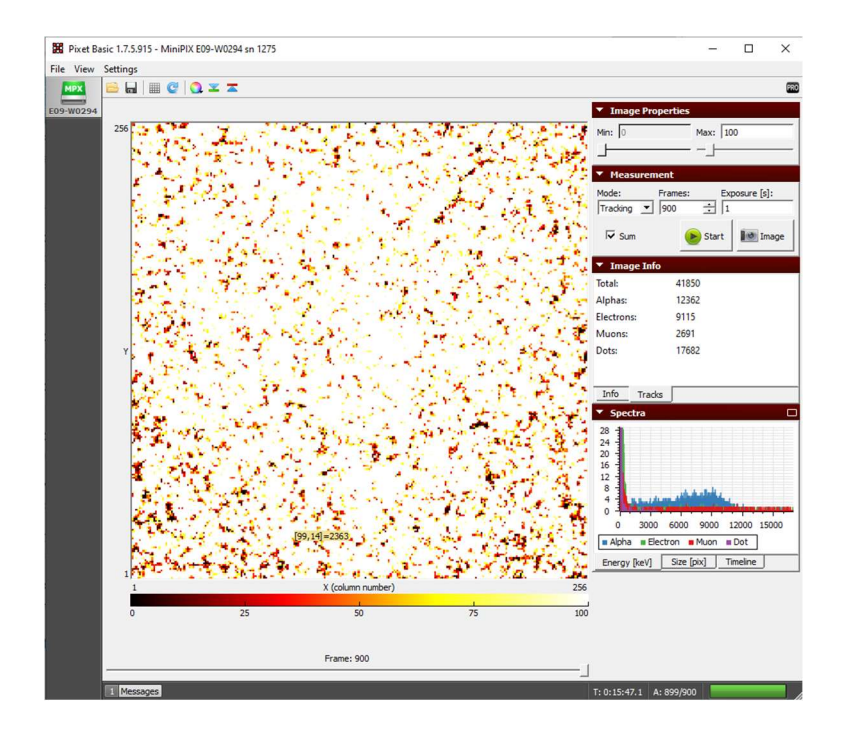

Figura 31. Medida del pañuelo desechable utilizado como filtro para aspirar el aire del suelo durante 5 minutos sin ventilación previa

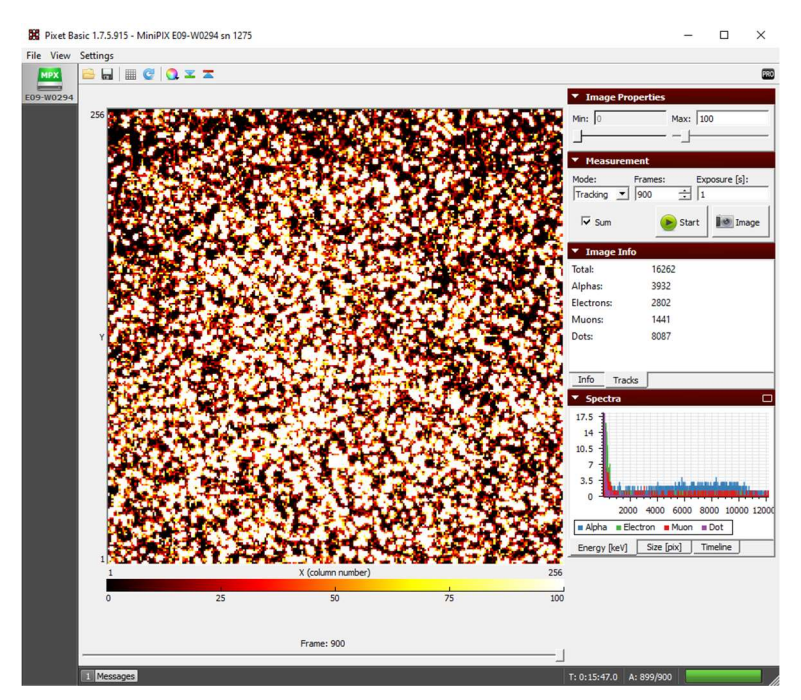

Figura 32. Medida del pañuelo desechable utilizado como filtro tras ventilar la habitación

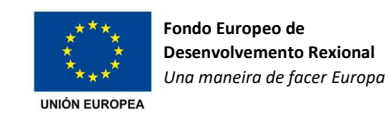

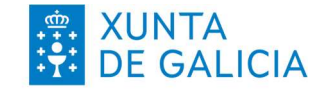

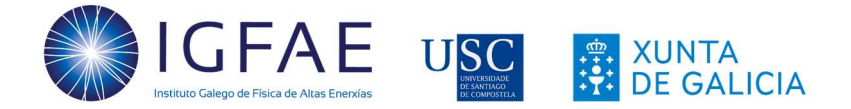

|            | Inicial        |       | Pañuelo |       | Aspirado       |       | Exterior       |        | Ventilado      |       |
|------------|----------------|-------|---------|-------|----------------|-------|----------------|--------|----------------|-------|
|            | <b>Cuentas</b> | $\%$  | Cuentas | $\%$  | <b>Cuentas</b> | $\%$  | <b>Cuentas</b> | $\%$   | <b>Cuentas</b> | $\%$  |
| Alfas      | 17             | 0,35  | 11      | 0,23  | 12362          | 29,54 | 27             | 0.56%  | 3932           | 24,18 |
| Electrones | 55             | 1,15  | 51      | 1.06  | 9115           | 21,78 | 70             | 1,45%  | 2802           | 17,23 |
| Muones     | 909            | 18,95 | 917     | 18,98 | 2691           | 6,43  | 920            | 18,99% | 1441           | 8.86  |
| Otras      | 3816           | 79,55 | 3853    | 79,74 | 17682          | 42,25 | 3827           | 79,00% | 8087           | 49,73 |
| TOTAL      | 4797           |       | 4832    |       | 41850          |       | 4844           |        | 16262          |       |

Tabla 7. Resumen de los resultados obtenidos para la medida del radón en una casa

Un análisis rápido de los totales y porcentajes permite ver que no hay una variación apreciable en la presencia de cada tipo de partícula si comparamos los casos *inicial*, del pañuelo nuevo y del exterior. En estos tres casos, menos del 1% de la radiación detectada corresponde a alfas, otro 1% a electrones, cerca de un 20% a muones y el resto corresponde a otras partículas detectadas.

Sin embargo, cuando medimos las partículas depositadas sobre el pañuelo utilizado como filtro de aire, vemos que hay casi 10 veces más partículas en total y que la contribución de cada tipo de partícula es totalmente diferente, pasando a tener casi un 30% de partículas alfa y un 20% de electrones. Esta variación del porcentaje se mantiene tras ventilar, pero en este caso la cantidad de radiación acumulada cae a un tercio de la detectada antes de ventilar.

La contribución de las alfas del radón se puede ver si analizamos los intervalos de las energías correspondientes a sus decaimientos (Tabla 8). Estos datos nos muestran la eficacia de la ventilación para reducir la presencia de radón.

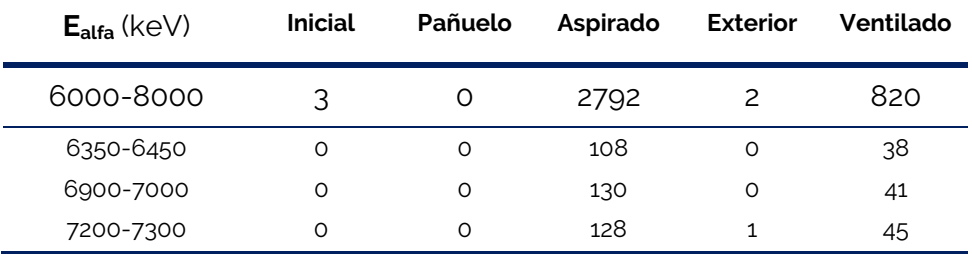

Tabla 8. Numero de partículas alfa detectadas en cada muestreo para diferentes intervalos de energía alrededor de los decaimientos del radón

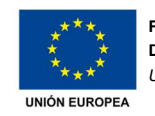

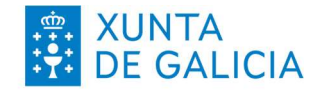

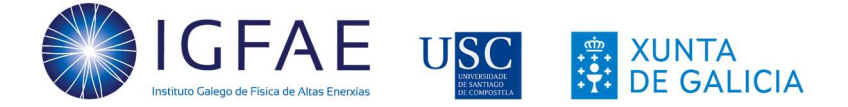

#### ACTIVIDADES RELACIONADAS

Para el estudio del radón, disponer de una amplia estadística ayudará a identificar mejor los picos de energía correspondientes a los decaimientos de las series del actinio, torio y uranio. Para evaluar con más detalle el contenido en radón de un lugar se propone:

- Ȧ. En una sala sin ventilación, realizar el filtrado del aire con diferentes tiempos de aspirado y extender el tiempo de adquisición a una hora. Comparar con los mismos tiempos de filtrado una vez ventilada la estancia.
- ȶ. Con un tiempo de filtrado de aire dado, realizar el aspirado en diferentes plantas de una vivienda (sin ventilar previamente) y comparar tras ventilar.
- ȴ. Realizar la medida del filtrado en días consecutivos con diferentes condiciones meteorológicas.
- ȏ. Además, este procedimiento se puede utilizar para evaluar la capacidad filtrante de diferentes tipos de mascarillas (higiénicas, FFP2, KN95, ...).
	- a. Seleccionar varias mascarillas, utilizarlas en una misma estancia durante un período de tiempo y después medir la parte exterior de cada una colocadas hacia el sensor durante 15 minutos (o más).
	- b. Dejar pasar un día (o más), volver medir la parte exterior de la mascarilla, utilizarla de nuevo el mesmo período de tiempo y medir.

#### 3.4. Medida de emisión de materiales de uso común

Además de las radiaciones ionizantes que nos rodean, existen diferentes materiales radiactivos alrededor de nosotros. Para realizar estas medidas, partiremos de la medida de la radiación de fondo hecha con una estadística suficientemente amplia para poder comparar luego la presencia porcentual de cada partícula radiactiva con los resultados para cada material.

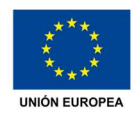

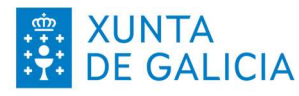

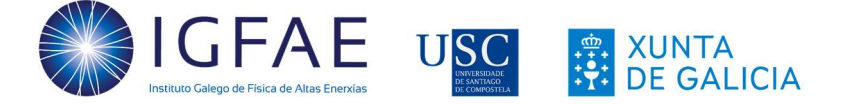

Material: Detector MiniPIX, base y pinzas de sujeción (sensor descubierto en posición horizontal hacia abajo).

Duración de la actividad: 60 minutos (mínimo, 30 minutos por adquisición).

Valores a introducir en Pixet (Pulsar STOP al acabar la adquisición).

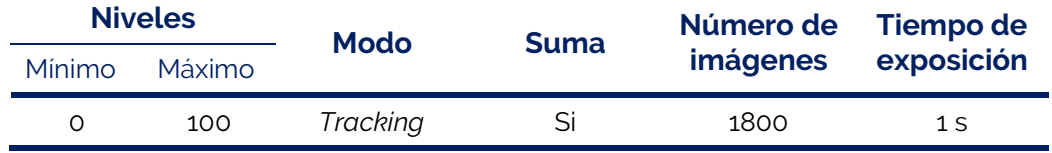

Con esta medida del fondo realizada durante 30 minutos, podremos realizar una comparación con diferentes muestras que colocaremos debajo del sensor tal y como se muestra en la Figura 14, asegurándonos de colocar cada una de ellas lo más cerca posible del detector, pero sin tocarlo en ningún caso.

#### **ACTIVIDADES**

En esta sección, solo se muestran algunos ejemplos de los experimentos que se pueden llevar a cabo. La disponibilidad de diferentes muestras para estudiar hará que se puedan llevar a cabo múltiples estudios de diferentes materiales:

1. Potasio y otros alimentos: El potasio tiene 24 isótopos, de los cuales tres son naturales (es decir, se encuentran en la naturaleza y no han sido producidos en un laboratorio):

Isótopos estables: <sup>39</sup>K (93.3%), <sup>41</sup>K (6.7%)

Radioisótopo: <sup>40</sup>K (0.012%)

Este radioisótopo está presente en el potasio natural de alimentos comunes como pueden ser los pistachos, los garbanzos, las patatas o las bananas. Se propone como actividad comparar la radiación de fondo con la medida al colocar muestras de diferentes alimentos frente al detector como:

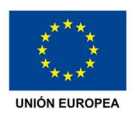

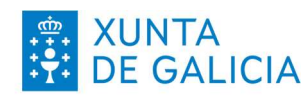

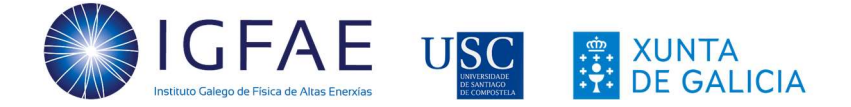

- o Pistachos pelados (hasta 1020 mg de K en 100 g)
- o Garbanzos (hasta 790 mg de K por 100 g)
- o Un trozo de patata pelada y sin pelar (400 mg de K en 100 g)
- o La piel de una banana (no plátano de Canarias) (350 mg)

Como ejemplo, se muestran los resultados obtenidos de la medida de fondo (Figura 33) y de una muestra de cloruro de potasio, ClK (Figura 34), que, entre otros usos, se utiliza como sustitutivo de la sal común en dietas que requieren un aporte bajo de sodio. Se incluye también una muestra de sal común como actividad opcional.

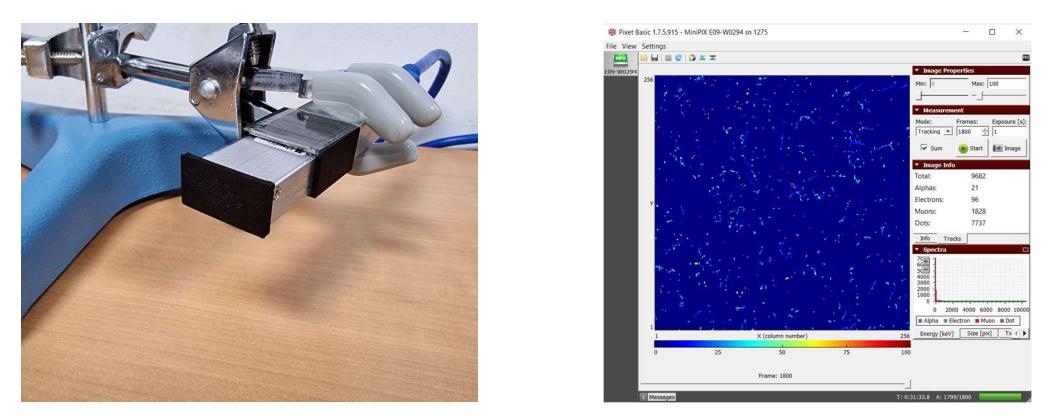

Figura 33. Medida de radiación de fondo para posterior estudio de diferentes muestras

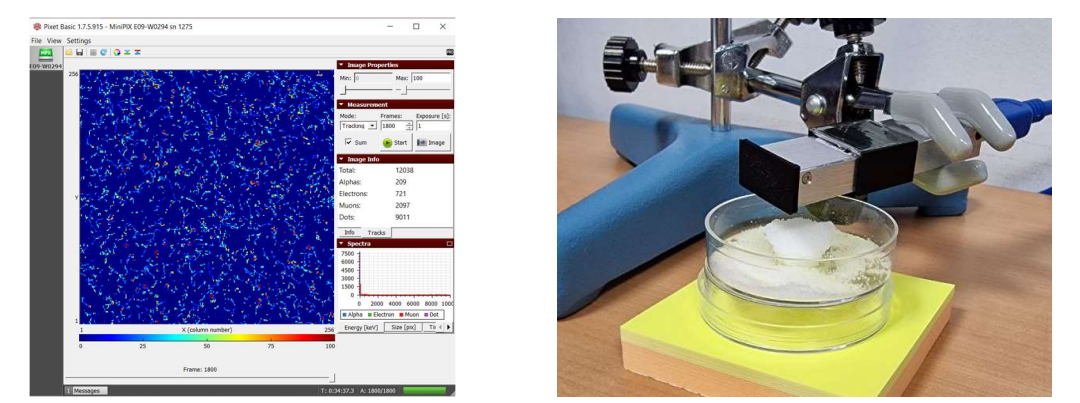

Figura 34. Resultados obtenidos para la medida de la muestra de ClK

Los resultados se muestran gráficamente en la Figura 35. La medida del ClK incrementa la cantidad de partículas alfa de un 0.22% a un 1.74%, mientras que

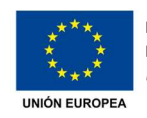

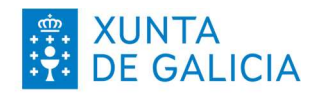

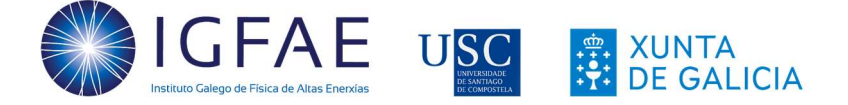

las betas pasan de un 0.99% a un 5.99%. Esto se debe a que un 89% de las veces el <sup>40</sup>K decae a <sup>40</sup>Ca (estable) con la emisión de un electrón.

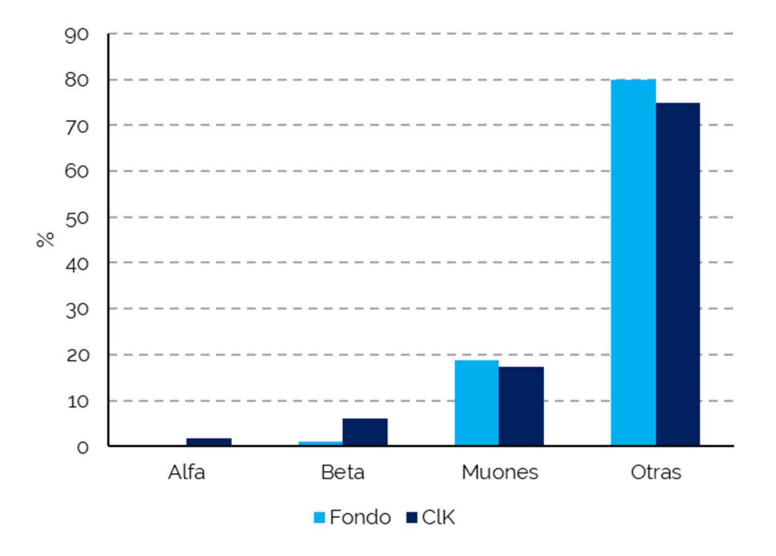

Figura 35. Comparación de la composición porcentual de la radiación de fondo y en presencia de la muestra de ClK

2. Tabaco: Los tóxicos en el humo del tabaco son la principal causa de cáncer de pulmón, pero la radiación también contribuye. En los cultivos de tabaco se utilizan fertilizantes que contienen radio, un elemento radiactivo natural que, al desintegrarse, libera radón que se fija en las hojas de la planta del tabaco o decae a plomo que entra a la planta por sus raíces. Además, los aditivos y tratamientos a los que se someten las hojas de tabaco aumentan estos valores.

En este caso se analizó una muestra de hojas de tabaco extraídas de un cigarro y cenizas de la misma marca. Los resultados obtenidos se muestran de forma resumida en la Figura 36.

La mayor presencia de partículas en las cenizas se debe a que, al quemarse, las cenizas concentran hasta 10 veces más estos elementos radiactivos.

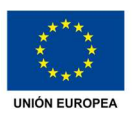

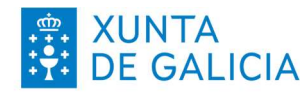

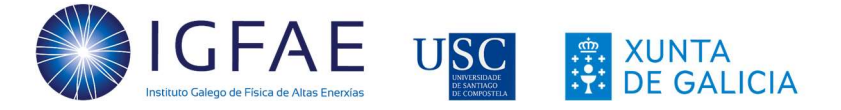

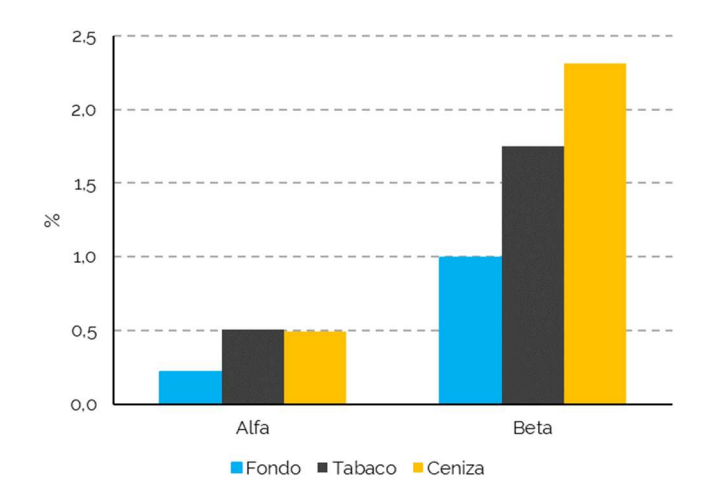

Figura 36. Cantidad de partículas alfa y beta en el tabaco, su ceniza y en el aire

Existen una serie de actividades que se pueden realizar con el tabaco:

- o Determinar las energías de los electrones para las hojas y ceniza del tabaco y compararlas con la de la radiación de fondo ayudará a medir los efectos de la radiación sobre el cuerpo.
- o Comparar diferentes marcas y tipo de tabaco para evaluar su comportamiento radiactivo.
- 3. Café: Existen estudios sobre la radiación asociada al café molido. Se han encontrado <sup>210</sup>Po y emisores de radiación gamma como <sup>40</sup>K, <sup>214</sup>Pb, <sup>214</sup>Bi, <sup>228</sup>Ac, <sup>212</sup>Pb y <sup>212</sup>Bi en el café molido y una vez preparado, pero en algunas muestras analizadas se encontró incluso <sup>137</sup>Cs (isótopo artificial). Sin embargo, su actividad, igual que en el caso de otros alimentos, no es suficiente para producir efectos en la salud.

Para evaluar la radiactividad del café, utilizaremos una muestra de café molido y otra del mismo café una vez utilizado y comparamos los valores con el fondo de radiación.

En este caso,mlos resultados se muestran de forma resumida en la Figura 37. Se puede ver que la presencia de partículas alfa y beta se reduce a la mitad al pasar agua a través del café.

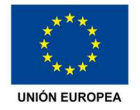

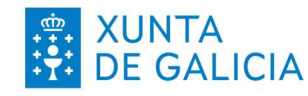

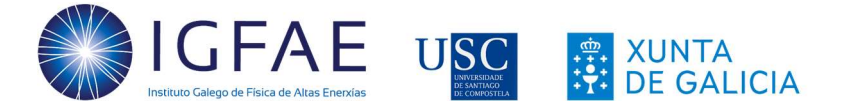

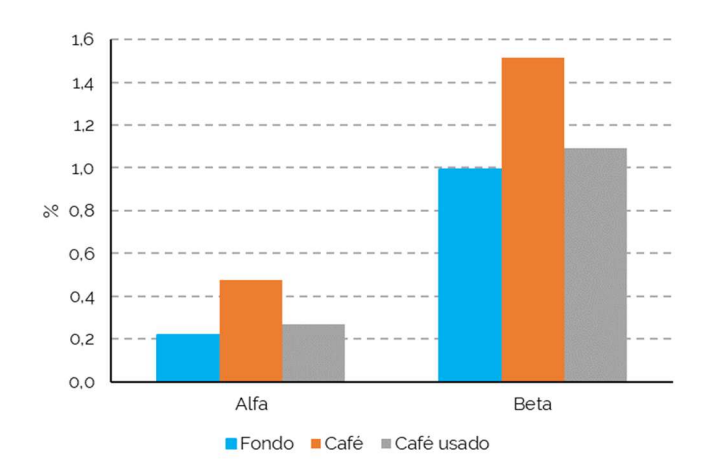

Figura 37. Cantidad de partículas alfa y beta en el café molido, café usado y en el aire

### 3.5. Medida del radón en el aire con un globo

Este experimento, hecho por primera vez por Austen y Brouwer en 1997 [17], permite demostrar la presencia de niveles bajos de radiactividad en el aire principalmente por el radón al que, como ya vimos previamente, estamos expuestos continuamente.

Para esta actividad será necesario tomar medidas cada minuto para contar el total de partículas detectadas y anotarlo. El objetivo es generar una curva como la mostrada en la Figura 38. Idealmente deberíamos alcanzar la zona de la cola de la curva, este experimento debería realizarse durante unas 6 horas.

Material: Detector MiniPIX, globo de goma, un clip, guantes de lana o forro polar, un cordel.

Duración de la actividad: Mínimo 120 minutos (idealmente, 6 horas o más).

Valores a introducir en Pixet (Pulsar STOP al acabar la adquisición).

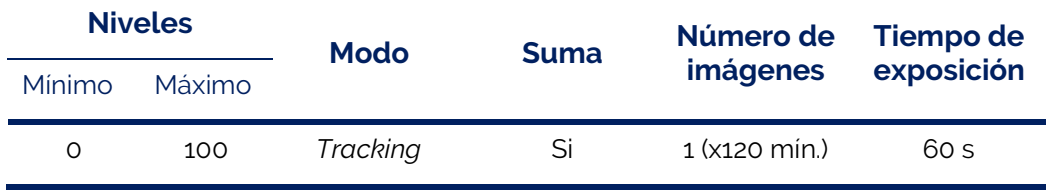

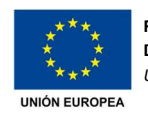

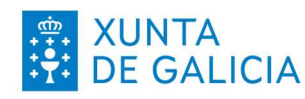

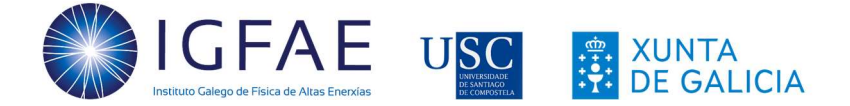

Para hacer este experimento, elegiremos una estancia que no tenga corrientes de aire (un almacén, la despensa de una casa, un sótano...). Inflamos un globo de goma (no es recomendable inflarlo mucho ya que luego hay que desinflarlo) y lo atamos a un cordel sujeto con un clip o similar. Colgamos el globo en la habitación, por ejemplo, colgando de una estantería ya que no es necesario que esté muy alto, y lo frotamos con el guante para asegurarnos que se carga bien de electricidad estática.

Dejamos el globo colgando unos 30 minutos en ese lugar y, mientras tanto, utilizaremos el detector MiniPIX para ir midiendo el fondo. Realizamos una imagen de 60 segundos de exposición, anotamos el número total de cuentas y el tiempo y repetimos. Una vez pasados los 30 minutos, desinflamos el globo, lo colocamos debajo del detector lo más próximo posible y continuamos midiendo y anotando el total cada minuto durante al menos dos horas. Una vez pasado este tiempo, podríamos pasar a realizar una adquisición de 5 imágenes de 60 segundos (es decir, tomar un dato cada 5 minutos) y anotar el total a los 5 minutos hasta completar la actividad.

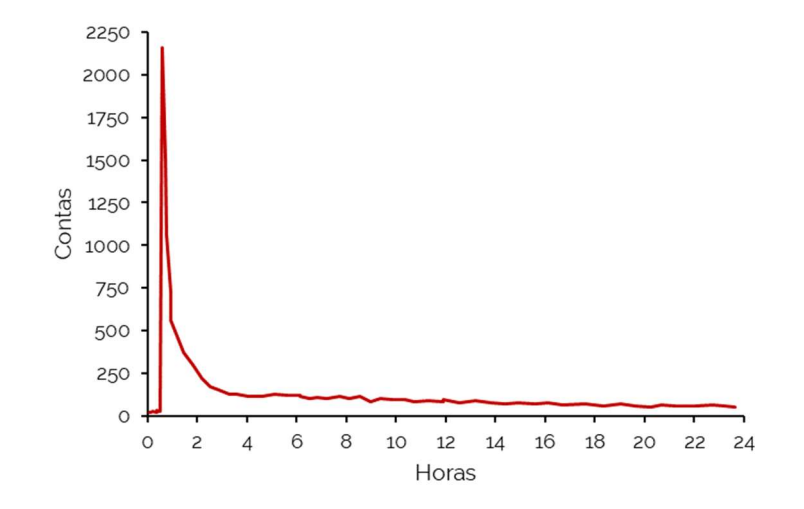

Figura 38. Evolución del número de cuentas a lo largo de 24 horas (a partir de datos de [17])

Como ya vimos en actividades anteriores, esta radiactividad surge de los productos de desintegración del radón en el aire, procedente de las cadenas de desintegración del uranio y del torio que se producen en el medio ambiente (Tabla 4 a Tabla 6).

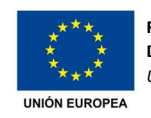

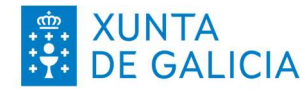

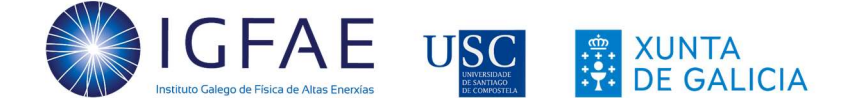

Si realizamos las medidas a intervalos de 1 minuto durante las dos primeras horas sin generar movimientos de aire ni mover el globo, se debería obtener una tasa decreciente de cuentas. El decaimiento inicial, casi exponencial, se debe principalmente a la desintegración del <sup>214</sup>Pb y <sup>214</sup>Bi, con una vida media de unos 50 minutos.

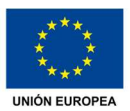

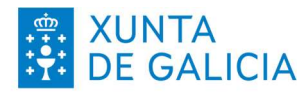

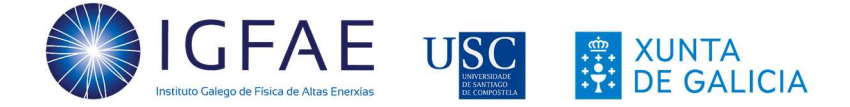

# 4. Actividades con fuente alfa (<sup>241</sup>Am)

Antes de comenzar, hay que tener en cuenta que para la utilización de fuentes radiactivas se han de cumplir una serie de medidas de seguridad obligatorias:

- **Supervisión:** Las muestras se utilizarán siempre en presencia de algún profesor o responsable.
- Minimizar la manipulación: No tocar las muestras más de lo estrictamente imprescindible y no tocar nunca la zona expuesta. La muestra se manipulará tocando las zonas designadas y, si es posible, con guantes que se desecharán después. Si no es posible, lavar las manos tras manipular la muestra. No tocar la piel ni mucosas antes de tirar los guantes o lavar las manos.
- Maximizar la distancia: Una vez colocada la muestra para realizar las medidas, mantendremos una distancia de seguridad (alrededor de un metro sería suficiente).

## 4.1. El <sup>241</sup>Am: Fuente radiactiva de partículas alfa

El americio (Am) es un elemento artificial que, por tanto, no tiene isótopos estables. El primer isótopo que se sintetizó fue el <sup>241</sup>Am, que decae emitiendo partículas alfa. Esta fuente radiactiva fue muy utilizada en detectores de humo por su alta fiabilidad, bajo mantenimiento y ausencia de riesgos para la salud salvo en el caso de ingestión o contacto directo con la fuente. Pero tras el cambio de normativa sobre aparatos eléctricos y electrónicos del año 2005 [18], se dejaron de utilizar ya que la gestión realizada de los detectores una vez retirados, en general, no era correcta. Si no se gestiona como correspondería, el americio se deposita en la tierra y el agua, con lo que pequeñas cantidades pueden pasar a los cultivos.

El americio es principalmente un emisor de alfas, pero también emite alguna radiación gamma débil. El esquema de desintegración del <sup>241</sup>Am se muestra en la Figura 39, donde vemos que la mayor parte de su actividad se debe a las partículas alfa que emite con una energía de 5486 keV (más de un 85% de probabilidad) y de 5443 keV, lo que en la práctica resultaría en un único pico de energía.

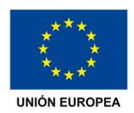

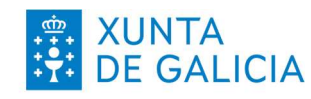

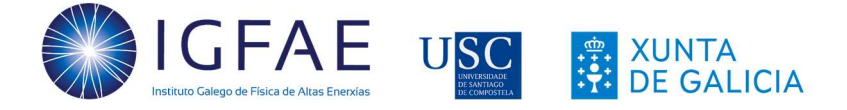

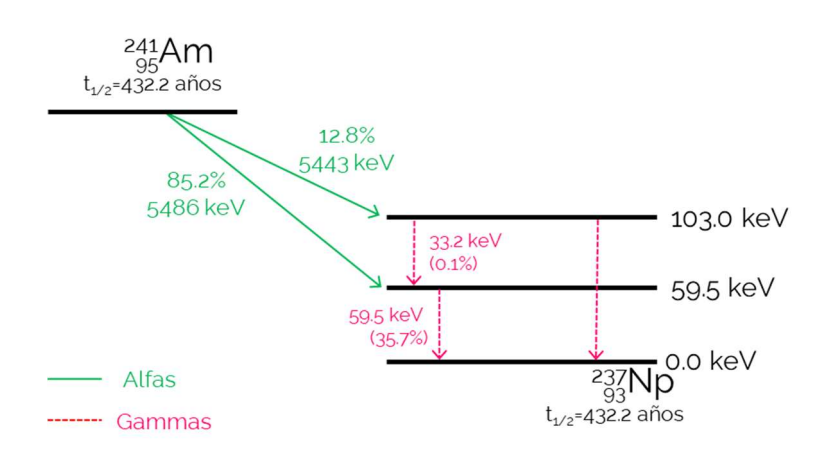

Figura 39. Esquema de desintegración del <sup>241</sup>Am

#### ȏ.ȶ. Determinación de las alfas de la muestra

Como ya vimos, el <sup>241</sup>Am es una fuente de radiación alfa, aunque también emite gammas. En primer lugar, veremos la diferencia de los datos obtenidos con la muestra y la radiación de fondo. Colocamos las pinzas con el sensor a una altura que permita que luego coloquemos la muestra radiactiva a unos 2.5 cm de distancia y realizamos una medida rápida de la radiación ambiental, que solo utilizaremos para comparar con los datos del americio. Después, repetiremos la adquisición con la muestra colocada debajo del sensor a los 2.5 cm indicados (Figura 40).

Material: Detector MiniPIX, muestra de <sup>241</sup>Am, base y pinzas de sujeción (sensor descubierto en posición horizontal hacia abajo).

Duración de la actividad: Menos de 5 minutos.

Valores a introducir en Pixet (Pulsar STOP al acabar la adquisición).

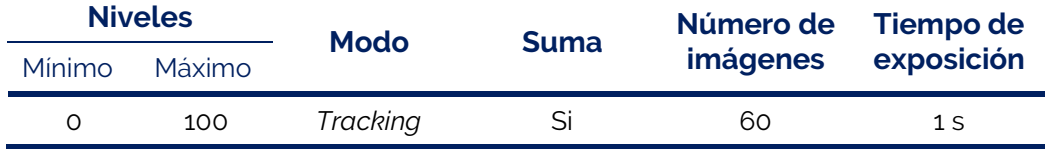

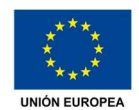

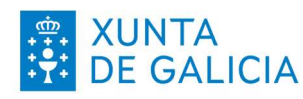

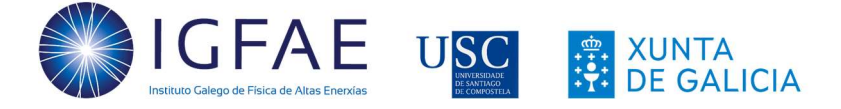

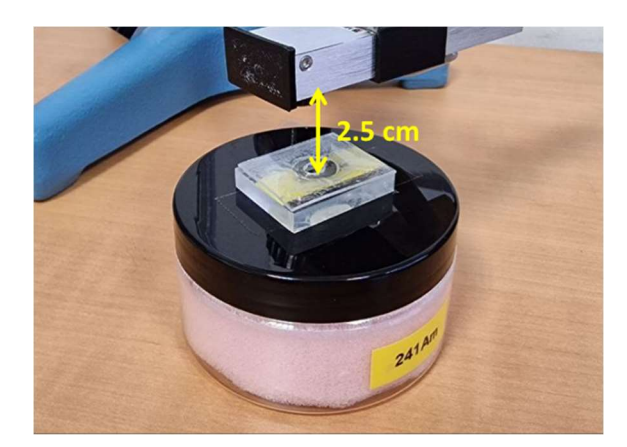

Figura 40. Colocación del sensor y fuente radiactiva (la fuente puede variar)

Al medir la radiación de fondo (Figura 41, izquierda) obtenemos un total de 2 partículas alfa, 6 electrones, 60 muones (y 262 muestras no clasificadas). Si vemos los resultados para la muestra de americio (Figura 41, derecha), el número de alfas para el mismo intervalo de tiempo pasa a 4188, a la vez que aumenta el número de electrones (ver sección 4.6), aunque el número de muones se mantiene similar.

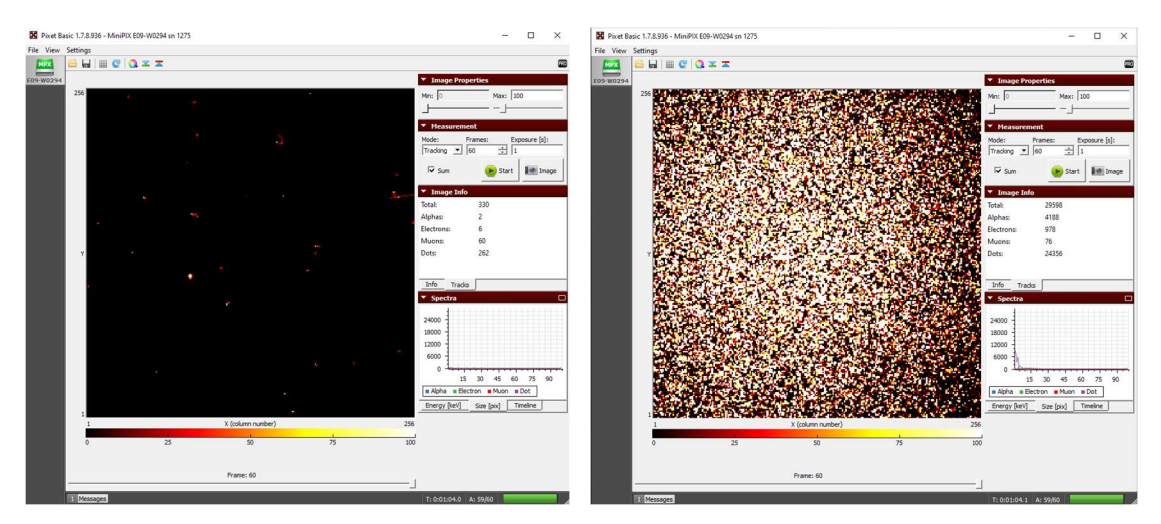

Figura 41. Comparación de la suma de imágenes para radiación de fondo (izquierda) y muestra de 241Am (derecha) para un muestreo de 60 s.

La cantidad de partículas detectadas variará con la distancia entre el sensor y la fuente, pero este efecto de atenuación se verá en una sección posterior.

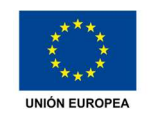

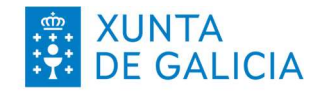

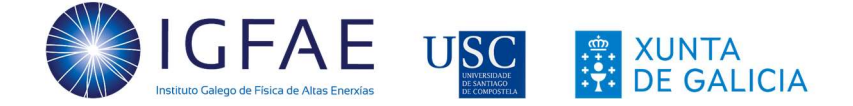

## ȏ.ȴ. Energía y tamaño de las partículas alfa

Las partículas alfa emitidas por el americio crean trazas de forma circular en el detector que pueden tener diferentes tamaños. Para una distancia fija entre el sensor y la fuente, realizaremos la mesma medida con diferentes tiempos de exposición para intentar analizar el comportamiento de la energía y el tamaño de las trazas (pestañas 1 y 2). De los datos obtenidos, en este caso solo consideraremos las dos primeras filas, correspondientes a los valores para las partículas alfa para el análisis del número de partículas con una energía determinada.

Material: Detector MiniPIX, muestra de <sup>241</sup>Am, una regla, base y pinzas de sujeción (sensor descubierto en posición horizontal o vertical hacia abajo).

Duración de la actividad: 20 minutos.

Valores a introducir en Pixet (Pulsar STOP al acabar la adquisición).

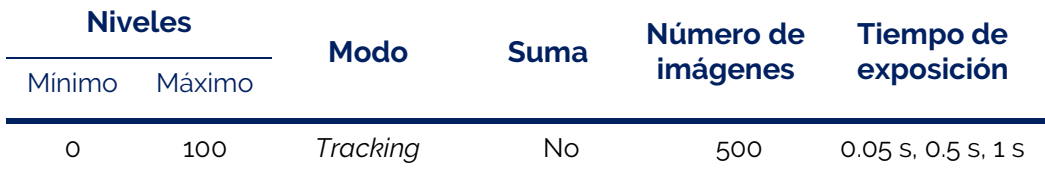

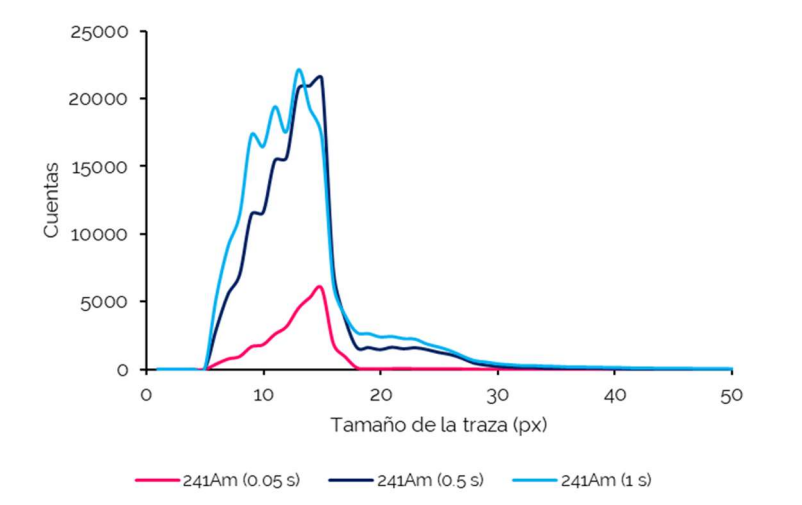

Figura 42. Distribución de tamaño de las trazas (500 imágenes con diferentes tiempos de exposición) con el sensor a unos 2.5 cm de la fuente de <sup>241</sup>Am

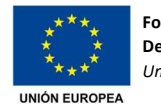

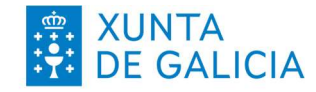

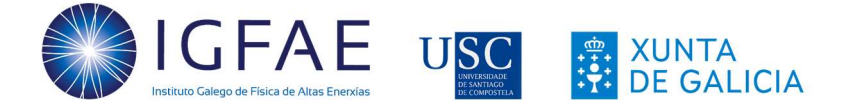

En primer lugar, analizaremos los datos obtenidos para el tamaño de la traza con los diferentes tiempos de exposición. En la Figura 42 se ven los resultados obtenidos para una muestra de 500 imágenes. Se observa un valor mínimo común para las diferentes adquisiciones de 5 píxeles, mientras que el valor más probable está entre los 12 y 14 píxeles. En el caso de las medidas con tiempos de 0.5 y 1 segundo, aparece un segundo pico, mucho más atenuado, que se debe al solapamiento de las trazas de dos partículas que son interpretadas por el detector como una unidad.

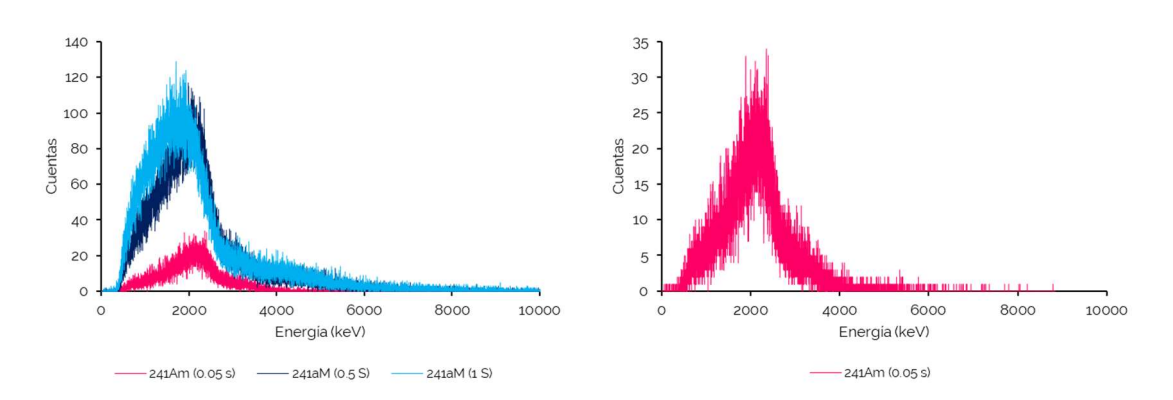

Figura 43. Distribución de la energía de las partículas alfa detectadas (500 imágenes con diferentes tiempos de exposición), a la derecha, datos de la muestra de 0.05 s

La distribución de energía se muestra en la Figura 43. Sabemos que el <sup>241</sup>Am emite partículas con energía de 5500 keV aproximadamente. Sin embargo, vemos que el máximo se encuentra alrededor de los 2000 keV. Esto se debe principalmente a la pérdida de energía de las alfas en el aire, pero también existe una pérdida asociada al hecho de que las alfas no solo se emiten en superficie de la muestra, sino también en su interior, con lo que tienen una pérdida de energía adicional.

Además, en este caso también podemos ver el efecto del solapamiento de trazas. Si vemos los datos de exposiciones de 0.5 y 1 s., vemos que hay cuentas con energías superiores a 5.5 MeV, llegando a más de 8 MeV, que corresponden al solapamiento de las trazas. Por otro lado, en el caso de la medida de 0.05 s, apenas existe este fenómeno.

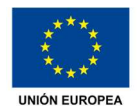

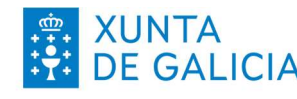

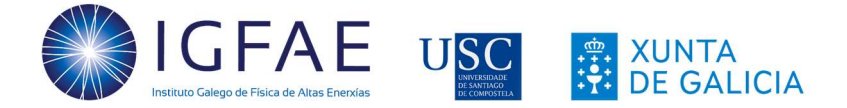

#### ACTIVIDADES RELACIONADAS

- 1. Repetir la actividad con tiempos de exposición mayores para identificar y evaluar los fenómenos de solapamiento.
- ȶ. Repetir la actividad con la misma distancia de separación a un tiempo de exposición dado (por ejemplo, 0.5 s) para evaluar el valor más probable de tamaño de traza.
- ȴ. En el caso de la energía, una mayor estadística permitirá obtener unos datos más uniformes. El análisis relativo al efecto de la distancia entre la fuente y el sensor MiniPIX se hará en una sección posterior.

### ȏ.ȏ. La naturaleza estadística del decaimiento radiactivo

En general, la actividad de un elemento radiactivo decrece con el tiempo. El <sup>241</sup>Am tiene una vida media de 432 años, con lo que la pérdida de actividad será inapreciable durante estos experimentos. De todos modos, la cantidad de partículas n que se detecta en cada imagen tomada no será la misma y presentará una distribución de probabilidad de Poisson [19].

La principal diferencia entre la distribución de Poisson y la de Gauss, es que la de Poisson es una distribución de probabilidad discreta, mientras que la gaussiana es continua, lo que hace que tengan diferentes aplicaciones. Además, la simetría de la curva de probabilidad también es distinta: La gaussiana es simétrica respecto de la media, mientras que la de Poisson está sesgada y se hace simétrica a medida que aumenta su media.

Para esta actividad, realizaremos medidas individuales del número de partículas alfa detectadas colocando la muestra a una distancia fija del sensor (en este caso, 2.5 cm). Anotamos el valor del número de partículas alfa detectadas (Pestaña Tracks del menú *Image Info*) y repetimos el proceso al menos 200 veces para acumular estadística (es recomendable superar este número).

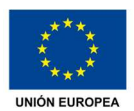

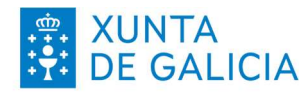

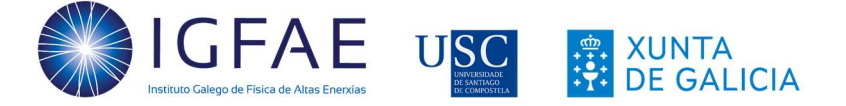

Material: Detector MiniPIX, muestra de <sup>241</sup>Am, una regla, base y pinzas de sujeción (sensor descubierto en posición horizontal).

Duración de la actividad: 5 minutos o más.

Valores a introducir en Pixet (Pulsar STOP al acabar la adquisición).

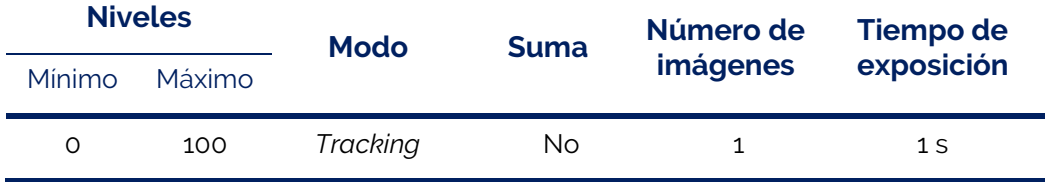

En la Figura 44 vemos la distribución del número de partículas alfa detectadas a lo largo de 200 imágenes adquiridas. Vemos que la forma no es simétrica y se podría llegar a calcular la probabilidad como se muestra en la ecuación  $(1)$ , donde  $p_k$  es la probabilidad de que el número de partículas en una imagen sea igual al valor  $k \vee \lambda$ es el valor medio de partículas por imagen:

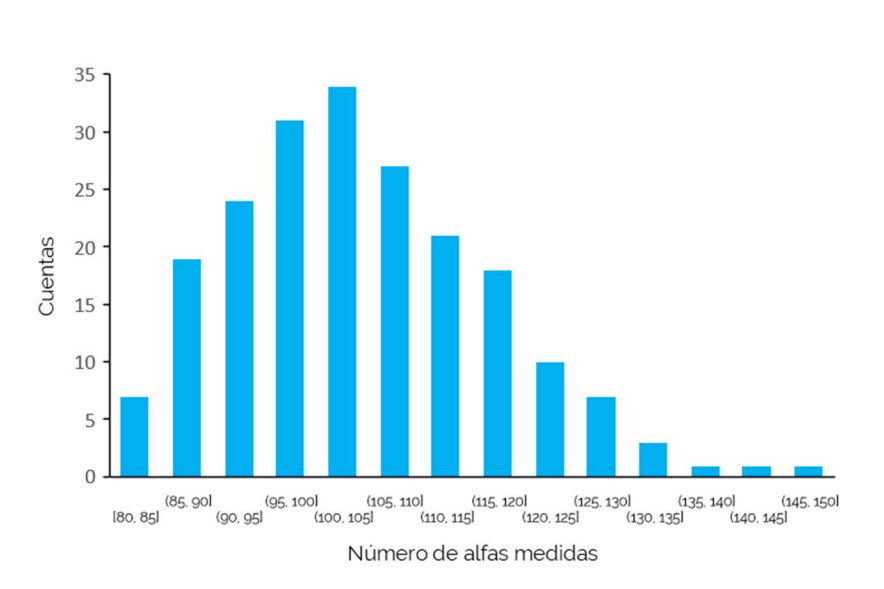

$$
p_k = \frac{\lambda^k}{k!} e^{-\lambda} \tag{1}
$$

Figura 44. Distribución del número de cuentas detectadas en 200 adquisiciones

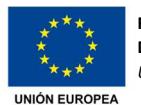

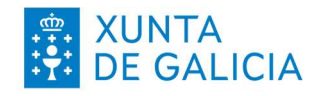

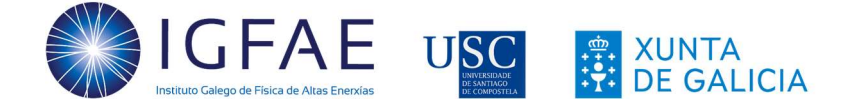

## ȏ.ȍ. Absorción de las partículas alfas en el aire

Como vimos anteriormente, el aire hace que las partículas alfa pierdan energía rápidamente a pesar del poder de ionización que presentan. De media, el alcance de las partículas alfa en el aire es de unos 4 cm.

En esta sección veremos la capacidad de bloqueo de las partículas alfa con el aire tomando medidas a diferentes distancias. Para esto, hay que tener en cuenta que la distancia mínima a la que podemos colocar la muestra radiactiva será de 3.5 mm. Además, habrá que sumar la distancia entre la parte frontal del portamuestras y la muestra (que variará en función de la muestra utilizada).

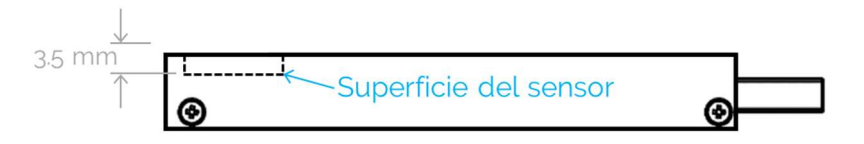

Figura 45. Distancia mínima a la superficie del sensor del MiniPIX

Realizaremos la medida para distancias de 5, 4, 3, 2.5, 2, 1.5, 1 y 0.5 cm (que consideraremos como la distancia mínima que podemos tener entre sensor y muestra, aunque que variará según la muestra). En la Figura 46 se muestra el sistema utilizado para la colocación de la muestra de <sup>241</sup>Am y los resultados obtenidos.

Material: Detector MiniPIX, muestra de <sup>241</sup>Am, una regla, base y pinzas de sujeción (sensor descubierto en posición vertical hacia abajo).

Duración de la actividad: 5 minutos o más.

Valores a introducir en Pixet (Pulsar STOP al acabar la adquisición).

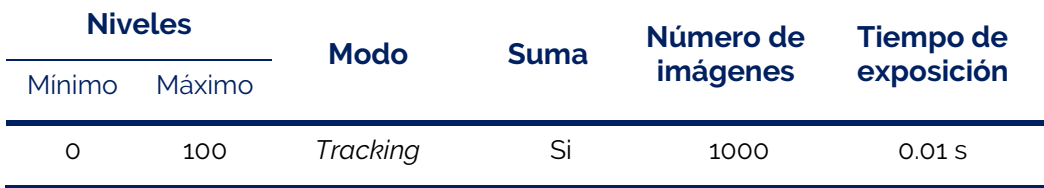

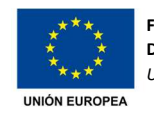

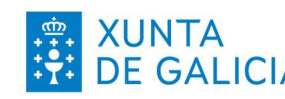

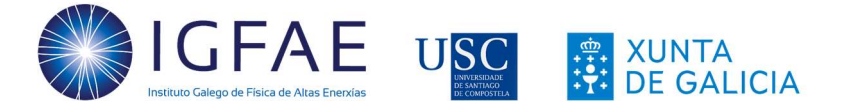

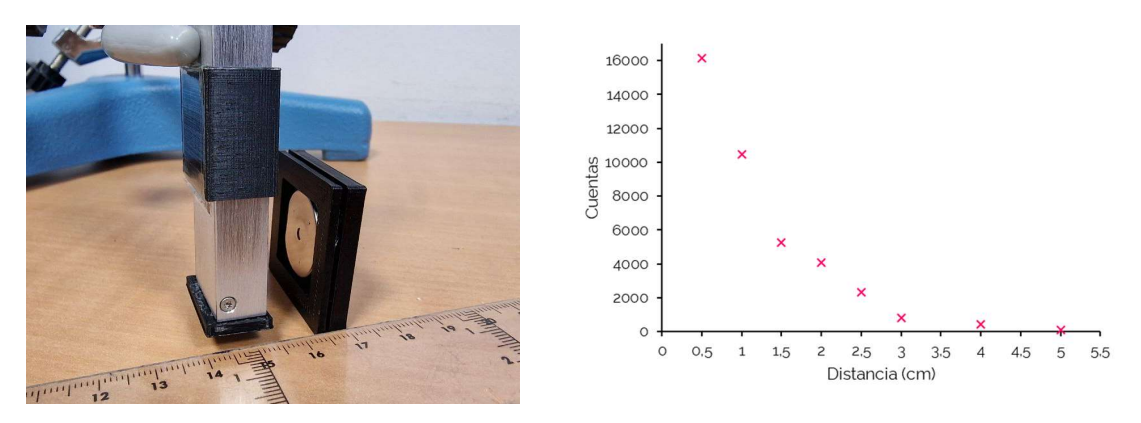

Figura 46. Esquema de montaje para medida de partículas alfa detectadas (izquierda) y variación de partículas con la distancia

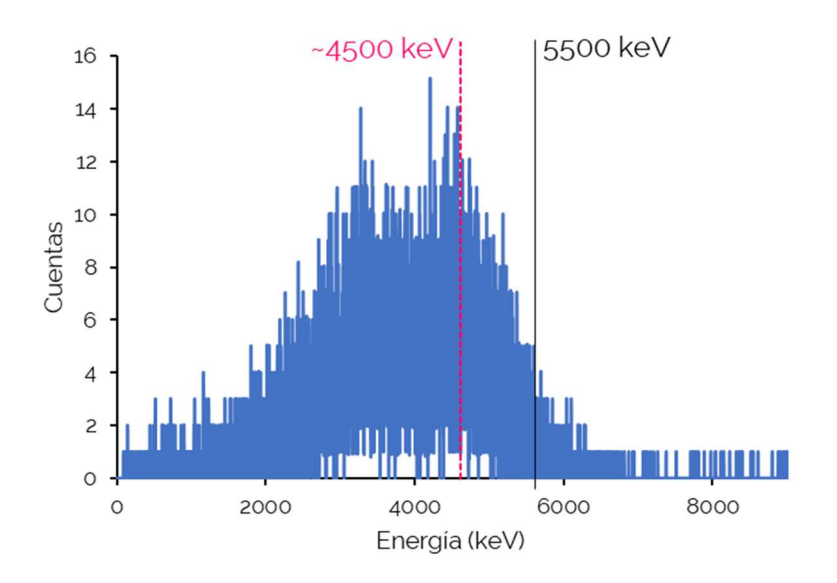

Figura 47. Histograma de las energías de las partículas alfa emitidas por la fuente de americio a unos 0.5 cm de distancia (1000 imágenes de 0.01 s)

En la Figura 47 se muestra el histograma para las partículas alfa detectadas a una distancia de unos 5 mm de distancia entre la muestra y la superficie del sensor. El pico, que teóricamente debería encontrarse en los 5500 keV, se encuentra a aproximadamente 1 MeV menos. Esto se debe a la pérdida de energía de las alfas al recorrer el aire. Además, y como ya vimos antes, no todas las alfas son emitidas por la superficie de la muestra, lo que hace que pierdan energía adicional.

Sin embargo, vemos que existe un segundo pico alrededor de los 3.2 MeV. Este pico aparece debido a la fuente utilizada. Si vemos la fuente de la Figura 46, está cubierta

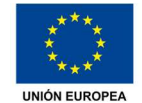

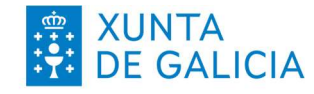

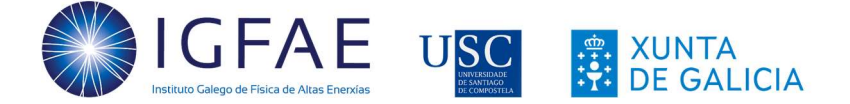

excepto por un agujero por el que las partículas alfa salen libremente. Este segundo pico se debe a las alfas que salen por la zona cubierta por el metal y que, al atravesarlo (ya que es muy fino), pierden energía adicional. Este efecto está asociado a la fuente en si misma, idealmente no debería aparecer.

A la derecha vemos picos de energías de 7 e incluso 8 MeV, que como ya vimos corresponden a los solapamientos de partículas y su efecto es tanto más visible cuanto más largo es el tiempo de exposición de cada imagen.

### ȏ.Ȱ. Absorción de las alfas en papel y otros materiales

En la sección anterior vimos la pérdida de energía de las partículas alfa en el aire y como son absorbidas en pocos centímetros, hasta que no son detectables por el sensor MiniPIX.

En la Figura 48 se muestra la comparación de detección de partículas alfa procedentes de la muestra de americio con el sensor parcialmente cubierto tal y como se muestra a la derecha.

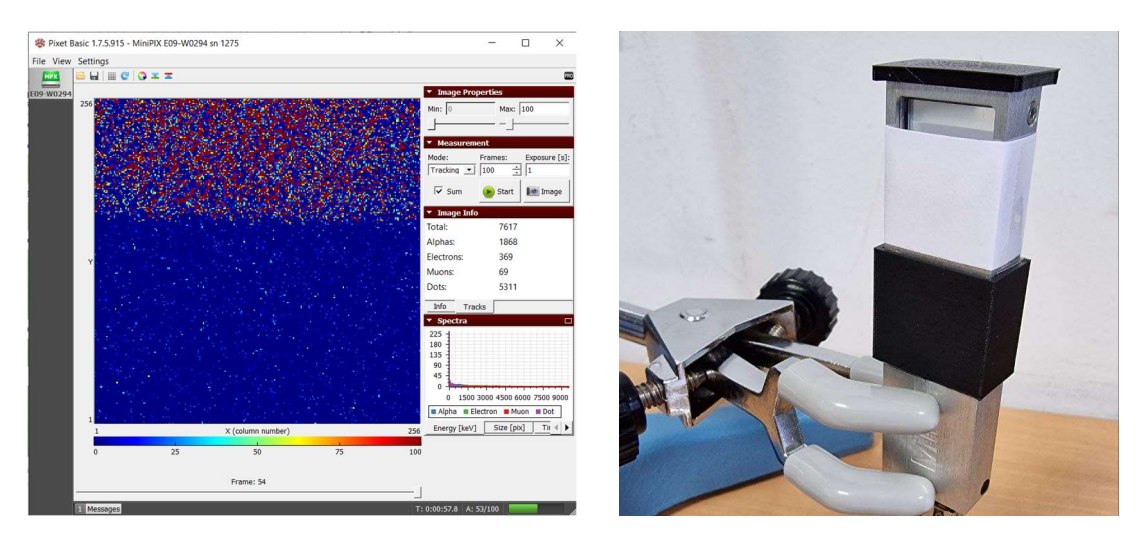

Figura 48. Absorción de partículas alfa al colocar un trozo de papel cubriendo parcialmente el sensor

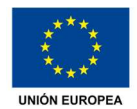

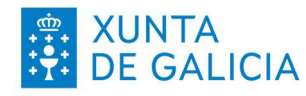

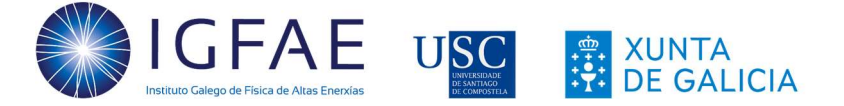

Material: Detector MiniPIX, muestra de <sup>241</sup>Am, una regla, base y pinzas de sujeción (sensor en posición vertical hacia abajo), papel, pañuelo desechable, lámina de metal.

Duración de la actividad: 5 minutos o más.

Valores a introducir en Pixet (Pulsar STOP al acabar la adquisición).

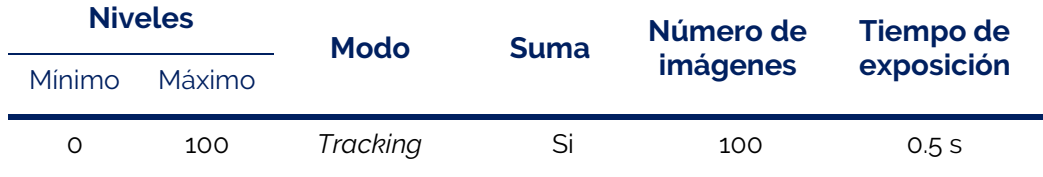

En primer lugar, se hace la medida de la muestra colocada a una distancia fija (en este caso, a 1.5 cm del sensor) para tener una referencia de la radiación de fondo. Después se colocarán los diferentes materiales cubriendo el sensor para ver el efecto de atenuación con los diferentes materiales. En la Tabla 9 se muestra el número de partículas detectadas de cada tipo con diferentes materiales colocados.

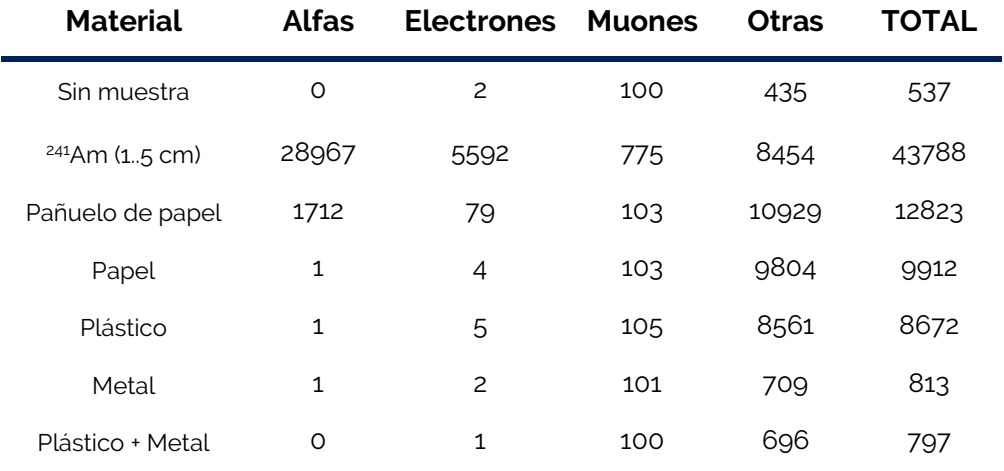

Tabla 9. Número de partículas detectadas con diferentes materiales

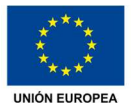

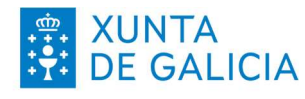

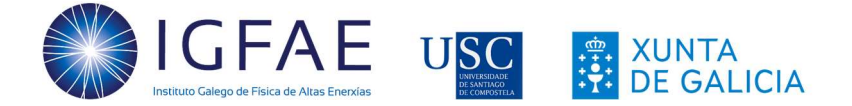

Un análisis rápido de los datos nos permite ver que la presencia del americio, además del alto número de partículas alfa, se traduce en un número elevado de electrones, muones y partículas sin identificar. Estos electrones se producen por la gran cantidad de partículas alfa de alta energía que llegan a la superficie del detector. Por ejemplo, la energía de las partículas alfa de 4.5 MeV que vemos en la Figura 47 penetrarán unos 15 μm en el silicio, generando estos electrones libres medidos.

Como resultado general tenemos que, a través de esta actividad se verifica que las partículas alfa, al ser las más pesadas, pierden energía rápidamente, por lo que tienen un alcance muy pequeño que disminuye aún más después de que un material más denso, como es el papel, se interponga en el camino. También vemos que, cuando el papel es lo suficientemente delgado y la fuente radiactiva está lo suficientemente cerca del sensor, las partículas alfa también pueden atravesarlo, como sucede en el caso del pañuelo de papel.

#### ACTIVIDADES RELACIONADAS

- Ȧ. Utilizando un filtro como el pañuelo de papel o cualquier otro material poroso, se puede estudiar la generación de electrones libres con la distancia.
- 2. Repetir la actividad con diferentes distancias de separación y/o diferentes tiempos de exposición para evaluar la capacidad de bloqueo y la contribución de los electrones.
- ȴ. Para un material dado, se puede estudiar la variación en la radiación detectada con diferentes ángulos de inclinación de la muestra respecto del detector MiniPIX.

### ȏ.Ȯ. Velocidad de las partículas alfa

Como ya vimos, las alfas del <sup>241</sup>Am presentan idealmente un pico en 5.5 MeV. De forma general, estas partículas tienen una energía de unos 5 MeV y una velocidad próxima al 4% de la velocidad de la luz. En esta sección verificaremos esta velocidad utilizando la mecánica clásica y también utilizando una aproximación relativista. Para esta medida, colocaremos la muestra lo más cerca posible del sensor.

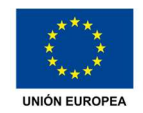

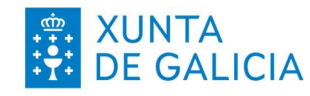

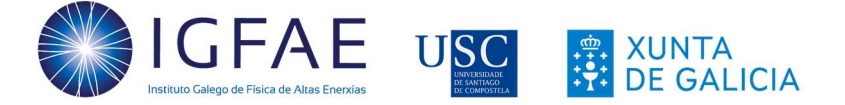

Material: Detector MiniPIX, muestra de <sup>241</sup>Am, base y pinzas de sujeción (sensor en posición vertical hacia abajo).

#### Duración de la actividad: 2 minutos.

Valores a introducir en Pixet (Pulsar STOP al acabar la adquisición).

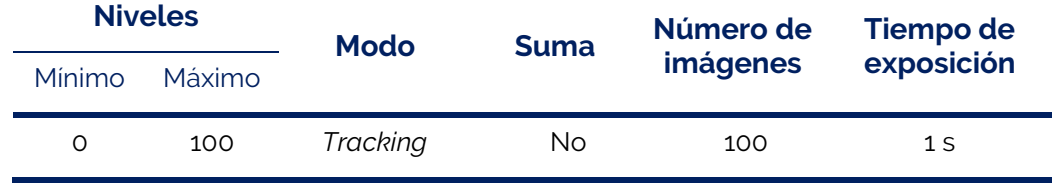

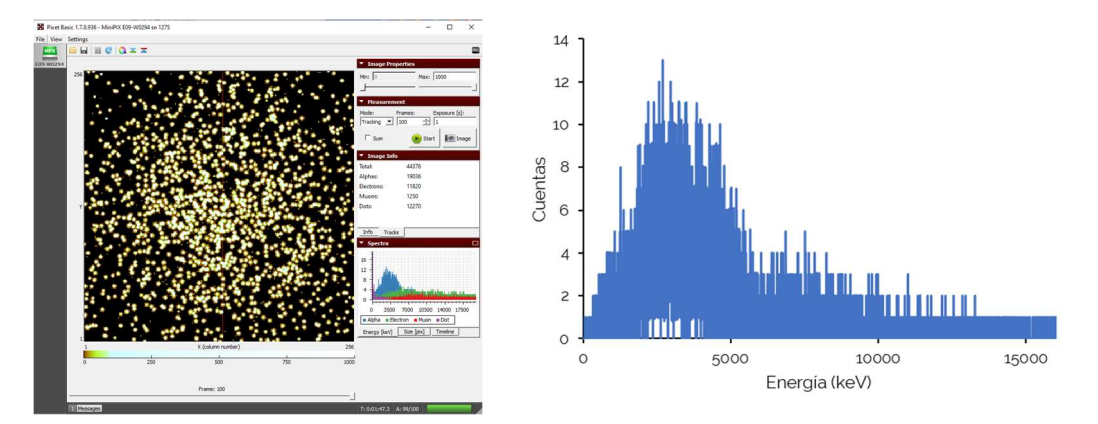

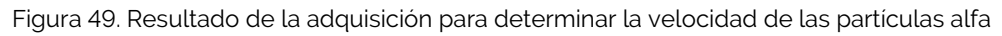

Un análisis rápido de los datos (Figura 49) nos permite ver que:

- Tenemos el máximo desplazado hacia la izquierda con respecto a exposiciones más cortas (ver Figura 47). En este caso, estimaremos el valor máximo de cuentas en unos 3500 keV.
- Debido a la mayor duración de las exposiciones, tenemos un solapamiento mucho mayor, de forma que tenemos un segundo pico alrededor de ȁ MeV que no veíamos con las exposiciones de 0.01 s.

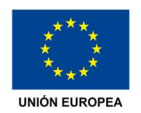

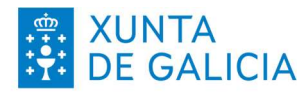

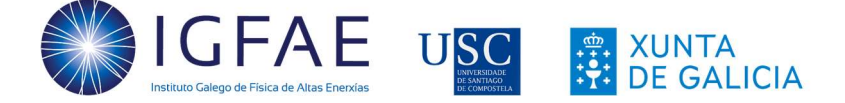

Utilizando este valor del máximo como la energía cinética de las partículas alfa, podemos calcular su velocidad utilizando la fórmula de la mecánica clásica ( 2 ):

$$
E_{k} = \frac{1}{2} m_{\alpha} v^{2} \rightarrow v = \sqrt{\frac{2 E_{k}}{m_{\alpha}}} \tag{2}
$$

Teniendo en cuenta la masa de la partícula alfa,  $m_\alpha$ =6.64·10<sup>-27</sup> kg, y utilizando la carga del electrón (para convertir la energía de eV a Julios), podríamos calcular el valor de la velocidad con respecto de la velocidad de la luz ( 3 ), y para este caso obtenemos un valor del 4.34%, que está en acuerdo con el valor esperado.

$$
\frac{v}{c} = \frac{1}{c} \sqrt{\frac{2 E_k}{m_\alpha}} = 0.0434
$$
 (3)

Este cálculo también se puede realizar utilizando mecánica relativista, de forma que utilizaremos la relación entre velocidad y energía de una partícula con masa ( 4 ), donde  $E_0$  es la energía en reposo de la partícula y  $E$  su energía total, para obtener un porcentaje del 4.32% de la velocidad de la luz.

$$
E = E_0 + E_k \text{ donde } E = \frac{E_0}{\sqrt{1 - v^2/c^2}}
$$
  

$$
\frac{v}{c} = \sqrt{1 - \frac{1}{\left(1 + \frac{E_k}{E_0}\right)^2}} = 0.04326
$$
 (4)

De estos resultados podemos ver que, dado que la velocidad de las partículas alfa es bastante inferior a la de la luz, no tenemos diferencias entre los cálculos clásicos y relativistas.

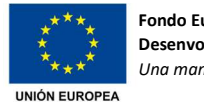

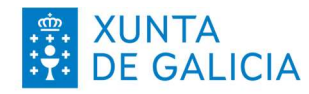

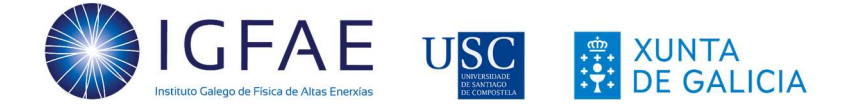

## ȏ.ȁ. Estimar el grosor de una hoja de aluminio

En esta actividad veremos la capacidad del aluminio para detener las partículas alfa utilizando valores de referencia del material, valores obtenidos previamente y fórmulas experimentales. El objetivo de esta actividad es realizar el bloqueo progresivo de las partículas alfa, pero hay que tener en cuenta que el número de repeticiones dependerá del grosor del papel de aluminio.

En primer lugar, realizaremos una medida de la radiación ambiental para tener un valor de referencia. Además, anotaremos el valor obtenido en la actividad de la Figura 47 para tener el valor de referencia de la energía de las nuestras partículas alfa (en este caso, 4.5 MeV). Envolveremos con una única capa de papel de aluminio la muestra radiactiva como vemos en la Figura 50 y realizaremos a primera medida. Después iremos colocando sucesivas capas de papel de una en una hasta que no se detecten partículas alfa. Los resultados obtenidos para cada toma de datos se muestran en la Tabla 10.

Material: Detector MiniPIX, muestra de <sup>241</sup>Am, base y pinzas de sujeción (sensor en posición vertical hacia abajo), trozos de papel de aluminio.

Duración de la actividad: 60 minutos (variable).

Valores a introducir en Pixet (Pulsar STOP al acabar la adquisición).

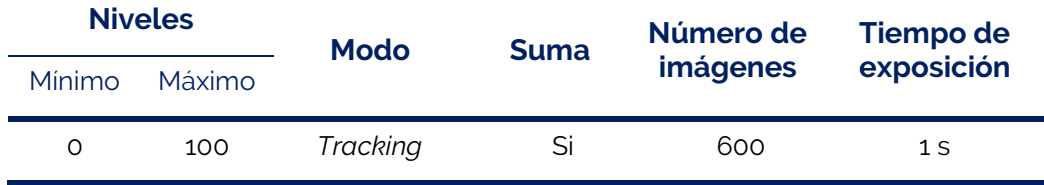

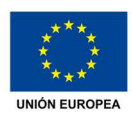

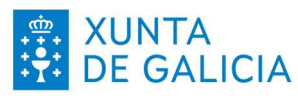

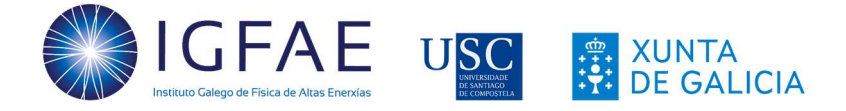

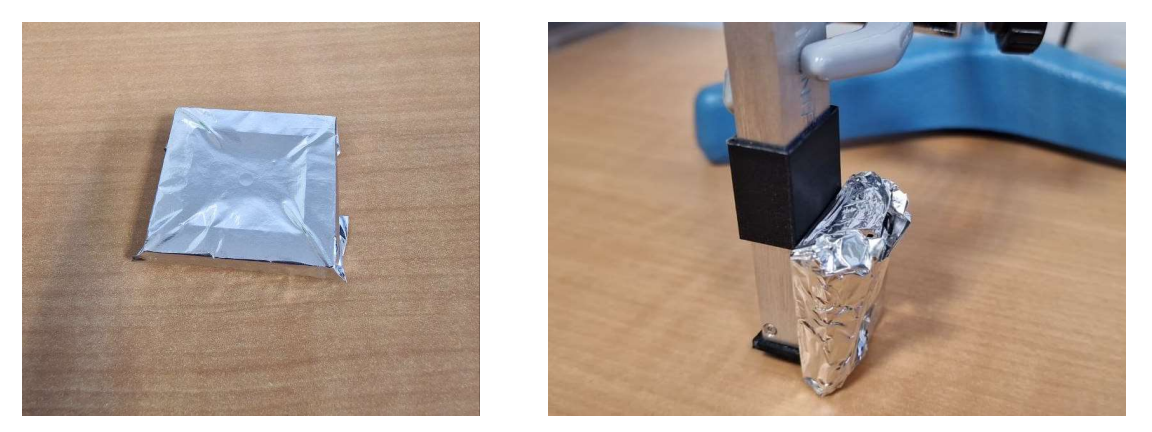

Figura 50. Primera capa de papel de aluminio (izquierda) y colocación de la muestra frente al detector

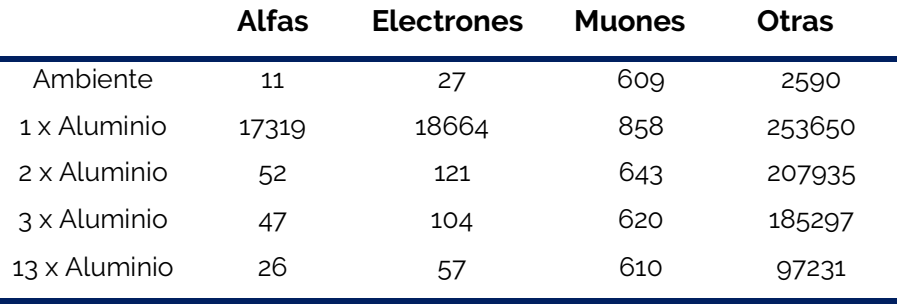

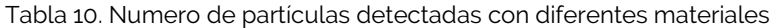

La distancia R que recorren las partículas alfa en el aire se puede calcular de forma aproximada utilizando la ecuación ( $5$ ) [20], donde  $E_k$  es la energía (en MeV) correspondiente al máximo para las alfas del americio (que en nuestro caso, vimos que era 4.5 MeV). Con este valor de la distancia R en el aire podremos calcular el recorrido de las alfas en otros medios materiales,  $R_{\text{mat}}$ , utilizando (6). Para este cálculo tendremos en cuenta la distancia que recorren las alfas en el aire (en cm), el número atómico Z del material y la densidad del material (en kg/m<sup>3</sup> ).

$$
R_{\text{aire}}\left(\text{cm}\right) \approx 0.31\sqrt{(E_k)^3} \tag{5}
$$

$$
R_{\text{mat}}(cm) \approx \frac{0.56 \cdot R_{\text{aire}} \cdot \sqrt[3]{z}}{\rho_{\text{Mat}}}
$$
 (6)

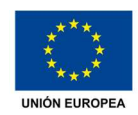

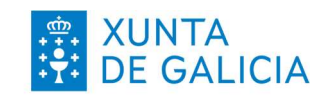

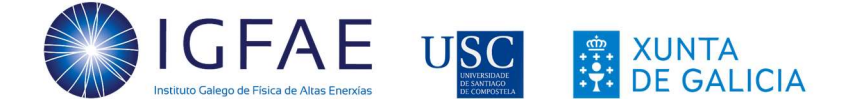

Para el caso del aluminio, tenemos que la distancia que recorren las partículas alfa en el aire es de 2.93 cm y, utilizando los valores de  $Z=13$  y  $\rho_{Alum}=2700$  kg/m<sup>3</sup>, obtendremos una distancia de 14.4 μm para la distancia recorrida de las alfas en el aluminio. Como la partícula alfa fue capaz de atravesar una única capa de aluminio, esto significa que la hoja tiene un espesor inferior a los 14.4 µm. Sin embargo, dos capas de hoja son capaces de bloquear las alfas, lo que significa que el grosor de la hoja se encuentra entre los 7.2 µm y 14.4 µm.

#### ACTIVIDADES RELACIONADAS

- Ȧ. Comparar el valor estimado del grosor del papel de aluminio con el calculado. Para ello, cogeremos un trozo de ese papel con superficie conocida, lo pesaremos y utilizaremos el valor de la densidad del material (2700 kg/m<sup>3</sup>).
- 2. Repetir el proceso con diferentes materiales de los que se poda llegar a conocer su densidad (por ejemplo, papel).

#### 4.9. Curva de Bragg

En la sección 4.5 calculamos la absorción de las partículas alfas en el aire que representamos, en forma de número de cuentas, utilizando el esquema presentado en la Figura 47. En este caso realizaremos el mismo tipo de medidas, pero utilizaremos los valores del pico izquierdo de energía con la distancia para hacer una tabla de distancias y energía cinética máxima  $E_k$  para cada una de ellas.

En esta actividad determinaremos la curva de Bragg, que es una curva típica en las partículas pesadas y describe la pérdida de energía de la radiación ionizante al atravesar un medio. En este caso, nuestro medio será el aire y comenzaremos colocando la fuente lo más próxima posible al sensor, realizaremos la adquisición y repetiremos el proceso alejando la muestra 2 mm en cada toma de datos hasta los 20 mm de separación.

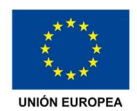

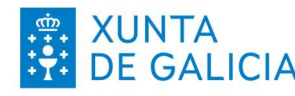

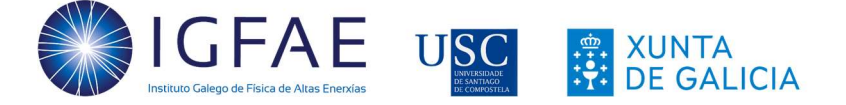

Material: Detector MiniPIX, muestra de <sup>241</sup>Am, una regla, base y pinzas de sujeción (sensor descubierto en posición vertical hacia abajo).

Duración de la actividad: 30 minutos o más.

Valores a introducir en Pixet (Pulsar STOP al acabar la adquisición).

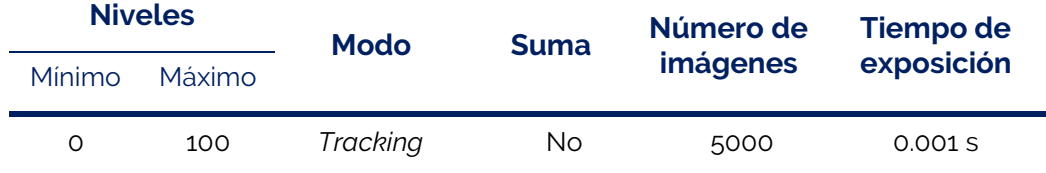

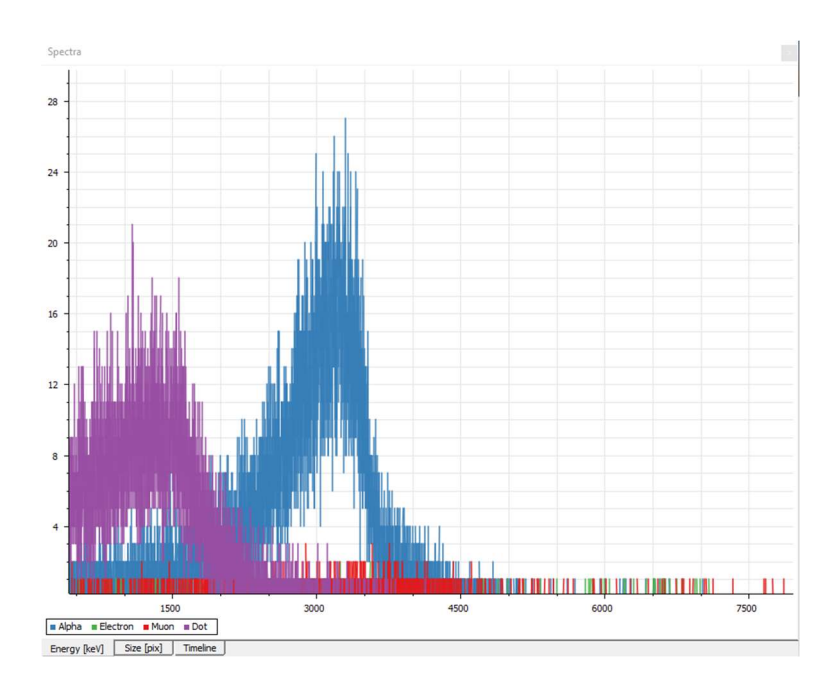

Figura 51. Ejemplo de valores de energía obtenidos para calcular la curva de Bragg (distancia de 6 mm entre fuente y sensor)

Con estos valores, haremos una tabla de distancias entre fuente y sensor, **d** (en mm), y energía cinética estimada de las partículas alfa  $E_k$  (en keV) (Tabla 11). A partir de estos valores, podemos realizar su representación gráfica (Figura 52). No desmontaremos el equipo ya que tendremos que tomar medidas adicionales más adelante.

Como primera aproximación, realizamos un ajuste cuadrático. Como sabemos que la energía cinética es nula al final, podremos calcular la distancia máxima que

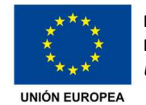

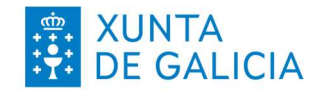

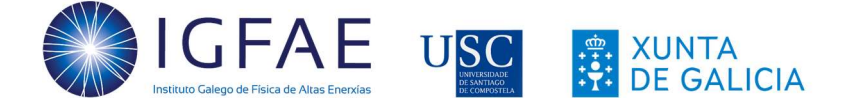

recorren las alfas en el aire igualando  $E_k=0$  como vemos en ( $7$ ). El valor positivo, 30.83 mm coincide con el recorrido de las alfas calculado previamente de 29.3 mm utilizando a ecuación ( 5 ). Tomaremos este valor de recorrido de las alfas para utilizarlo después (en este caso, 30 mm).

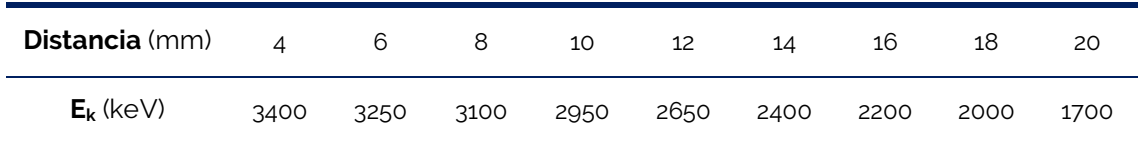

Tabla 11. Valores obtenidos para el máximo de energía de las alfas emitidas a diferentes distancias

$$
E_k = -1.84 x^2 - 63.34 x + 3701.9 = 0 \rightarrow x_{\overline{1}} = -65.26; x_2 = 30.83
$$
 (7)

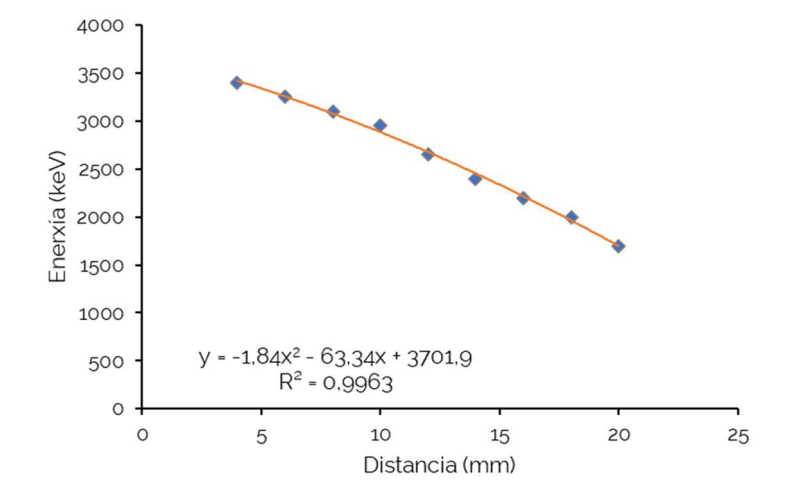

Figura 52. Valores de energía cinética frente a la distancia entre detector y muestra de americio

Con todo esto podríamos calcular el poder de frenado del aire, S<sub>1</sub>, utilizando la derivada de la energía cinética  $E_k$  con respecto a la distancia recorrida **d** de dos modos diferentes.

Por un lado, podríamos hacer directamente la derivada de la ecuación que obtuvimos en ( 7 ) y obtendríamos la relación lineal entre el poder de frenado y la distancia recorrida de forma directa como vemos en ( 8 ).

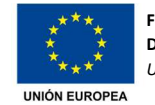

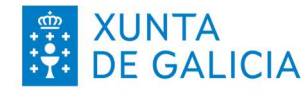

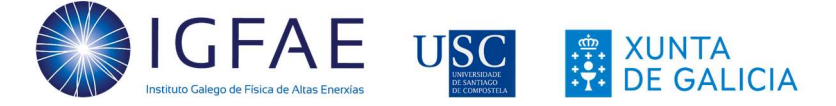

$$
S_1 = -\frac{dE_k}{dx} = -\frac{d}{dx}(-1.84x^2 - 63.34x + 3701.9) = 3.68x + 63.34
$$
 (8)

Sin embargo, podemos realizar este cálculo de otro modo utilizando derivadas en diferencias finitas centradas (9) para cada incremento de desplazamiento h=2 mm incrementando la distancia **d** medida hasta llegar a los 30 mm, Para estos valores será necesario aumentar el número de imágenes adquiridas hasta las 10000 (con exposiciones de 0.001 s) para obtener una estadística suficiente. Estos datos se podrían tomar para incrementos de desplazamiento de 1 mm para obtener una mejor representación de la curva de Bragg.

$$
S_1 = -E'_k = -\frac{E_{k(d+h)} - E_{k(d-h)}}{2h}
$$
\n(9)

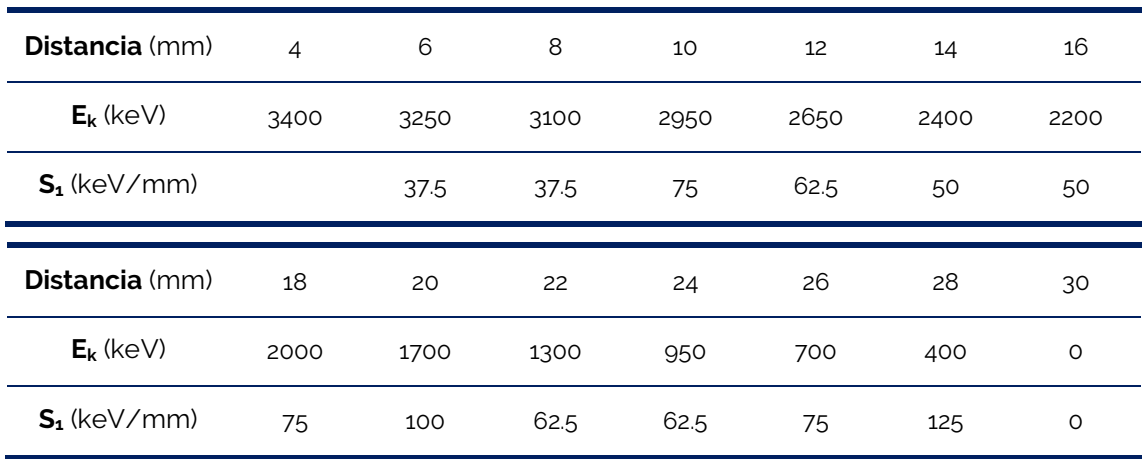

Tabla 12. Valores obtenidos para el máximo de energía de las alfas emitidas a diferentes distancias

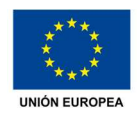

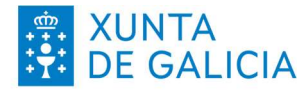

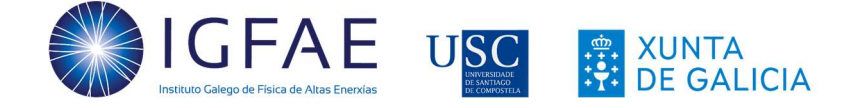

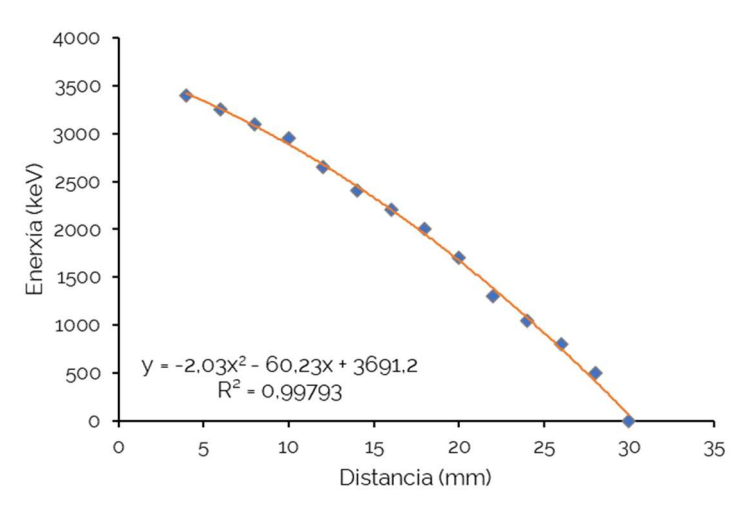

Figura 53. Valores de energía frente a distancia obtenidos para el cálculo del poder de frenado

En la Tabla 12 podemos ver los valores del poder de frenado con la distancia, representados gráficamente en la Figura 54. Aunque no podemos ver toda la curva ya que la muestra no es monoenergética, de forma general vemos que el poder de frenado aumenta con la distancia y, además, la mayor pérdida de energía se produce poco antes de que se detenga. Esta característica se utiliza por ejemplo en la terapia del cáncer, ya que se puede concentrar la energía de frenado en el tumor y minimizar su efecto sobre el tejido sano que lo rodea.

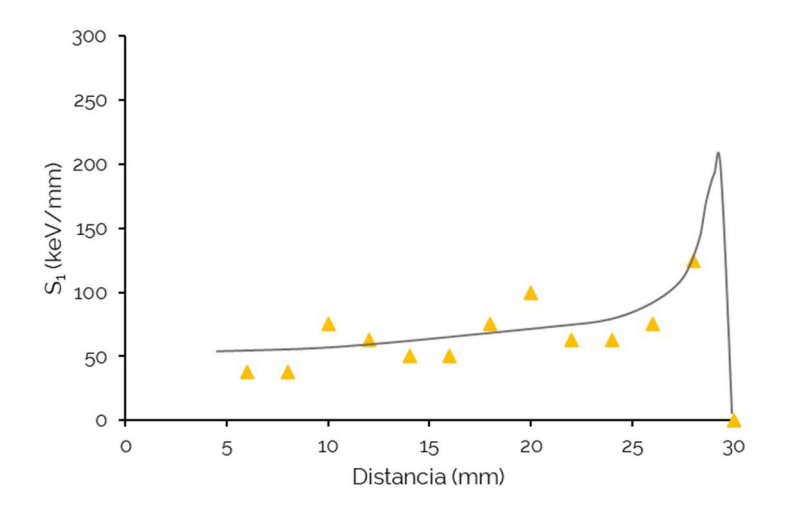

Figura 54. Poder de frenado frente a la distancia que recorren las alfas y forma teórica de la curva de Bragg

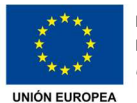

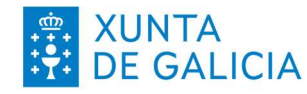

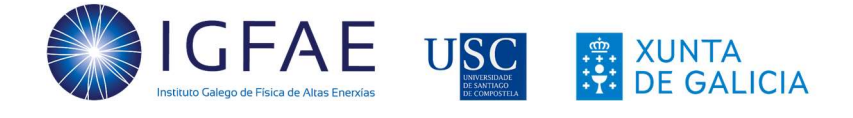

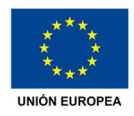

Fondo Europeo de Desenvolvemento Rexional Una maneira de facer Europa

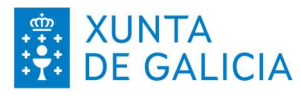

71
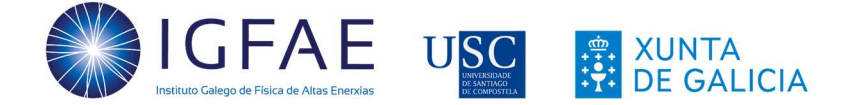

## ȍ. Como escribir un artículo de investigación

Los artículos de investigación académica, conocidos también como "papers", son documentos que tratan de dar unos resultados relacionados con una investigación científica de cualquier tipo. En el caso de los papers de investigación experimental, a estructura básica consta de:

#### Título del trabajo de investigación

Autor/a 1<sup>\*1</sup>, Autor/a 2<sup>2</sup>, Autor/a 3, ...

1 Centro de estudio, Localidad, País 2 Centro de estudio, Localidad, País (en el caso de ser diferentes centros) \* Autor/a principal, direccion@mail.com

#### Abstract (Resumo)

Resumen en unas 200 palabras del trabajo que se presenta y de los resultados obtenidos.

#### Introduction (Introducción)

Texto libre en el que, con el uso de referencias académicas adecuadas, se propone el marco del estudio que se va a realizar, incluyendo toda la información sobre los objetivos a alcanzar.

#### Experimental setup (Montaje experimental)

Se describirán los equipos utilizados incluyendo al menos un esquema del montaje utilizado (se pueden incluir fotografías). Todas las imágenes y tablas deben tener un número y descripción y han de ser debidamente referenciadas a lo largo del texto.

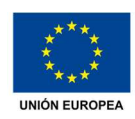

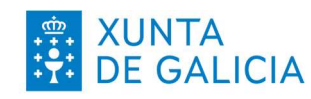

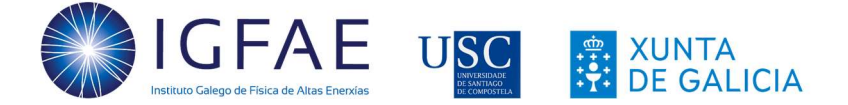

#### Results (Resultados)

Se exponen los resultados obtenidos, incluyendo las gráficas resultantes y explicando su significado. Todas las gráficas deberán tener los ejes con sus unidades indicadas y un pie de imagen que explique lo que se está mostrando. La representación de diferentes datos en una sola gráfica se habrá de hacer de modo que se puedan diferenciar en una impresión en blanco y negro si es posible.

#### Conclusions (Conclusiones)

Resumen extenso del contenido del trabajo de investigación centrado sobre todo en los resultados obtenidos.

#### Acknowledgements (Agradecimientos)

En esta sección se incluyen los centros que financian la investigación, En este caso, se debería incluir el programa EduLab del IGFAE, y a la colaboración Medipix del CERN por la cesión del material para el desarrollo. Cualquier otra financiación económica o material (empresas privadas, Xunta o el propio centro) se incluirá también aquí.

#### References (Referencias bibliográficas)

Las referencias se incluirán en formato IEEE en orden de entrada. Existen herramientas gratuitas para uso en Word y otros procesadores de texto para automatizar este proceso (por ejemplo, Mendeley Reference Manager).

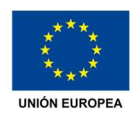

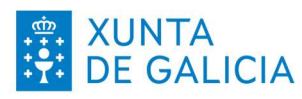

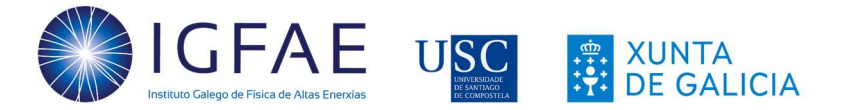

### Ȱ. Referencias

- [1] CERN, "Home | CERN Medipix collaboration." https://medipix.web.cern.ch/ (accessed Dec. 09, 2021).
- [2] "Radiaciones ionizantes: efectos en la salud y medidas de protección." https://www.who.int/es/news-room/fact-sheets/detail/ionizing-radiation-healtheffects-and-protective-measures (accessed Nov. 02, 2022).
- [3] "radonmap.com." https://radonmap.com/ (accessed Nov. 03, 2022).
- [4] "Timeline Of The Evolution Of The Atomic Theory | Preceden," pp. 1–6, 2000, [Online]. Available: https://www.preceden.com/timelines/164909-timeline-of-the-evolutionof-the-atomic-theory.
- [5] A. Zheng, "The evolution of atomic theory," Young Sci. J., vol. 5, no. 12, p. 74, 2012, doi: 10.4103/0974-6102.105073.
- [6] E. Muñoz, "Evolución de los modelos atómicos hasta arribar al modelo de Bohr: un análisis de su poder de predicción," Rev. enseñanza la física, vol. 26, no. 1, pp. 53–62, 2014.
- [7] "Cloud chamber Wikipedia." https://en.wikipedia.org/wiki/Cloud\_chamber (accessed Nov. 02, 2022).
- [8] "Cloud Chambers Nuledo," 2021. https://www.nuledo.com/en/ (accessed Sep. 08, 2021).
- [9] "The Standard Model | CERN." https://home.cern/science/physics/standard-model (accessed Nov. 02, 2022).
- [10] "Cosmic Ray Mystery." https://www.auger.org/outreach/cosmic-rays/cosmic-raymystery (accessed Nov. 02, 2022).
- [11] "Cosmic ray physics: Extremely powerful particles are slamming into the Earth. Vox." https://www.vox.com/the-highlight/2019/7/16/17690740/cosmic-raysuniverse-theory-science (accessed Nov. 02, 2022).
- [12] "IGFAE USC." https://igfae.usc.es/igfae/ (accessed Nov. 02, 2022).
- [13] P. L. Biermann and V. De Souza, "Centaurus A: The extragalactic source of cosmic rays with energies above the knee," Astrophys. J., vol. 746, no. 1, pp. 1–5, 2012, doi: 10.1088/0004-637X/746/1/72.
- [14] "ADVACAM Portable Photon Counting Cameras Miniaturised MiniPIX." https://advacam.com/minipix (accessed Sep. 13, 2022).
- [15] X. LLopart Cudié and X. Llopart Cudie, Design and characterization of 64K pixels chips working in single photon processing mode. 2007.
- [16] "El radón y sus efectos en la salud." https://www.who.int/es/news-room/factsheets/detail/radon-and-health (accessed Nov. 02, 2022).
- [17] "Detecting Radon with a Balloon | PhysicsOpenLab." https://physicsopenlab.org/2017/02/20/the-radioactive-balloon/ (accessed Nov.

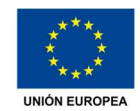

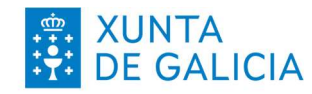

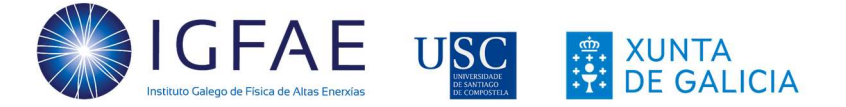

02, 2022).

- [18] "Retirada de detectores iónicos y su garantía de tratamiento como residuo radiactivo." https://cuadernosdeseguridad.com/2019/01/retirada-de-detectoresionicos-y-su-garantia-de-tratamiento-como-residuo-radiactivo/ (accessed Nov. 03, 2022).
- [19] S. M. Stigler, "Poisson on the poisson distribution," Stat. Probab. Lett., vol. 1, no. 1, pp. 33–35, 1982, doi: 10.1016/0167-7152(82)90010-4.
- [20] V. Vicha, Experiments using pixel detector in teaching nuclear and particle physics. CTU, 2018.

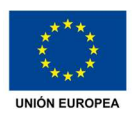

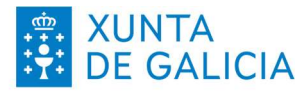

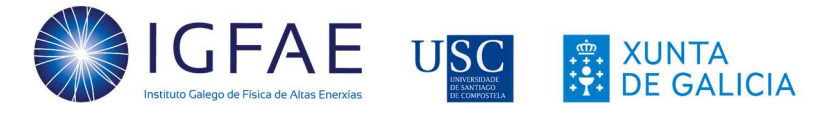

# Ȯ. Lista de figuras

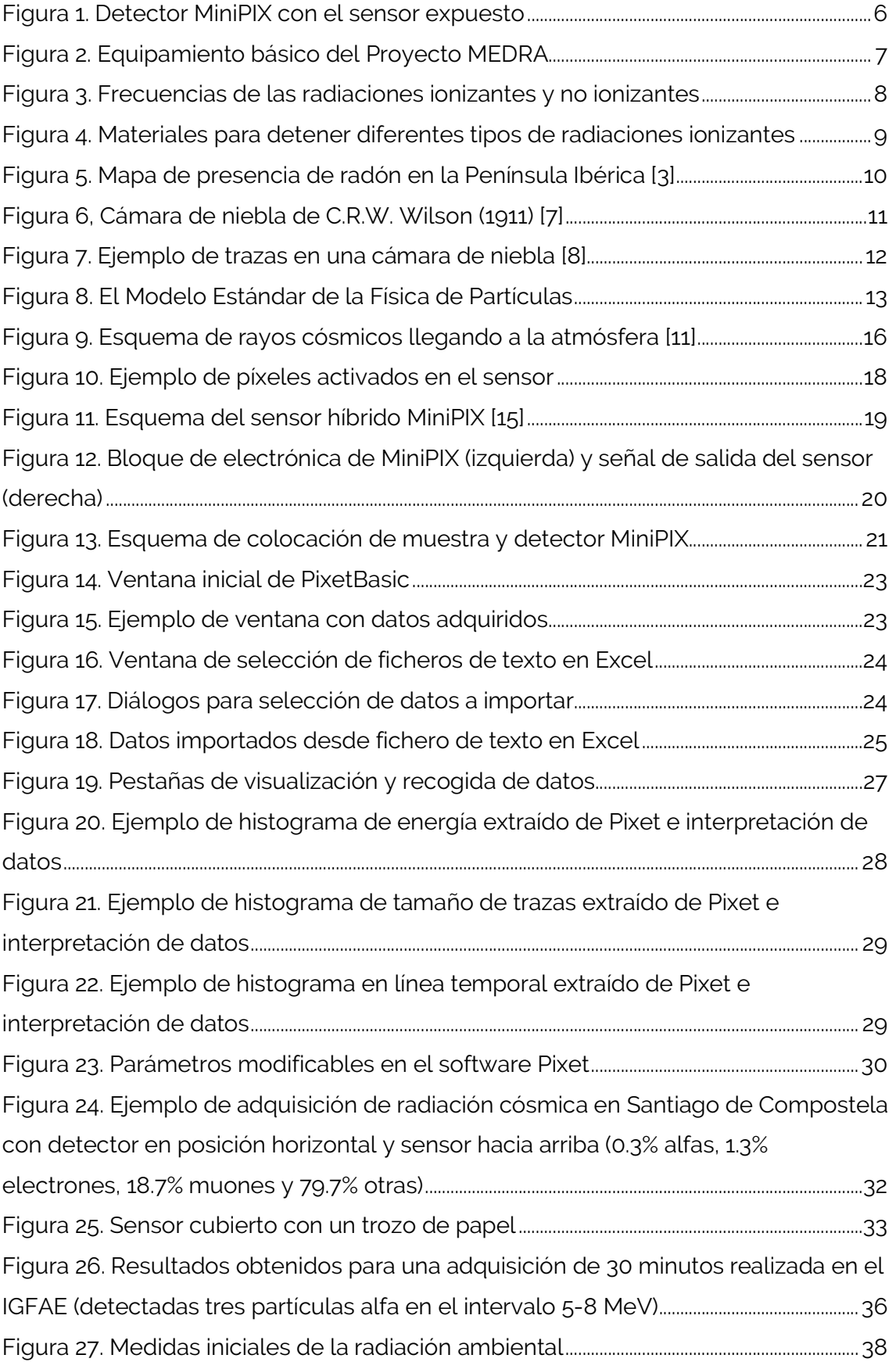

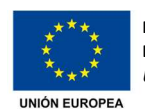

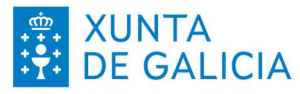

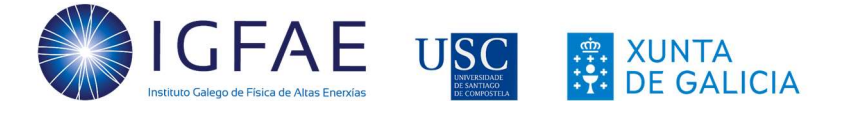

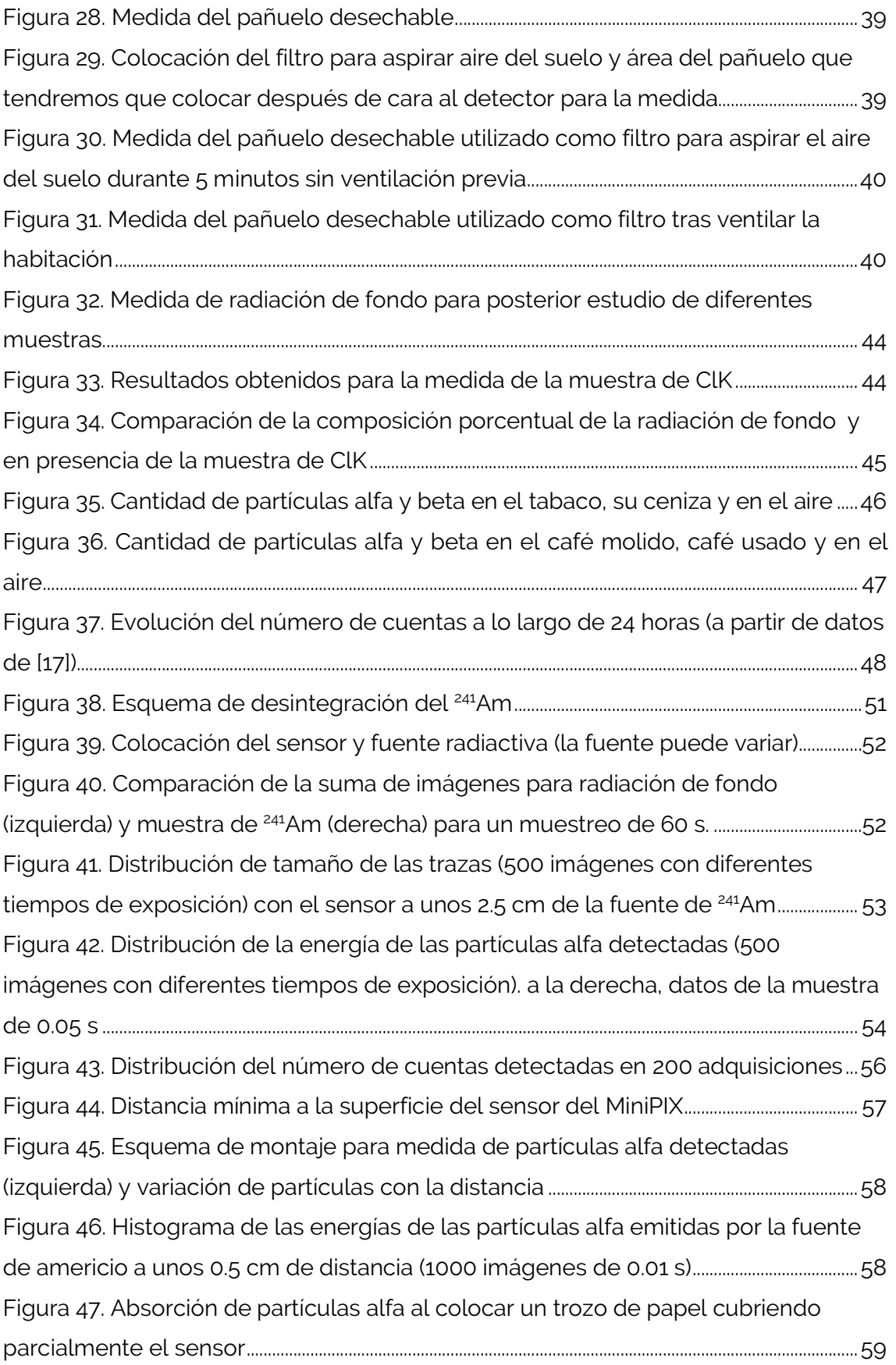

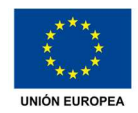

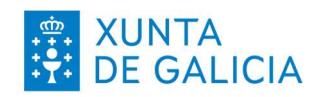

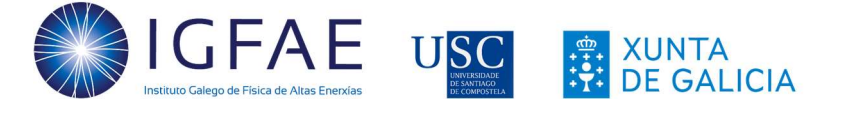

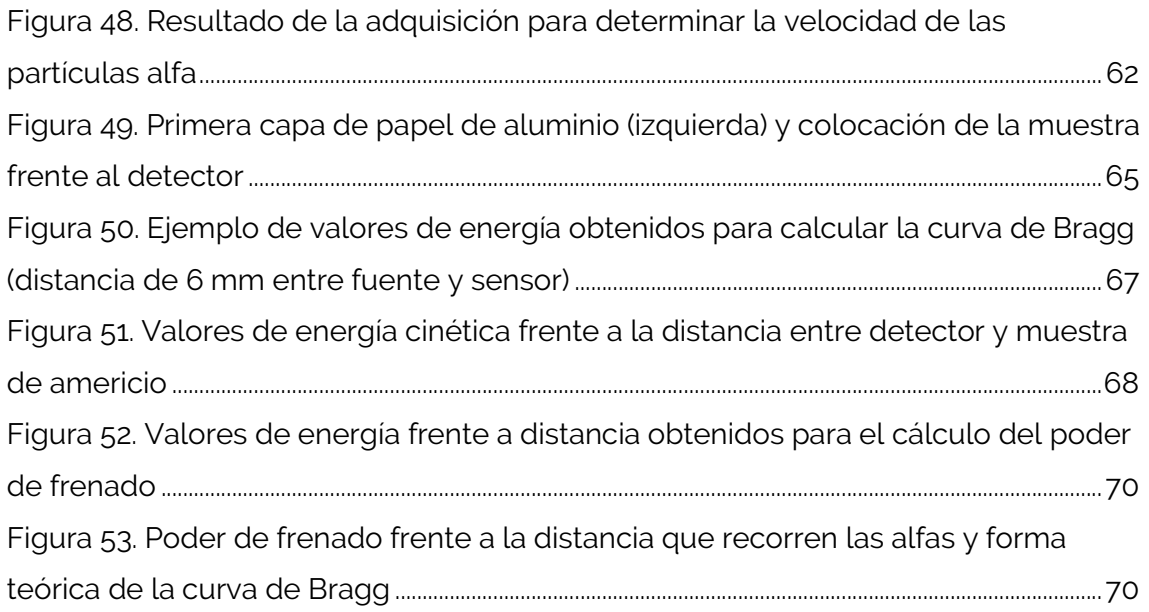

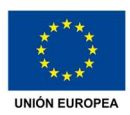

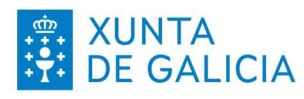

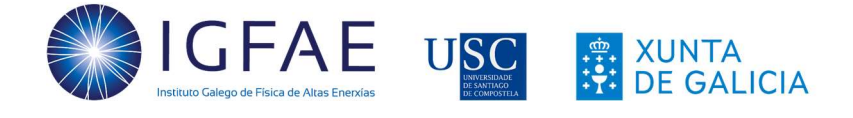

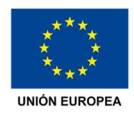

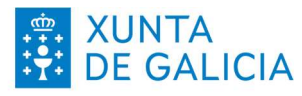

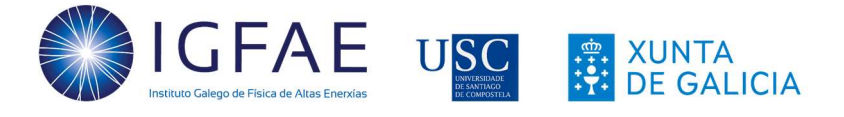

# ȁ. Lista de tablas

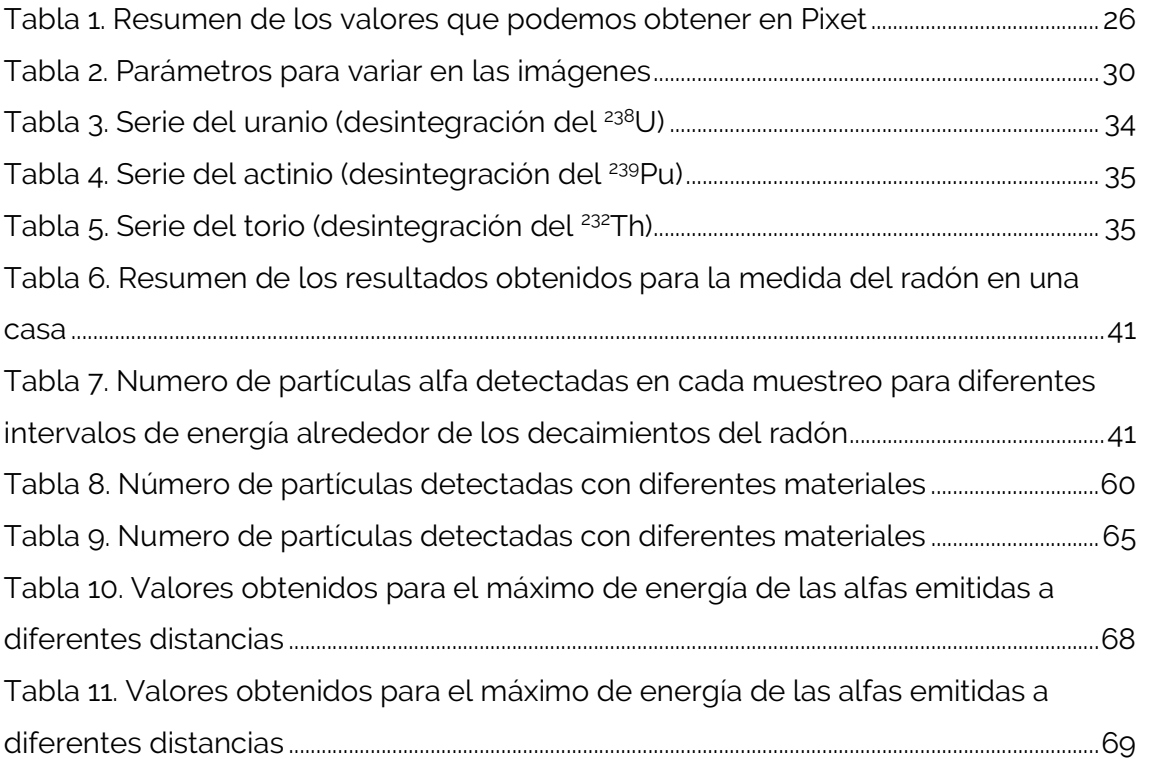

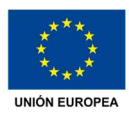

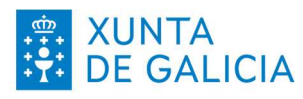

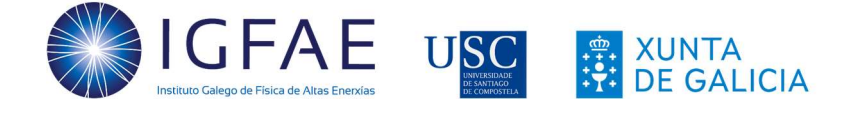

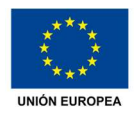

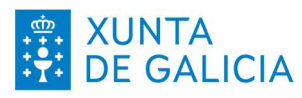